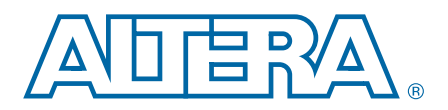

# **15. Nios II Software Build Tools Reference**

#### **NII52016-13.1.0**

This chapter provides a complete reference of all available commands, options, and settings for the Nios® II Software Build Tools (SBT). This reference is useful for developing your own embedded software projects, packages, or device drivers.

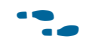

f Before using this chapter, read the *[Getting Started from the Command Line](http://www.altera.com/literature/hb/nios2/n2sw_nii52014.pdf)* chapter of the *Nios II Software Developer's Handbook*, and familiarize yourself with the parts of the *[Nios II Software Build Tools](http://www.altera.com/literature/hb/nios2/n2sw_nii52015.pdf)* chapter of the *Nios II Software Developer's Handbook* that are relevant to your tasks.

This chapter includes the following sections:

- ["Nios II Software Build Tools Utilities" on page 15–1](#page-0-0)
- "Nios II Design Example Scripts" on page 15-31
- "Settings Managed by the Software Build Tools" on page 15-34
- "Application and User Library Makefile Variables" on page 15-73
- ["Software Build Tools Tcl Commands" on page 15–76](#page-75-0)
- "Software Build Tools Path Names" on page 15-122

# <span id="page-0-0"></span>**Nios II Software Build Tools Utilities**

The build tools utilities are an entry point to the Nios II SBT. Everything you can do with the tools, such as specifying settings, creating makefiles, and building projects, is made available by the utilities.

All Nios II SBT utilities share the following behavior:

- Sends error messages and warning messages to stderr.
- Sends normal messages (other than errors and warnings) to stdout.
- Displays one error message for each error.
- Returns an exit value of 1 if it detects any errors.
- Returns an exit value of 0 if it does not detect any errors. (Warnings are not errors.)
- If the help or version command-line option is specified, returns an exit value of  $0$ , and takes no other action. Sends the output (help or version number) to stdout.
- When an error is detected, suppresses all subsequent operations (such as writing files).

© 2014 Altera Corporation. All rights reserved. ALTERA, ARRIA, CYCLONE, HARDCOPY, MAX, MEGACORE, NIOS, QUARTUS and STRATIX are Reg. U.S. Pat. & Tm. Off. [and/or trademarks of Altera Corporat](http://www.altera.com/common/legal.html)ion in the U.S. and other countri

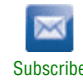

# **Logging Levels**

All the utilities support multiple status-logging levels. You specify the logging level on the command line. [Table 15–1](#page-1-0) shows the logging levels supported. At each level, the utilities report the status as listed under **Description**. Each level includes the messages from all lower levels.

<span id="page-1-0"></span>**Table 15–1. Nios II SBT Logging Levels**

| <b>Logging Level</b> | <b>Description</b>                                                                                                    |  |
|----------------------|----------------------------------------------------------------------------------------------------|--|
| silent (lowest)      | No information is provided except for errors and warnings (sent to stderr).                                                 |  |
| default              | Minimal information is provided (for example, start and stop operation of SBT<br>phases).                                   |  |
| verbose              | Detailed information is provided (for example, lists of files written).                                                     |  |
| debug (highest)      | Debug information is provided (for example, stack backtraces on errors). This<br>level is for reporting problems to Altera. |  |

[Table 15–2](#page-1-1) shows the command-line options used to select each logging level. Only one logging level is possible at a time, so these options are all mutually exclusive.

<span id="page-1-1"></span>**Table 15–2. Selecting Logging Level**

| <b>Command-Line Option</b>   | <b>Logging Level</b>                         | <b>Comments</b>                                                                                                    |
|------------------------------|----------------------------------------------|----------------------------------------------------------------------------------------------------|
| none                         | default                                      | If there is no command-line option, the default level is<br>selected.                                                         |
| --silent                     | Selects silent level of logging.<br>silent   |                                                                                                    |
| --verbose                    | Selects verbose level of logging.<br>verbose |                                                                                                    |
| --debug                      | Selects debug level of logging.<br>debug     |                                                                                                    |
| debug<br>$-$ -log $<$ fname> |                                              | All information is written to $\langle$ <i>thame</i> $\rangle$ in addition to<br>being sent to the stdout and stderr devices. |

## **Setting Values**

The value of a setting is specified with the --set command-line option to **nios2-bsp-create-settings** or **nios2-bsp-update-settings**, or with the set\_setting Tcl command. The value of a setting is obtained with the --get command-line option to **nios2-bsp-query-settings** or with the get\_setting Tcl command.

For more information about settings values and formats, refer to ["Settings Managed](#page-33-0)  [by the Software Build Tools" on page 15–34.](#page-33-0)

## **Utility and Script Summary**

The following command-line utilities and scripts are available:

- ["nios2-app-generate-makefile"](#page-3-0)
- ["nios2-bsp-create-settings" on page 15–6](#page-5-0)
- ["nios2-bsp-generate-files" on page 15–8](#page-7-0)
- ["nios2-bsp-query-settings" on page 15–9](#page-8-0)
- ["nios2-bsp-update-settings" on page 15–11](#page-10-0)
- "nios2-lib-generate-makefile" on page 15-13
- ["nios2-bsp-editor" on page 15–15](#page-14-0)
- "nios2-app-update-makefile" on page 15-16
- "nios2-lib-update-makefile" on page 15-19
- ["nios2-swexample-create" on page 15–22](#page-21-0)
- ["nios2-elf-insert" on page 15–23](#page-22-0)
- ["nios2-elf-query" on page 15–24](#page-23-0)
- ["nios2-bsp" on page 15–28](#page-27-0)
- ["nios2-bsp-console" on page 15–30](#page-29-0)

## <span id="page-3-0"></span>**nios2-app-generate-makefile**

#### **Usage**

```
nios2-app-generate-makefile [--app-dir <directory>] 
--bsp-dir <directory> [--debug] 
[--elf-name <filename>] [--extended-help] [--help]
[--log <filename>] [--no-src] [--set <name> <value>]
[--silent] [--src-dir <directory>] 
[--src-files <filenames>] [--src-rdir <directory>]
[--use-lib-dir <directory>] [--verbose] 
[--version]
```
- --app-dir *<directory>*: Directory to place the application makefile and executable and linking format file (.elf). If omitted, it defaults to the current directory.
- --bsp-dir <directory>: Specifies the path to the BSP generated files directory (populated using the **nios2-bsp-generate-files** command).
- --debug: Output debug, exception traces, verbose, and default information about the command's operation to stdout.
- --elf-name *<filename>*: Name of the .elf file to create. If omitted, it defaults to the first source file specified with the file name extension replaced with .elf and placed in the application directory.
- --extended-help: Displays full information about this command and its options.
- --help: Displays basic information about this command and its options.
- --log <*filename>*: Create a debug log and write to specified file. Also logs debug information to stdout.
- --no-src: Allows no sources files to be set in the Makefile. You must add source files in manually before compiling
- --set *<name> <value>*: Set the makefile variable called *<name>* to *<value>*. If the variable exists in the managed section of the makefile, *<value>* replaces the default settings. If the variable does not already exist, it is added. Multiple --set options are allowed.
- --silent: Suppress information about the command's operation normally sent to stdout.
- --src-dir *<directory>*: Searches for source files in *<directory>*. Use . to look in the current directory. Multiple --src-dir options are allowed.
- --src-files *<filenames>*: Adds a list of space-separated source file names to the makefile. The list of file names is terminated by the next option or the end of the command line. Multiple --src-files options are allowed.
- --src-rdir *<directory>*: Same as --src-dir option but recursively search for source files in or under *<directory>*. Multiple --src-rdir options are allowed and can be freely mixed with --src-dir options.
- --use-lib-dir *<directory>*: Specifies the path to a dependent user library directory. The user library directory must contain a makefile fragment called **public.mk**. Multiple --use-lib-dir options are allowed.
- --verbose: Output verbose, and default information about the command's operation to stdout.
- --version: Displays the version of this command and exits with a zero exit status.

The **nios2-app-generate-makefile** command generates an application makefile (called Makefile). The path to a BSP created by **nios2-bsp-generate-files** is a mandatory command-line option. If no command-line arguments are specified, this command returns an exit value of 1 and sends a help message to stderr.

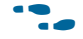

For detailed information about installing the Altera Complete Design Suite, refer to [the](http://www.altera.com/literature/manual/quartus_install.pdf) *Altera Software Installation and Licensing Manual*.

For more details about this command, use the --extended-help option to display comprehensive usage information.

## <span id="page-5-0"></span>**nios2-bsp-create-settings**

#### **Usage**

```
nios2-bsp-create-settings [--bsp-dir <directory>] 
[--cmd <tcl command>] [--cpu-name <cpu name>] 
[--debug] [--extended-help] [--get-cpu-arch] 
[--help] [--jdi <filename>] 
[--librarian-factory-path <directory>] 
[--librarian-path <directory>] [--log <filename>]
[--script <filename>] [--set <name> <value>] 
--settings <filename> [--silent] 
--sopc <filename> --type <OS name> [--type-version <version>]
[--verbose] [--version]
```
- --bsp-dir *<directory>*: Path to the directory where the BSP files are generated. Use . for the current directory. The directory *<directory>* must exist. This command overwrites preexisting files in *<directory>* without warning.
- --cmd <*tcl command>*: Runs the specified Tcl command. Multiple --cmd options are allowed. Available Tcl commands are described in ["Tcl Commands for BSP](#page-75-1)  [Settings" on page 15–76](#page-75-1).
- --cpu-name *<cpu name>*: The name of the Nios II processor that the BSP supports. Optional for a single-processor system. Use ? to list available Nios II processor names.
- --debug: Sends debug information, exception traces, verbose output, and default information about the command's operation, to stdout.
- --extended-help: Displays full information about this command and its options. Also displays Tcl command help for the --cmd and --script options.
- --get-cpu-arch: Queries for processor architecture from the processor specified. Does not create a BSP.
- --help: Displays basic information about this command and its options.
- --jdi *<filename>*: The location of the JTAG Debugging Information File (**.jdi**) generated by the Quartus® II software. The .**jdi** file specifies the name-to-node mappings for the JTAG chain elements. The tool inserts the JTAG Debugging Information File (.**jdi**) path in **public.mk**. If no .**jdi** path is specified, the command searches the directory containing the SOPC Information File (**.sopcinfo**), and uses the first .**jdi** file found.
- --librarian-factory-path *<directory>*: Comma-separated librarian search path. Use \$ for default factory search path.
- --librarian-path *<directory>*: Comma-separated librarian search path. Use \$ for default search path.
- --log <*filename>*: Creates a debug log and write to specified file. Also logs debug information to stdout.
- --script *<filename>*: Run the specified Tcl script with optional arguments. Multiple --script options are allowed. Scripts can use the Tcl commands described in ["Tcl Commands for BSP Settings" on page 15–76.](#page-75-1)
- --set <name> <value>: Sets the setting called <*name>* to <value>. Multiple --set options are allowed.
- --settings *<filename>*: File name of the BSP settings file to create. This file is created with a .bsp file extension. It overwrites any existing settings file.
- --silent: Suppresses information about the command's operation normally sent to stdout.
- --sopc *<filename>*: The **.sopcinfo file** used to create the BSP.
- --type *<OS name>*: BSP type. Use ? or types to list available BSP types for this option. Use names to list the display names of available BSP types. For a Nios II DPX system, always set this argument to lwhal.
- --type-version *<version>*: BSP software component version. By default the latest version is used. default value can be used to reset to this default behavior. Use ? to list available BSP types and versions.
- --verbose: Sends verbose output, and default information about the command's operation, to stdout.
- --version: Displays the version of this command and exits with a zero exit status.

If you use **nios2-bsp-create-settings** to create a settings file without any command-line options, Tcl commands, or Tcl scripts to modify the default settings, it creates a settings file that fails when running **nios2-bsp-generate-files**. Failure occurs because the **nios2-bsp-create-settings** command is able to create reasonable defaults for most settings, but the command requires additional information for system-dependent settings. The default Tcl scripts set the required system-dependent settings. Therefore it is better to use default Tcl scripts when calling **nios2-bsp-create-settings** directly. For an example of how to use the default Tcl scripts, refer to the **nios2-bsp** script.

If no command-line arguments are specified, this command returns an exit value of 1 and sends a help message to stderr.

For more details about this command, use the --extended-help option to display comprehensive usage information.

#### **Example**

```
nios2-bsp-create-settings --settings my_settings.bsp --sopc \
  ../my_sopc.sopcinfo --type hal --script default_settings.tcl
```
## <span id="page-7-0"></span>**nios2-bsp-generate-files**

### **Usage**

```
nios2-bsp-generate-files --bsp-dir <directory>
[--debug] [--extended-help] [--help] 
[--librarian-factory-path <directory>] 
[--librarian-path <directory>] [--log <filename>] 
--settings <filename> [--silent] [--verbose] 
[--version]
```
## **Options**

- --bsp-dir <directory>: Path to the directory where the BSP files are generated. Use . for the current directory. The directory *<directory>* must exist. This command overwrites preexisting files in *<directory>* without warning.
- --debug: Sends debug, exception trace, verbose, and default information about the command's operation to stdout.
- --extended-help: Displays full information about this command and its options.
- --help: Displays basic information about this command and its options.
- --librarian-factory-path <*directory>*: Comma-separated librarian search path. Use  $$$  for default factory search path.
- --librarian-path *<directory>*: Comma-separated librarian search path. Use \$ for default search path.
- --log *<filename>*: Creates a debug log and writes to specified file. Also logs debug information to stdout.
- --settings *<filename>*: File name of an existing BSP Settings File (**.bsp**) to generate files from.
- --silent: Suppresses information about the command's operation normally sent to stdout.
- --verbose: Sends verbose and default information about the command's operation to stdout.
- --version: Displays the version of this command and exits with a zero exit status.

## **Description**

The **nios2-bsp-generate-files** command populates the files in a BSP directory. The path to an existing .**bsp** file and the path to the BSP directory are mandatory command-line options. Files are written to the specified BSP directory. Generated files are created unconditionally. Copied files are copied from the Nios II EDS installation folder only if they are not present in the BSP directory, or if the existing files differ from the installation files.

If no command-line arguments are specified, this command returns an exit value of 1 and sends a help message to stderr.

For more details about this command, use the --extended-help option to display comprehensive usage information.

# <span id="page-8-0"></span>**nios2-bsp-query-settings**

### **Usage**

```
nios2-bsp-query-settings [--cmd <tcl command>] 
[--debug] [--extended-help] [--get <name>] 
[--get-all] [--help] 
[--librarian-factory-path <directory>] 
[--librarian-path <directory>] [--log <filename>]
[--script <filename>] --settings <filename>
[--show-descriptions] [--show-names] [--silent]
[--verbose] [--version]
```
- --cmd <*tcl command>*: Run the specified Tcl command. Multiple --cmd options are allowed.
- --debug: Output debug, exception traces, verbose, and default information about the command's operation to stdout.
- --extended-help: Displays full information about this command and its options.
- --get *<name>*: Display the value of the setting called *<name>*. Multiple --get options are allowed. Each value appears on its own line in the order the --get options are specified. Mutually exclusive with the --get-all option.
- --qet-all: Display the value of all BSP settings in order sorted by option name. Each option appears on its own line. Mutually exclusive with the --get option.
- --help: Displays basic information about this command and its options.
- --librarian-factory-path <*directory>*: Comma-separated librarian search path. Use \$ for default factory search path.
- --librarian-path *<directory>*: Comma-separated librarian search path. Use \$ for default search path.
- --log <*filename>*: Create a debug log and write to specified file. Also logs debug information to stdout.
- --script <filename>: Run the specified Tcl script with optional arguments. Multiple --script options are allowed.
- --settings *<filename>*: File name of an existing BSP settings file to query settings from.
- --show-descriptions: Displays the description of each option after the value.
- --show-names: Displays the name of each option before the value.
- --silent: Suppress information about the command's operation normally sent to stdout.
- --verbose: Output verbose, and default information about the command's operation to stdout.
- --version: Displays the version of this command and exits with a zero exit status.

The **nios2-bsp-query-settings** command provides information from a .bsp file. The path to an existing .bsp file is a mandatory command-line option. The command does not modify the settings file. Only requested information is displayed on stdout; no informational messages are displayed.

If no command-line arguments are specified, this command returns an exit value of 1 and sends a help message to stderr.

For more details about this command, use the --extended-help option to display comprehensive usage information.

# <span id="page-10-0"></span>**nios2-bsp-update-settings**

### **Usage**

```
nios2-bsp-update-settings [--bsp-dir <directory>] 
[--cmd <tcl command>] [--cpu-name <cpu name>] 
[--debug] [--extended-help] [--help] [--jdi <filename>] 
[--librarian-factory-path <directory>] 
[--librarian-path <directory>] [--log <filename>]
[--script <filename>] [--set <name> <value>] 
--settings <filename> [--silent] 
[--sopc <filename>] [--verbose] [--version]
```
- --bsp-dir *<directory>*: Path to the directory where the BSP files are generated. Use . for the current directory. The directory *<directory>* must exist.
- --cmd <*tcl command>*: Run the specified Tcl command. Multiple --cmd options are allowed.
- --cpu-name *<cpu name>*: The name of the Nios II processor that the BSP supports. This argument is useful if the hardware design contains multiple Nios II processors. Optional for a single-processor design.
- --debug: Output debug, exception traces, verbose, and default information about the command's operation to stdout.
- --extended-help: Displays full information about this command and its options.
- --help: Displays basic information about this command and its options.
- --jdi <*filename>*: The location of the .**jdi** file generated by the Quartus II software. The .**jdi** file specifies the name-to-node mappings for the JTAG chain elements. The tool inserts the .**jdi** path in **public.mk**. If no .**jdi** path is specified, the command searches the directory containing the .**sopcinfo** file, and uses the first .**jdi** file found.
- --librarian-factory-path *<directory>*: Comma-separated librarian search path. Use \$ for default factory search path.
- --librarian-path *<directory>*: Comma-separated librarian search path. Use \$ for default search path.
- --log <filename>: Create a debug log and write to specified file. Also logs debug information to stdout.
- --script *<filename>*: Run the specified Tcl script with optional arguments. Multiple --script options are allowed.
- --set *<name>* <*value>*: Set the setting called *<name>* to *<value>*. Multiple --set options are allowed.
- --settings *<filename>*: File name of an existing BSP settings file to update.
- --silent: Suppress information about the command's operation normally sent to stdout.
- --sopc <filename>: The **.sopcinfo** file to update the BSP with. It is recommended to create a new BSP if the design has changed significantly. This argument is useful if the path to the original .**sopcinfo** file has changed.
- --verbose: Output verbose, and default information about the command's operation to stdout.
- --version: Displays the version of this command and exits with a zero exit status.

The **nios2-bsp-update-settings** command updates an existing Nios II .**bsp** file. The path to an existing .**bsp** file is a mandatory command-line option. The command modifies the settings file so the file must have write permissions. You might want to use the --script option to pass the default Tcl script to the **nios2-bsp-update-settings** command to make sure that your BSP is consistent with your system (this is what the **nios2-bsp** command does).

If no command-line arguments are specified, this command returns an exit value of 1 and sends a help message to stderr.

For more details about this command, use the --extended-help option to display comprehensive usage information.

# <span id="page-12-0"></span>**nios2-lib-generate-makefile**

### **Usage**

```
nios2-lib-generate-makefile [--bsp-dir <directory>] 
[--debug] [--extended-help] [--help] 
[--lib-dir <directory>] [--lib-name <filename>] 
[--log <filename>] [--no-src] 
[--public-inc-dir <directory>] [--set <name> <value>]
[--silent] [--src-dir <directory>] 
[--src-files <filenames>] [--src-rdir <directory>]
[--use-lib-dir <directory>] [--verbose] 
[--version]
```
- --bsp-dir *<directory>*: Path to the BSP generated files directory (populated using the **nios2-bsp-generate-files** command).
- --debug: Output debug, exception traces, verbose, and default information about the command's operation to stdout.
- --extended-help: Displays full information about this command and its options.
- --help: Displays basic information about this command and its options.
- --lib-dir *<directory>*: Destination directory for the user library archive file (**.a**), the user library makefile, and **public.mk**. If omitted, it defaults to the current directory.
- --lib-name *<filename>*: Name of the user library being created. The user library file name is the user library name with a **lib** prefix and .**a** suffix added. Do not include these in the user library name itself. If the user library name option is omitted, the user library name defaults to the name of the first source file with its extension removed.
- --log <filename>: Create a debug log and write to specified file. Also logs debug information to stdout.
- --no-src: Allows no sources files to be set in the Makefile. You must add source files manually before compiling.
- --public-inc-dir *<directory>*: Path to a directory that contains C header files (**.h)** that are to be made available (that is, public) to users of the user library. This directory is added to the appropriate variable in **public.mk**. Multiple --public-inc-dir options are allowed.
- --set *<name> <value>*: Set the makefile variable called *<name>* to *<value>*. If the variable exists in the managed section of the makefile, *<value>* replaces the default settings. It adds the makefile variable if it does not already exist. Multiple --set options are allowed.
- --silent: Suppress information about the command's operation normally sent to stdout.
- --src-dir *<directory>*: Search for source files in *<directory>*. Use . to look in the current directory. Multiple --src-dir options are allowed.
- --src-files <*filenames*>: A list of space-separated source file names added to the makefile. The list of file names is terminated by the next option or the end of the command line. Multiple --src-files options are allowed.
- --src-rdir *<directory>*: Same as --src-dir option but recursively search for source files in or under *<directory>*. Multiple --src-rdir options are allowed and can be freely mixed with --src-dir options.
- --use-lib-dir *<directory>*: Path to a dependent user library directory. The user library directory must contain a makefile fragment called **public.mk**. Multiple --use-lib-dir options are allowed.
- --verbose: Output verbose, and default information about the command's operation to stdout.
- --version: Displays the version of this command and exits with a zero exit status.

The **nios2-lib-generate-makefile** command generates a user library makefile (called Makefile). The path to a BSP created by **nios2-bsp-generate-files** is an optional command-line option.

If no command-line arguments are specified, this command returns an exit value of 1 and sends a help message to stderr.

For more details about this command, use the --extended-help option to display comprehensive usage information.

# <span id="page-14-0"></span>**nios2-bsp-editor**

## **Usage**

```
nios2-bsp-editor [--extended-help] 
[--fontsize <point size>] [--help] 
[--librarian-factory-path <directory>] 
[--librarian-path <directory>] [--log <filename>] 
[--settings <filename>] [--version]
```
## **Options**

- --extended-help: Displays full information about this command and its options.
- --fontsize *<point size>*: The default point size for GUI fonts is 11. Use this option to adjust the point size.
- --help: Displays basic information about this command and its options.
- --librarian-factory-path *<directory>*: Comma-separated librarian search path. Use \$ for default factory search path.
- --librarian-path *<directory>*: Comma-separated librarian search path. Use \$ for default search path.
- --log *<filename>*: Create a debug log and write to specified file.
- --settings *<filename>*: File name of an existing BSP settings file to update.
- --version: Displays the version of this command and exits with a zero exit status.

## **Description**

The **nios2-bsp-editor** command is a GUI application for creating and editing board support packages for Nios II designs.

For more details about this command, use the --extended-help option to display comprehensive usage information.

## <span id="page-15-0"></span>**nios2-app-update-makefile**

#### **Usage**

```
nios2-app-update-makefile --app-dir <directory>
[--add-lib-dir <directory>] [--add-src-dir <directory>] 
[--add-src-files <filenames>] [--add-src-rdir <directory>] [--debug] 
[--extended-help] [--force] [--get <name>] [--get-all] 
[--get-asflags] [--get-bsp-dir] [--get-debug-level] 
[--get-defined-symbols] [--get-elf-name] [--get-optimization]
[--get-undefined-symbols] [--get-user-flags] [--get-warnings] 
[--help] [--list-lib-dir] [--list-src-files] [--lock] 
[--log <filename>] [--no-src] [--remove-lib-dir <directory>] 
[--remove-src-dir <directory>] [--remove-src-files <filenames>] 
[--remove-src-rdir <directory>] [--set <name>] 
[--set-asflags <value>] [--set-bsp-dir <directory>] 
[--set-debug-level <value>] [--set-defined-symbols <value>] 
[--set-elf-name <name>] [--set-optimization <value>] 
[--set-undefined-symbols <value>] [--set-user-flags <value>] 
[--set-warnings <value>] [--show-managed-section] [--show-names] 
[--silent] [--unlock] [--verbose] [--version]
```
- --app-dir <directory>: Path to the Application Directory with the generated makefile.
- --add-lib-dir *<directory>*: Add a path to dependent user library directory
- --add-src-dir *<directory>*: Add source files in *<directory>*. Use . to look in the current directory. Multiple --add-src-dir options are allowed.
- --add-src-files *<filenames>*: A list of space-separated source file names to be added to the makefile. The list of file names is terminated by the next option or the end of the command line. Multiple --src-files options are allowed.
- --add-src-rdir *<directory>*: Same as --add-src-dir option but recursively search for source files in or under *<directory>*. Multiple --add-src-rdir options are allowed and can be freely mixed with --src-dir options.
- --debug: Output debug, exception traces, verbose, and default information about the command's operation to stdout.
- --extended-help: Displays full information about this command and its options.
- --force: Update the Makefile even if it's locked
- --get *<name>*: Get the values of Makefile variables
- --get-all: Get all variables in the managed section of the Makefile
- --get-asflags: Get user assembler flags
- --get-bsp-dir: Get the BSP generated files directory
- --get-debug-level: Get debug level flag
- --get-defined-symbols: Get defined symbols flag
- --get-elf-name: Get the name of .elf file
- --get-optimization: Get optimization flag
- --get-undefined-symbols: Get undefined symbols flag
- --get-user-flags: Get user flags
- --get-warnings: Get warnings flag
- --help: Displays basic information about this command and its options.
- --list-lib-dir: List all paths to dependent user library directories
- --list-src-files: List all source files in the makefile.
- --lock: Lock the Makefile to prevent it from being updated
- --log <filename>: Create a debug log and write to specified file. Also logs debug information to stdout.
- --no-src: Remove all source files in the makefile
- --remove-lib-dir *<directory>*: Remove a path to dependent user library directory
- --remove-src-dir *<directory>*: Remove source files in *<directory>*. Use . to look in the current directory. Multiple --remove-src-dir options are allowed.
- --remove-src-files *<filenames>*: A list of space-separated source file names to be removed from the makefile. The list of file names is terminated by the next option or the end of the command line. Multiple --src-files options are allowed.
- --remove-src-rdir *<directory>*: Same as --remove-src-dir option but recursively search for source files in or under *<directory>*. Multiple --remove-src-rdir options are allowed and can be freely mixed with --src-dir options.
- --set <name> <value>: Set the value of a Makefile variable called <*name*>
- --set-asflags *<value>*: Set user assembler flags
- --set-bsp-dir *<directory>*: Set the BSP generated files directory
- --set-debug-level *<value>*: Set debug level flag
- --set-defined-symbols *<value>*: Set defined symbols flag
- --set-elf-name *<name>*: Set the name of .elf file
- --set-optimization <value>: Set optimization flag
- --set-undefined-symbols *<value>*: Set undefined symbols flag
- --set-user-flags *<value>*: Set user flags
- --set-warnings *<value>*: Set warnings flag
- --show-managed-section: Show the managed section in the Makefile
- --show-names: Show name of the variables
- --silent: Suppress information about the command's operation normally sent to stdout.
- --unlock: Unlock the Makefile
- --verbose: Output verbose, and default information about the command's operation to stdout.
- --version: Displays the version of this command and exits with a zero exit status.

The **nios2-app-update-makefile** command updates an application makefile to add or remove source files.

If no command-line arguments are specified, this command returns an exit value of 1 and sends a help message to stderr.

For more details about this command, use the --extended-help option to display comprehensive usage information.

 $\mathbb{I} \mathbb{F}$  The --add-src-dir, --add-src-rdir, --remove-src-dir, and --remove-src-rdir options add and remove files found in *<directory>* at the time the command is executed. Files subsequently added to or removed from the directory are not reflected in the makefile.

# <span id="page-18-0"></span>**nios2-lib-update-makefile**

#### **Usage**

```
nios2-lib-update-makefile --lib-dir <directory>
[--add-lib-dir <directory>] [--add-public-inc-dir <directory>]
[--add-src-dir <directory>] [--add-src-files <filenames>] 
[--add-src-rdir <directory>] [--debug] [--extended-help] [--force] 
[--get <name>] [--get-all] [--get-asflags] [--get-bsp-dir] 
[--get-debug-level] [--get-defined-symbols] [--get-lib-name] 
[--get-optimization] [--get-undefined-symbols] [--get-user-flags] 
[--get-warnings] [--help] [--list-lib-dir] [--list-public-inc-dir] 
[--list-src-files] [--lock] [--log <filename>] [--no-src] 
[--remove-lib-dir <directory>] [--remove-public-inc-dir <directory>] 
[--remove-src-dir <directory>] [--remove-src-files <filenames>] 
[--remove-src-rdir <directory>] [--set <name> <value>] 
[--set-asflags <value>] [--set-bsp-dir <directory>] 
[--set-debug-level <value>] [--set-defined-symbols <value>] 
[--set-lib-name <name>] [--set-optimization <value>] 
[--set-undefined-symbols <value>] [--set-user-flags <value>] 
[--set-warnings <value>] [--show-managed-section] [--show-names] 
[--silent] [--unlock] [--verbose] [--version]
```
- --add-lib-dir *<directory>*: Add a path to dependent user library directory
- --add-public-inc-dir *<directory*>: Add a directory that contains C-language header files
- --add-src-dir *<directory>*: Add source files in *<directory>*. Use . to look in the current directory. Multiple --add-src-dir options are allowed.
- --add-src-files *<filenames>*: A list of space-separated source file names to be added to the makefile. The list of file names is terminated by the next option or the end of the command line. Multiple --src-files options are allowed.
- --add-src-rdir *<directory>*: Same as --add-src-dir option but recursively search for source files in or under *<directory>*. Multiple --add-src-rdir options are allowed and can be freely mixed with --src-dir options.
- --debug: Output debug, exception traces, verbose, and default information about the command's operation to stdout.
- --extended-help: Displays full information about this command and its options.
- --force: Update the Makefile even if it is locked
- --get *<name>*: Get the values of Makefile variables
- --get-all: Get all variables in the managed section of the Makefile
- --get-asflags: Get user assembler flags
- --get-bsp-dir: Get the BSP generated files directory
- --get-debug-level: Get debug level flag
- --get-defined-symbols: Get defined symbols flag
- --get-lib-name: Get the name of user library
- --get-optimization: Get optimization flag
- --get-undefined-symbols: Get undefined symbols flag
- --get-user-flags: Get user flags
- --get-warnings: Get warnings flag
- --help: Displays basic information about this command and its options.
- --list-lib-dir: List all paths to dependent user library directories
- --list-public-inc-dir: List all public include directories
- --list-src-files: List all source files in the makefile.
- --lock: Lock the Makefile to prevent it from being updated
- --log <*filename>*: Create a debug log and write to specified file. Also logs debug information to stdout.
- --no-src: Remove all source files
- --remove-lib-dir *<directory>*: Remove a path to dependent user library directory
- --remove-public-inc-dir *<directory>*: Remove a include directory
- --remove-src-dir *<directory>*: Remove source files in *<directory>*. Use . to look in the current directory. Multiple --remove-src-dir options are allowed.
- --remove-src-files *<filenames>*: A list of space-separated source file names to be removed from the makefile. The list of file names is terminated by the next option or the end of the command line. Multiple --src-files options are allowed.
- --remove-src-rdir *<directory>*: Same as --remove-src-dir option but recursively search for source files in or under *<directory>*. Multiple --remove-src-rdir options are allowed and can be freely mixed with --src-dir options.
- --set <name> <value>: Set the value of a Makefile variable called <*name*>
- --set-asflags *<value>*: Set user assembler flags
- --set-bsp-dir *<directory>*: Set the BSP generated files directory
- --set-debug-level *<value>*: Set debug level flag
- --set-defined-symbols *<value>*: Set defined symbols flag
- --set-lib-name *<name>*: Set the name of user library
- --set-optimization *<value>*: Set optimization flag
- --set-undefined-symbols *<value>*: Set undefined symbols flag
- --set-user-flags *<value>*: Set user flags
- --set-warnings *<value>*: Set warnings flag
- --show-managed-section: Show the managed section in the Makefile
- --show-names: Show name of the variables
- --silent: Suppress information about the command's operation normally sent to stdout.
- --unlock: Unlock the Makefile
- --verbose: Output verbose, and default information about the command's operation to stdout.
- --version: Displays the version of this command and exits with a zero exit status.

The **nios2-lib-update-makefile** command updates a user library makefile to add or remove source files.

If no command-line arguments are specified, this command returns an exit value of 1 and sends a help message to stderr.

For more details about this command, use the --extended-help option to display comprehensive usage information.

 $\Box$  The --add-src-dir, --add-src-rdir, --remove-src-dir, and --remove-src-rdir options add and remove files found in *<directory>* at the time the command is executed. Files subsequently added to or removed from the directory are not reflected in the makefile.

## <span id="page-21-0"></span>**nios2-swexample-create**

#### **Usage**

```
nios2-create-swexample [--name] --sopc-dir --type [--list] [--app-dir] 
[--bsp-dir] [--no-app] [--no-bsp] [--elf-name] [--describe] 
[--describeX] [--describeAll] [--search] [--help] [--silent]
[--version]
```
#### **Options**

- --name: Specify the name of the software project to create.
- --sopc-dir: Specify the hardware design directory. Required.
- --type: Specify the software design example template type. Required.
- --list: List all valid software design example template types.
- --app-dir: Specify the application directory to create. Default: *<sopc-dir>***/ software\_examples/app/***<name>*
- --bsp-dir: Specify the bsp directory to create. Default: *<sopc-dir>***/ software\_examples/bsp/***<bsp-type>*
- --no-app: Do not generate the **create-this-app** script
- --no-bsp: Do not generate the **create-this-bsp** script
- --elf-name: Name of the .elf file to create.
- --describe: Describe the software example type specified and exit.
- --describeX: Verbosely describe the software example type specified and exit.
- --describeAll: Describe all the software example types and exit.
- --search: Search for software example templates in the specified directory. Default: *<Nios II EDS install path>***/examples/software**
- --help: Displays basic information about this command and its options.
- --silent: Do not echo commands.
- --version: Print the version number of nios2-create-swexample and exit.

#### **Description**

This utility creates a template software example for a given SOPC system.

# <span id="page-22-0"></span>**nios2-elf-insert**

### **Usage**

```
nios2-elf-insert <filename> [--cpu_name <cpuName>] 
[--stderr_dev <stderrDev>] [--stdin_dev <stdinDev>] 
[--stdout_dev <stdoutDev>] [--sidp <sysidBase>] [--id <sysidHash>] 
[--timestamp <sysidTime>] [--sof <sofFile>] 
[--sopcinfo <sopcinfoFile>] [--jar <jarFile>] [--jdi <jdiFile>] 
[--quartus_project_dir <quartusProjectDir>] 
[--sopc_system_name <sopcSystemName>] 
[--profiling_enabled <profilingEnabled>] 
[--simulation_enabled <simulationEnabled>]
```
## **Options**

- *<filename>*: the ELF filename
- --cpu\_name *<cpuName>*
- --stderr\_dev *<stderrDev>*
- --stdin\_dev *<stdinDev>*
- --stdout\_dev *<stdoutDev>*
- --sidp *<sysidBase>*
- --id *<sysidHash>*
- --timestamp *<sysidTime>*
- --sof *<sofFile>*
- --sopcinfo *<sopcinfoFile>*
- --jar *<jarFile>*
- --jdi *<jdiFile>*
- --quartus\_project\_dir *<quartusProjectDir>*
- --sopc\_system\_name *<sopcSystemName>*
- --profiling\_enabled *<profilingEnabled>*
- --simulation\_enabled *<simulationEnabled>*

## <span id="page-23-0"></span>**nios2-elf-query**

### **Usage**

```
nios2-elf-query <filename> [--cpu_name] [--stderr_dev] [--stdin_dev] 
[--stdout dev] [--sidp] [--id] [--timestamp] [--sof] [--sopcinfo]
[--jar] [--jdi] [--quartus_project_dir] [--sopc_system_name] 
[--profiling_enabled] [--simulation_enabled]
```
## **Options**

- *<filename>*: the ELF filename
- --cpu\_name
- --stderr\_dev
- --stdin dev
- --stdout dev
- --sidp
- --id
- --timestamp
- --sof
- --sopcinfo
- --jar
- --jdi
- --quartus\_project\_dir
- --sopc system name
- --profiling\_enabled
- --simulation\_enabled

## **nios2-flash-programmer-generate**

### **Usage**

```
nios2-flash-programmer-generate [--accept-bad-sysid]
[--add-bin <fname> <flash-slave-desc> <offset>]
[--add-elf <fname> <flash-slave-desc> <extra-elf2flash-arguments>]
[--add-sof <fname> <flash-slave-desc> <offset>
<extra-sof2flash-arguments>]
[--cable <cable name>] [--cpu <processor_name>] [--debug]
[--device <device name>] [--erase-first] [--extended-help]
--flash-dir <directory> [--go] [--help] [--id <address>]
[--instance <instance value>] [--log <filename>] [--mmu]
[--program-flash] [--script-dir <directory>] [--sidp <address>]
[--silent] --sopcinfo <filename> [--verbose] [--version]
```
### **Options**

- --accept-bad-sysid: Continue even if the system identifier (ID) comparison fails.
- --add-bin *<fname> <flash-slave-desc> <offset>*: Specify a binary file to convert and program. The filename, target flash slave descriptor, and target offset amount are required. This option can be used multiple times for SRAM Object Files (.**sof)**.
- --add-elf *<fname> <flash-slave-desc> <extra-elf2flash-arguments>*: Specify a .**elf** file to convert and program. The filename and target flash slave descriptor are required. This option can be used multiple times for .**elf** files. *<extra-elf2flash-arguments>* can be any of the following options supported by **elf2flash**:
	- save
	- sim\_optimize

The following **elf2flash** options have default values computed, but are also supported as *<extra-elf2flash-arguments>* for manual override of those defaults:

- base
- boot
- end
- reset
- --add-sof *<fname> <flash-slave-desc> <offset>*

*<extra-sof2flash-arguments>*: Specify a .**sof** file to convert and program. The filename, target flash slave descriptor, and target offset arguments are required. This option can be used multiple times for .**sof** files. *<extra-sof2flash-arguments>* can be any of the following options supported by **sof2flash**:

- activeparallel
- compress
- save
- timestamp
- options
- --cable *<cable name>*: Specifies which JTAG cable to use (not needed if you only have one cable). Not used without --program-flash option.
- --cpu *<processor\_name>*: The Nios II processor name from the **.sopcinfo** file. Not required if only one Nios II processor in the system.
- --debug: Sends debug information, exception traces, verbose output, and default information about the command's operation, to stdout.
- --device *<device name>*: Specifies in which device you want to look for the Nios II debug core. Device 1 is the device nearest TDI. Not used without --program-flash option.
- --erase-first: Erase entire flash targets before programming them. Not used without --program-flash option.
- --extended-help: Displays full information about this command and its options.
- --flash-dir *<directory>*: Path to the directory where the flash files are generated. Use . for the current directory. This command overwrites pre-existing files in *<directory>* without warning.
- --go: Run processor from reset vector after program.
- --help: Displays basic information about this command and its options.
- --id <address>: Unique ID code for target system. Not used without --program-flash option.
- --instance *<instance value>*: Specifies the INSTANCE value of the debug core (not needed if there is exactly one on the chain). Not used without --program-flash option.
- --log <*filename>*: Creates a debug log and write to specified file. Also logs debug information to stdout.
- --mmu: Specifies if the processor with the corresponding INSTANCE value has an MMU (not needed if there is exactly one processor in the system). Not used without --program-flash option.
- --program-flash: Providing this flag causes calls to **nios2-flash-programmer** to be generated and executed. This results in flash targets being programmed.
- --script-dir *<directory>*: Path to the directory where a shell script of this tool's executed command lines is generated. This script can be used in place of this **nios2-flash-programmer-generate** command. Use . for the current directory. This command overwrites pre-existing files in *<directory>* without warning.
- --sidp *<address>*: Base address of system ID peripheral on the target. Not used without --program-flash option.
- --silent: Suppresses information about the command's operation normally sent to stdout.
- --sopcinfo *<filename>*: The .**sopcinfo** file.
- --verbose: Sends verbose output, and default information about the command's operation, to stdout.
- --version: Displays the version of this command and exits with a zero exit status.

The **nios2-flash-programmer-generate** command converts multiple files to a .**flash** in Motorola S-record format, and programs them to the designated target flash devices (--program-flash). This is a convenience utility that manages calls to the following command line utilities

- **bin2flash**
- **elf2flash**
- **sof2flash**
- **nios2-flash-programmer**

This utility also generates a script that captures the sequence of conversion and flash programmer commands.

If no command-line arguments are specified, this command returns an exit value of 1 and sends a help message to stderr.

### **Example**

```
nios2-flash-programmer-generate --sopcinfo=C:\my_design.sopcinfo \
--\text{flash-dir}. \
```
- --add-sof C:\my\_design\test.sof 0x0C000000 memory 0 compress save \
- $--add-elf C:\my\apply\my\apply.elf 0x08000000 memory_0 \ \$
- --program-flash

## <span id="page-27-0"></span>**nios2-bsp**

### **Usage**

nios2-bsp *<bsp-type> <bsp-dir>* [*<sopc>*] [*<override>*]...

## **Options**

- *<bsp-type>*: hal or ucosii.
- *<bsp-dir>*: Path to the BSP directory.
- *<sopc>*: The path to the .**sopcinfo** file or its directory.
- *<override>*: Options to override defaults.

## **Description**

The **nios2-bsp** script calls **nios2-bsp-create-settings** or **nios2-bsp-update-settings** to create or update a BSP settings file, and the **nios2-bsp-generate-files** command to create the BSP files. The Nios II Embedded Design Suite (EDS) supports the following BSP types:

- hal
- ucosii

BSP type names are case-insensitive.

This utility produces a BSP of *<bsp-type>* in *<bsp-dir>*. If the BSP does not exist, it is created. If the BSP already exists, it is updated to be consistent with the associated hardware system.

The default Tcl script is used to set the following system-dependent settings:

- stdio character device
- System timer device
- Default linker memory
- Boot loader status (enabled or disabled)

If the BSP already exists, **nios2-bsp** overwrites these system-dependent settings.

The default Tcl script is installed at *<Nios II EDS install path>***/sdk2/bin/ bsp-set-defaults.tcl**

When creating a new BSP, this utility runs **nios2-bsp-create-settings**, which creates **settings.bsp** in *<bsp-dir>*.

When updating an existing BSP, this utility runs **nios2-bsp-update-settings**, which updates **settings.bsp** in *<bsp-dir>*.

After creating or updating the **settings.bsp** file, this utility runs **nios2-bsp-generate-files**, which generates files in *<bsp-dir>*

Required arguments:

- *<bsp-type>*: Specifies the type of BSP. This argument is ignored when updating a BSP. This argument is case-insensitive. The **nios2-bsp** script supports the following values of *<bsp-type>*:
	- hal
	- ucosii
- *<bsp-dir>*: Path to the BSP directory. Use "." to specify the current directory.

#### Optional arguments:

- *<sopc>*: The path name of the **.sopcinfo** file. Alternatively, specify a directory containing a .**sopcinfo** file. In the latter case, the tool finds a file with the extension .**sopcinfo**. This argument is ignored when updating a BSP. If you omit this argument, it defaults to the current directory.
- *<override>*: Options to override defaults. The **nios2-bsp** script passes most overrides to **nios2-bsp-create-settings** or **nios2-bsp-update-settings**. It also passes the --silent, --verbose, --debug, and --log options to **nios2-bsp-generate-files**.

**nios2-bsp** passes the following overrides to the default Tcl script:

■ --default\_stdio *<device>*|none|DONT\_CHANGE

Specifies stdio device.

■ --default\_sys\_timer *<device>*|none|DONT\_CHANGE

Specifies system timer device.

■ --default memory regions DONT CHANGE

Suppresses creation of new default memory regions when updating a BSP. Do not use this option when creating a new BSP.

■ --default\_sections\_mapping *<region>*|DONT\_CHANGE

Specifies the memory region for the default sections.

■ --use bootloader 0|1|DONT CHANGE

Specifies whether a boot loader is required.

On a preexisting BSP, the value DONT\_CHANGE prevents associated settings from changing their current value.

 $\mathbb{I} \mathbb{S}$  The "--" prefix is stripped when the option is passed to the underlying utility.

## <span id="page-29-0"></span>**nios2-bsp-console**

### **Usage**

```
nios2-bsp-console [--cmd <tcl> <command>] [--extended-help] [--gui] 
[--help] [--script <filename>] [--version]
```
## **Options**

- --cmd <*tcl>* <*command>*: Runs the specified Tcl command. Multiple --cmd options are allowed. Available Tcl commands are listed in ["Tcl Commands for BSP](#page-75-1)  [Settings" on page 15–76](#page-75-1).
- --extended-help: Displays full information about this command and its options. Lists Altera BSP Tcl command help for the --cmd and --script options
- --gui: This option opens a Tcl console for creating, editing, and generating Altera BSPs.
- --help: Displays basic information about this command and its options.
- --script *<filename>*: Run the specified Tcl script with optional arguments. Multiple --script options are allowed. Available Tcl commands are listed in ["Tcl](#page-75-1)  [Commands for BSP Settings" on page 15–76](#page-75-1).
- --version: Displays the version of this command and exits with a zero exit status.

### **Description**

When invoked with no arguments, **nios2-bsp-console** starts an interactive command-line Tcl interpreter for creating, editing, and generating Altera BSPs. Available Tcl commands are listed in ["Tcl Commands for BSP Settings" on page 15–76.](#page-75-1)

# <span id="page-30-0"></span>**Nios II Design Example Scripts**

The Nios II SBT includes scripts that allow you to create sample BSPs and applications. This section describes each script and its location in the design example directory structure. Each hardware design example in the Nios II EDS includes a **software\_examples** directory with **app** and **bsp** subdirectories.

The **bsp** subdirectory contains a variety of example BSPs. [Table 15–3](#page-30-1) lists all potential BSP examples provided in the **bsp** directory. The **bsp** directory for each hardware example only includes BSP examples supported by the associated hardware example.

| <b>Example BSP</b> (1) | <b>Summary</b>                                                                                                    |
|------------------------|----------------------------------------------------------------------------------------------------|
| hal reduced footprint  | Hardware abstraction layer (HAL) BSP configured to minimize memory footprint                                                             |
| hal default            | HAL BSP configured with all defaults                                                                                                    |
| hal zipfs              | HAL BSP configured with the Altera <sup>®</sup> read-only zip file system                                                                |
| ucosii net             | MicroC/OS-II BSP configured with networking                                                                                              |
| ucosii net zipfs       | MicroC/OS-II BSP configured with networking and the Altera read-only zip file system                                                     |
| ucosii net tse         | MicroC/OS-II BSP configured with networking support for the Altera triple-speed<br>Ethernet media access control (MAC)                   |
| ucosii net tse zipfs   | MicroC/OS-II BSP configured with networking support for the Altera triple-speed<br>Ethernet MAC and the Altera read-only zip file system |
| ucosii default         | MicroC/OS-II BSP configured with all defaults                                                                                            |

<span id="page-30-1"></span>**Table 15–3. BSP Examples**

#### **Note to [Table 15–3:](#page-30-1)**

(1) Some BSP examples might not be available on some hardware examples.

The **app** subdirectory contains a separate subdirectory for each software example supported by the hardware example, as listed in [Table 15–4](#page-30-3).

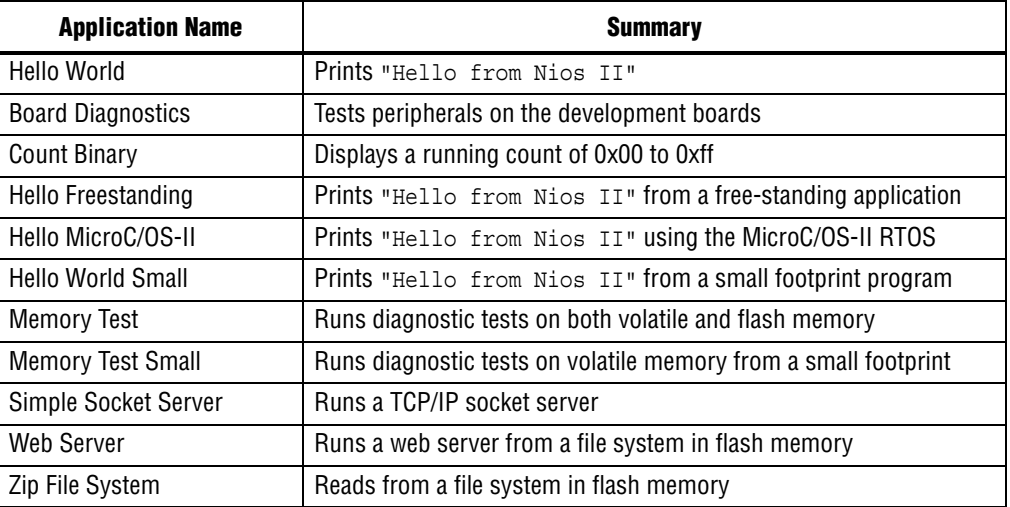

#### <span id="page-30-3"></span>**Table 15–4. Application Examples** *[\(1\)](#page-30-2)*

#### **Note to [Table 15–4:](#page-30-3)**

<span id="page-30-2"></span>(1) Some application examples might not be available on some hardware examples, depending on BSP support.

## **create-this-bsp**

Each BSP subdirectory contains a **create-this-bsp** script. The **create-this-bsp** script calls the **nios2-bsp** script to create a BSP in the current directory. The **create-this-bsp** script has a relative path to the directory containing the .**sopcinfo** file. The .**sopcinfo** file resides two directory levels above the directory containing the **create-this-bsp** script.

The **create-this-bsp** script takes no command-line arguments. Your current directory must be the same directory as the **create-this-bsp** script. The exit value is zero on success and one on error.

## **create-this-app**

Each application subdirectory contains a **create-this-app** script. The **create-this-app** script copies the  $C/C++$  application source code to the current directory, runs **nios2-app-generate-makefile** to create a makefile (named **Makefile**), and then runs make to build the Executable and Linking Format File (**.elf)** for your application. Each **create-this-app** script uses a particular example BSP. For further information, refer to the script to determine the associated example BSP. If the BSP does not exist when **create-this-app** runs, **create-this-app** calls the associated **create-this-bsp** script to create the BSP.

The **create-this-app** script takes no command-line arguments. Your current directory must be the same directory as the **create-this-app** script. The exit value is zero on success and one on error.

## **Finding create-this-app and create-this-bsp**

The **create-this-app** and **create-this-bsp** scripts are installed with your Nios II design examples. You can easily find them from the following information:

- Where the Nios II EDS is installed
- Which Altera development board you are using
- Which HDL you are using
- Which Nios II hardware design example you are using
- The name of the Nios II software example

The **create-this-app** script for each software design example is in *<Nios II EDS install path>***/examples/***<HDL>***/niosII\_***<board type>***/***<design name>***/ software\_examples/app/***<example name>*. For example, the **create-this-app** script for the **Hello World** software example running on the triple-speed ethernet design example for the Stratix® IV GX FPGA Development Kit might be located in **c:/altera/100/nios2eds/examples/verilog/niosII\_stratixIV\_4sgx230/ triple\_speed\_ethernet\_design/software\_examples/app/hello\_world**.

Similarly, the **create-this-bsp** script for each software design example is in *<Nios II EDS install path>***/examples/***<HDL>***/niosII\_***<board type>***/***<design name>***/ software\_examples/bsp/***<BSP\_type>*. For example, the **create-this-bsp** script for the basic HAL BSP to run on the triple-speed ethernet design example for the Stratix IV GX FPGA Development Kit might be located in **c:/altera/100/nios2eds/ examples/verilog/niosII\_stratixIV\_4sgx230/triple\_speed\_ethernet\_design/ software\_examples/bsp/hal\_default**.

[Figure 15–1](#page-32-0) shows the directory structure under each hardware design example.

<span id="page-32-0"></span>**Figure 15–1. Software Design Example Directory Structure**

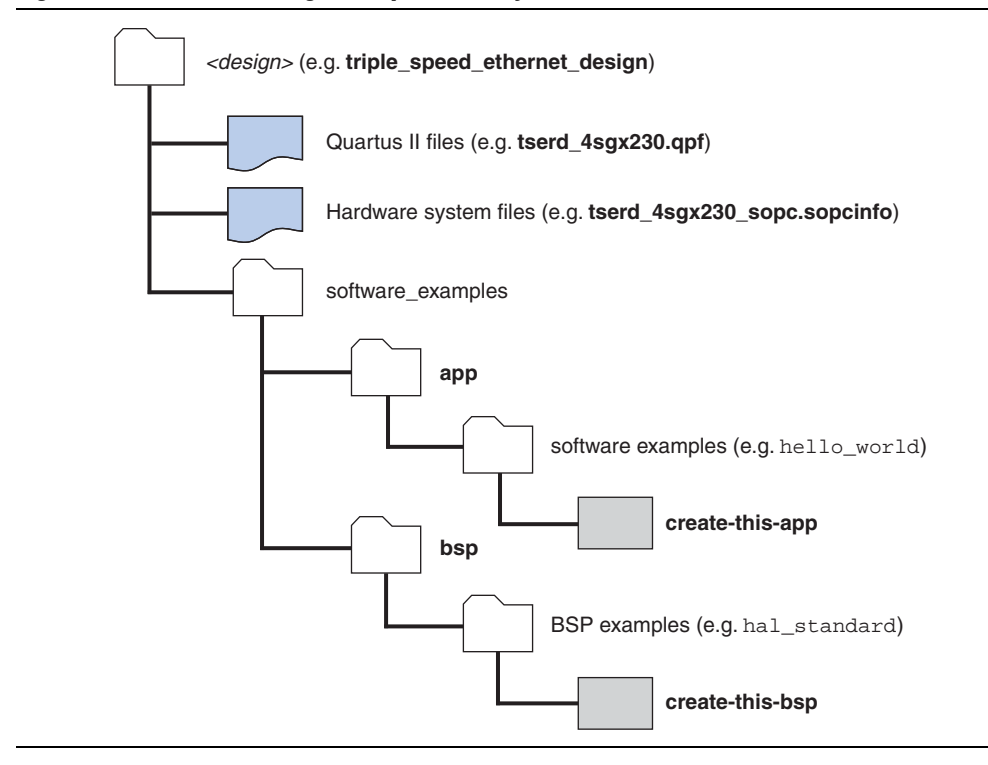

# <span id="page-33-0"></span>**Settings Managed by the Software Build Tools**

Settings are central to how you create and work with BSPs, software packages, and device drivers. You control the characteristics of your project by controlling the settings. The settings determine things like whether or not an operating system is supported, and the device drivers and other packages that are included.

Every example in the *[Getting Started from the Command Line](http://www.altera.com/literature/hb/nios2/n2sw_nii52014.pdf)* and *[Nios II Software Build](http://www.altera.com/literature/hb/nios2/n2sw_nii52015.pdf)  [Tools](http://www.altera.com/literature/hb/nios2/n2sw_nii52015.pdf)* chapters of the *Nios II Software Developer's Handbook* involves specifying or manipulating settings. Sometimes these settings are specified automatically, by scripts such as **create-this-bsp**, and sometimes explicitly, with Tcl commands. Either way, settings are always involved.

This section contains a complete list of available settings for BSPs and for Altera-supported device drivers and software packages. It does not include settings for device drivers or software packages furnished by Altera partners or other third parties. If you are using a third-party driver or component, refer to the supplier's documentation.

Settings used in the Nios II SBT are organized hierarchically, for logical grouping and to avoid name conflicts. Each setting's position in the hierarchy is indicated by one or more prefixes. A prefix is an identifier followed by a dot (.). For example, hal.enable c plus plus is a hardware abstraction layer (HAL) setting, while ucosii.event\_flag.os\_flag\_accept\_en is a member of the event flag subgroup of MicroC/OS-II settings.

Setting names are case-insensitive.

## **Overview of BSP Settings**

A BSP setting consists of a name/value pair.

The format in which you specify the setting value depends on the setting type. Several settings types are supported. [Table 15–5](#page-33-1) shows the allowed formats for each setting type.

| <b>Setting Type</b> | <b>Format When Setting</b>                                                                                                    | <b>Format When Getting</b> |  |
|---------------------|----------------------------------------------------------------------------------------------------|----------------------------|--|
| boolean             | 0/1 or false/true                                                                                                    | 0/1                        |  |
| number              | Ox prefix for hexadecimal or no prefix for a decimal number                                                                                                    | decimal                    |  |
| string              | Quoted string                                                                                                    |                            |  |
|                     | Use "none" to set empty string.                                                                                                    |                            |  |
|                     | In the SBT command line, to specify a string value with<br>embedded spaces, surround the string with a<br>backslash-double-quote sequence $(\n\vee)$ . For example: | Quoted string              |  |
|                     | --set APP INCLUDE DIRS \"lcd board\"                                                                                                    |                            |  |

<span id="page-33-1"></span>**Table 15–5. Setting Formats**

There are several contexts for BSP settings, as shown in [Table 15–6.](#page-34-0)

| <b>Setting Context</b>                          | <b>Description</b>                                                                                                    |  |
|-------------------------------------------------|----------------------------------------------------------------------------------------------------|--|
| Altera HAL                                      | Settings available with the Altera HAL BSP or any BSP based on it (for example,<br>Micrium MicroC/OS-II).                                                                                                    |  |
| Micrium<br>MicroC/OS-II                         | Settings available if using the Micrium MicroC/OS-II BSP. All Altera HAL BSP<br>settings are also available because MicroC/OS-II is based on the Altera HAL BSP.                                                                                                    |  |
| Altera BSP<br>Makefile<br>Generator             | Settings available if using the Altera BSP makefile generator (generates the<br>Makefile and public.mk files). These settings control the contents of makefile<br>variables. This generator is always present in Altera HAL BSPs or any BSPs<br>based on the Altera HAL. |  |
| Altera BSP<br><b>Linker Script</b><br>Generator | Settings available if using the Altera BSP linker script generator (generates the<br>linker.x and linker.h files). This generator is always present in Altera HAL BSPs<br>or any BSPs based on the Altera HAL.                                                           |  |

<span id="page-34-0"></span>**Table 15–6. BSP Setting Contexts**

Do not confuse BSP settings with BSP Tcl commands. This section covers BSP settings, including their types, meanings, and legal values. The Tcl commands, which include tools for manipulating the settings, are covered in ["Tcl Commands for BSP Settings"](#page-75-1)  [on page 15–76.](#page-75-1)

## **Overview of Component and Driver Settings**

The Nios II EDS includes a number of standard software packages and device drivers. All of the software packages, and several drivers, have settings that you can manipulate when creating a BSP. This section lists the packages and drivers that have settings.

You can enable a software package or driver in the Nios II BSP Editor. In the SBT command line flow, use the enable sw package Tcl command, described in "Tcl [Commands for BSP Settings" on page 15–76](#page-75-1).

## **Altera Host-Based File System Settings**

The Altera host-based file system has one setting. If the Altera host-based file system is enabled, you must debug (not run) applications based on the BSP for the host-based file system to function. The host-based file system relies on the GNU debugger running on the host to provide host-based file operations.

The host-based file system enables debugging information in your project, by setting APP CFLAGS OPTIMIZATION to -g in the makefile.

To include the host-based file system in your BSP, enable the altera\_hostfs software package.

## **Altera Read-Only Zip File System Settings**

The Altera read-only zip file system has several settings. If the read-only zip file system is enabled, it adds -DUSE\_RO\_ZIPFS to ALT\_CPPFLAGS in **public.mk**.

To include the read-only zip file system in your BSP, enable the altera\_ro\_zipfs software package.

## **Altera NicheStack TCP/IP - Nios II Edition Stack Settings**

The Altera NicheStack® TCP/IP Network Stack - Nios II Edition has several settings. The stack is only available in MicroC/OS-II BSPs. If the NicheStack TCP/IP stack is enabled, it adds -DALT\_INICHE to ALT\_CPPFLAGS in **public.mk**.

To include the NicheStack TCP/IP networking stack in your BSP, enable the altera\_iniche software package.

## **Altera Avalon-MM JTAG UART Driver Settings**

The Altera Avalon Memory-Mapped® (Avalon-MM) JTAG UART driver settings are available if the altera\_avalon\_jtag\_uart driver is present. By default, this driver is used if your hardware system has an altera\_avalon\_jtag\_uart module connected to it.

## **Altera Avalon-MM UART Driver Settings**

The Altera Avalon-MM UART driver settings are available if the altera\_avalon\_uart driver is present. By default, this driver is used if your hardware system has an altera\_avalon\_uart module connected to it.
## **Settings Reference**

This section lists all settings for BSPs, software packages, and device drivers.

## **hal.enable\_instruction\_related\_exceptions\_api**

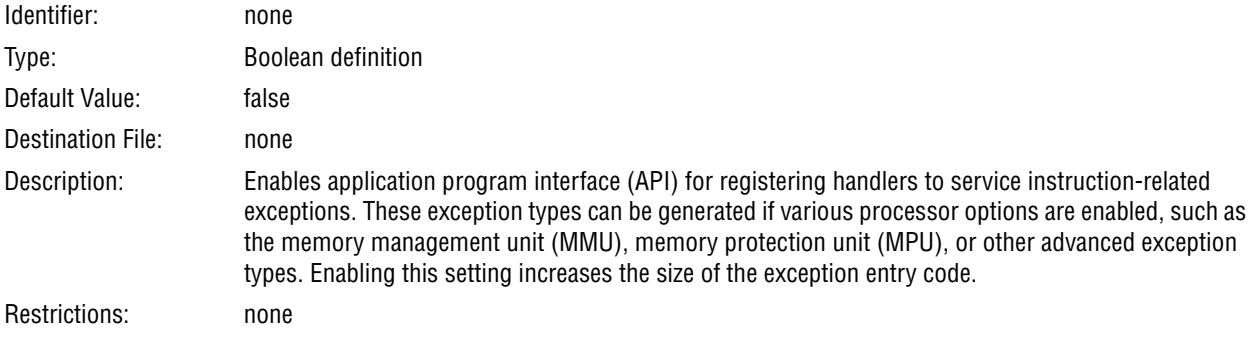

## **hal.max\_file\_descriptors**

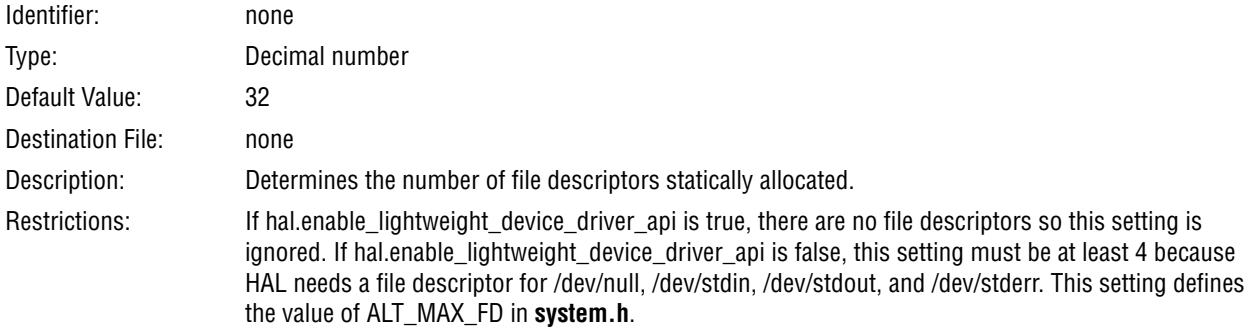

## **hal.exclude\_default\_exception**

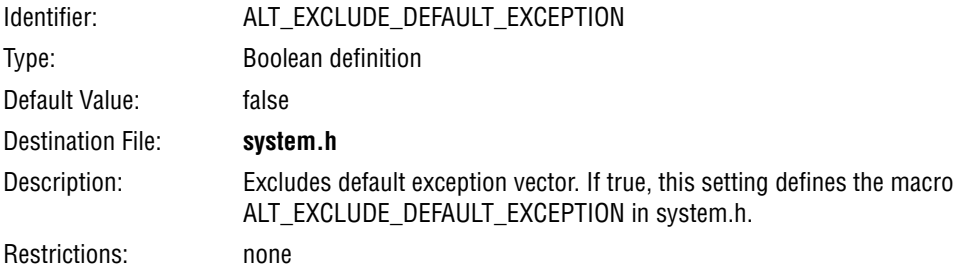

## **hal.sys\_clk\_timer**

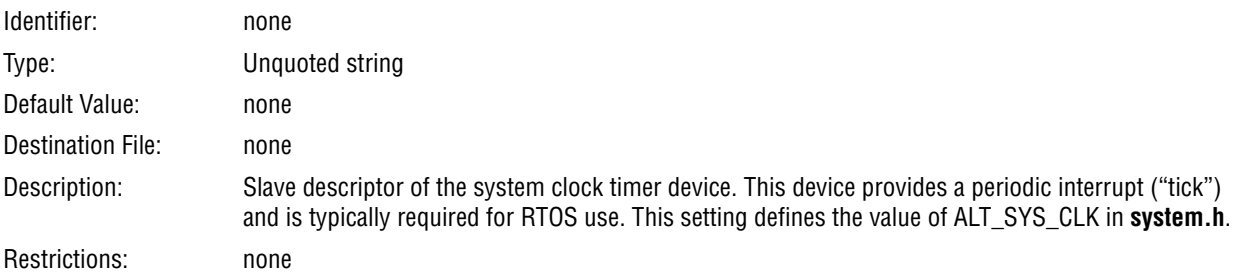

## **hal.timestamp\_timer**

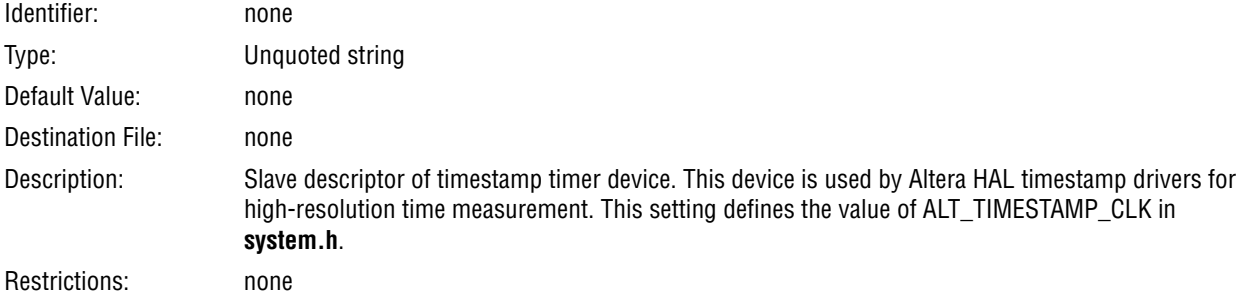

## **ucosii.os\_max\_tasks**

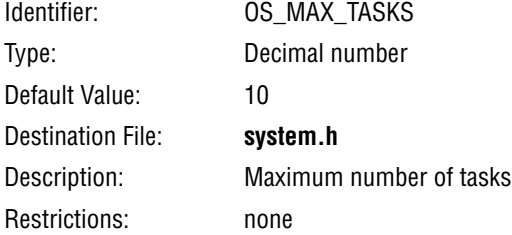

## **ucosii.os\_lowest\_prio**

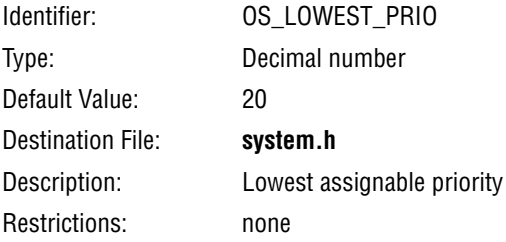

## **ucosii.os\_thread\_safe\_newlib**

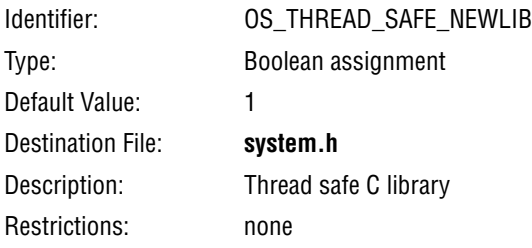

#### **ucosii.miscellaneous.os\_arg\_chk\_en**

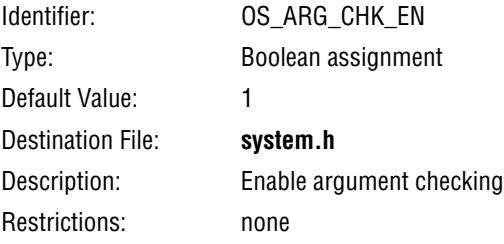

## **ucosii.miscellaneous.os\_cpu\_hooks\_en**

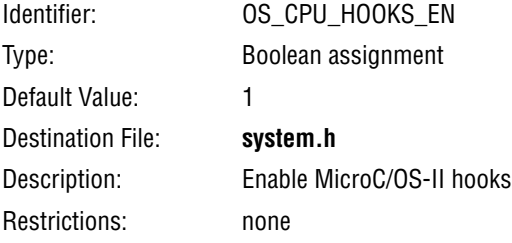

## **ucosii.miscellaneous.os\_debug\_en**

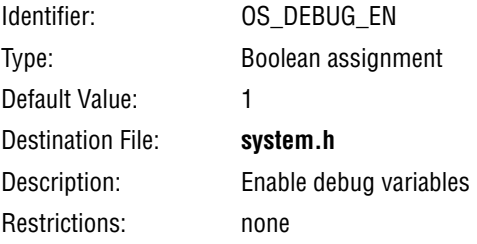

## **ucosii.miscellaneous.os\_sched\_lock\_en**

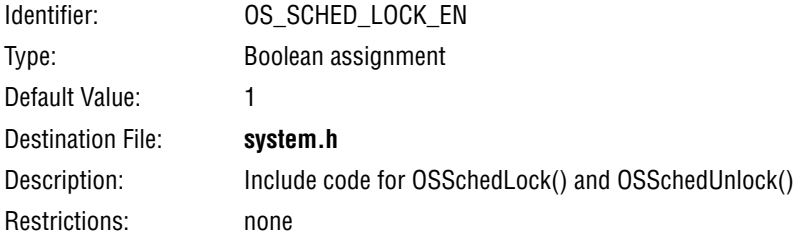

## **ucosii.miscellaneous.os\_task\_stat\_en**

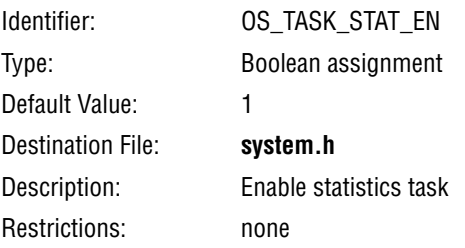

#### **ucosii.miscellaneous.os\_task\_stat\_stk\_chk\_en**

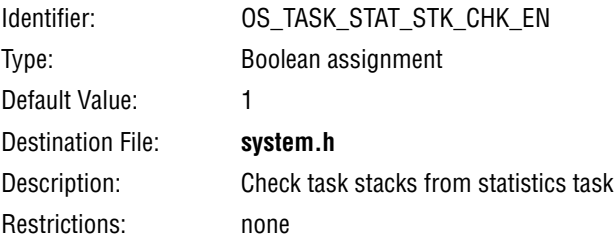

## **ucosii.miscellaneous.os\_tick\_step\_en**

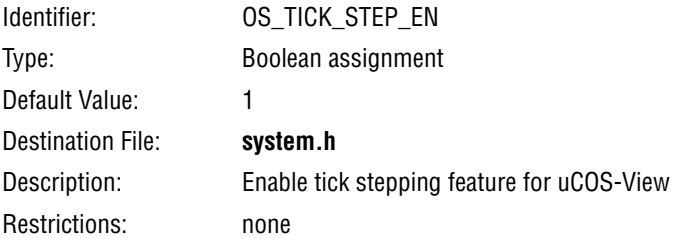

#### **ucosii.miscellaneous.os\_event\_name\_size**

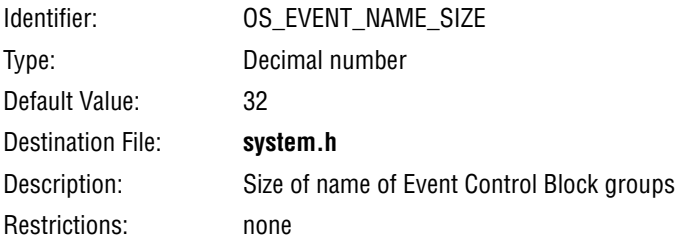

## **ucosii.miscellaneous.os\_max\_events**

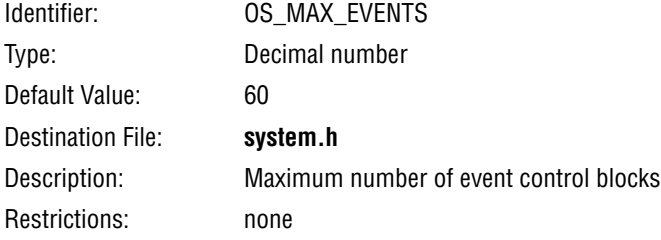

## **ucosii.miscellaneous.os\_task\_idle\_stk\_size**

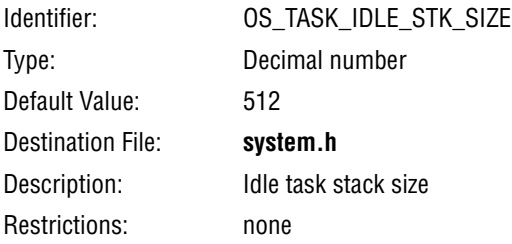

#### **ucosii.miscellaneous.os\_task\_stat\_stk\_size**

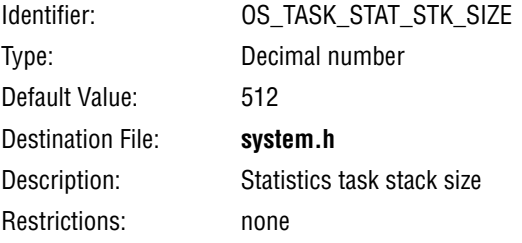

## **ucosii.task.os\_task\_change\_prio\_en**

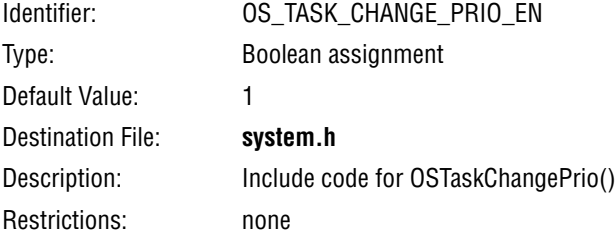

#### **ucosii.task.os\_task\_create\_en**

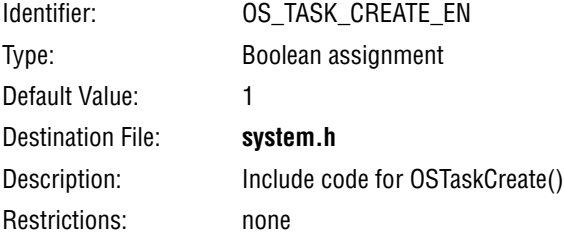

## **ucosii.task.os\_task\_create\_ext\_en**

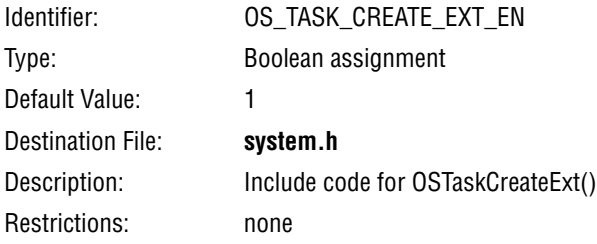

## **ucosii.task.os\_task\_del\_en**

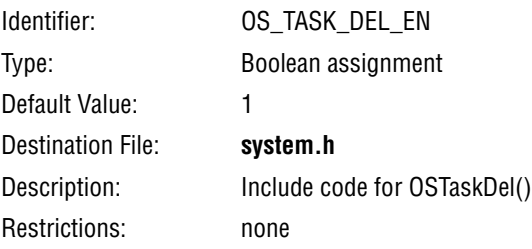

#### **ucosii.task.os\_task\_name\_size**

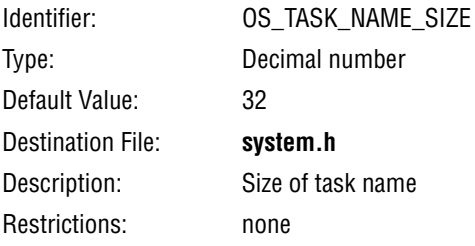

## **ucosii.task.os\_task\_profile\_en**

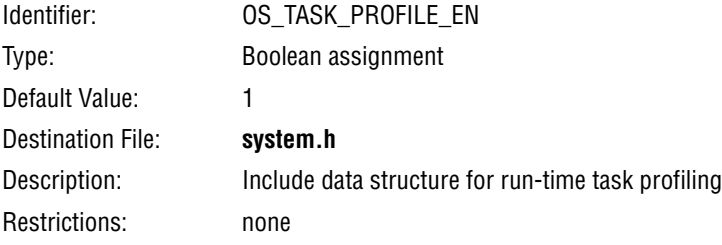

#### **ucosii.task.os\_task\_query\_en**

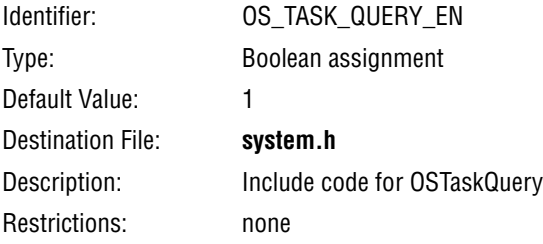

## **ucosii.task.os\_task\_suspend\_en**

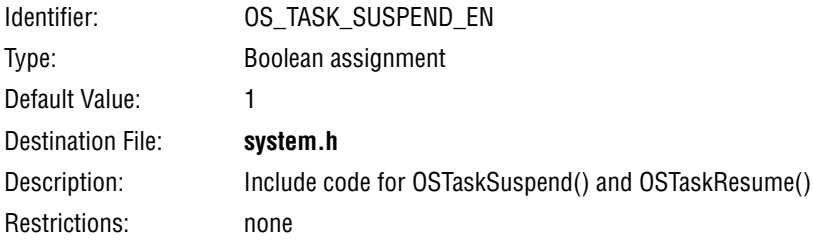

#### **ucosii.task.os\_task\_sw\_hook\_en**

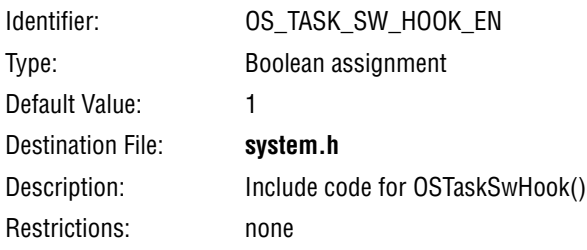

#### **ucosii.time.os\_time\_tick\_hook\_en**

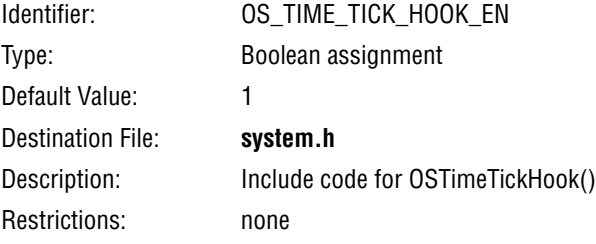

## **ucosii.time.os\_time\_dly\_resume\_en**

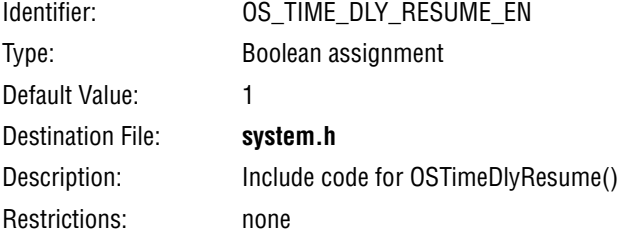

## **ucosii.time.os\_time\_dly\_hmsm\_en**

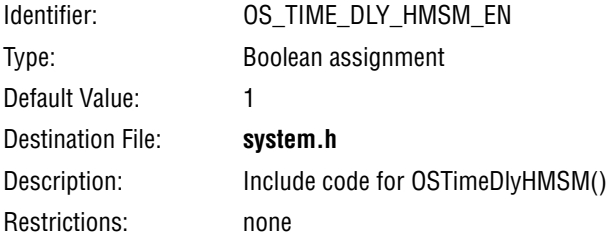

## **ucosii.time.os\_time\_get\_set\_en**

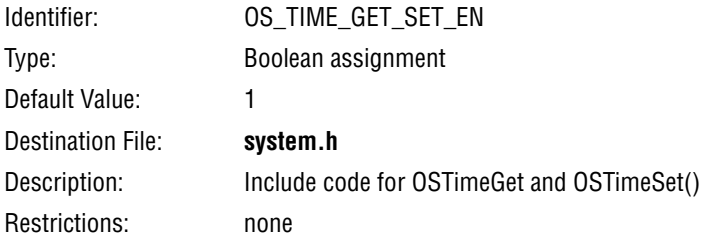

## **ucosii.os\_flag\_en**

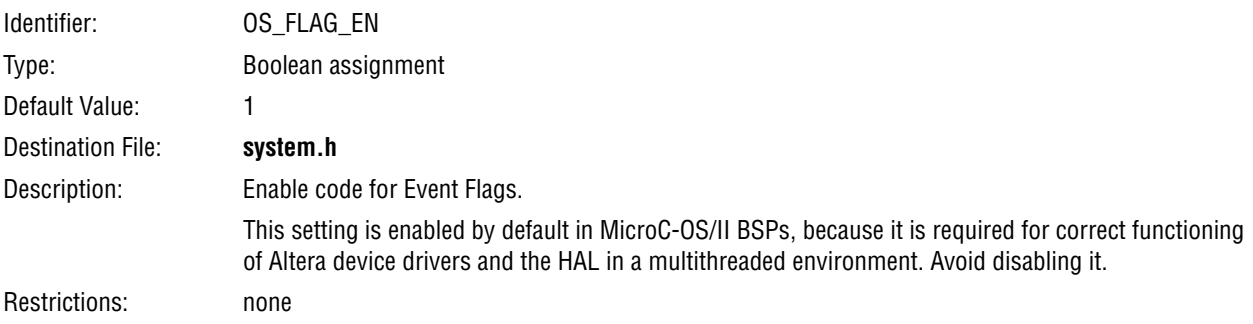

#### **ucosii.event\_flag.os\_flag\_wait\_clr\_en**

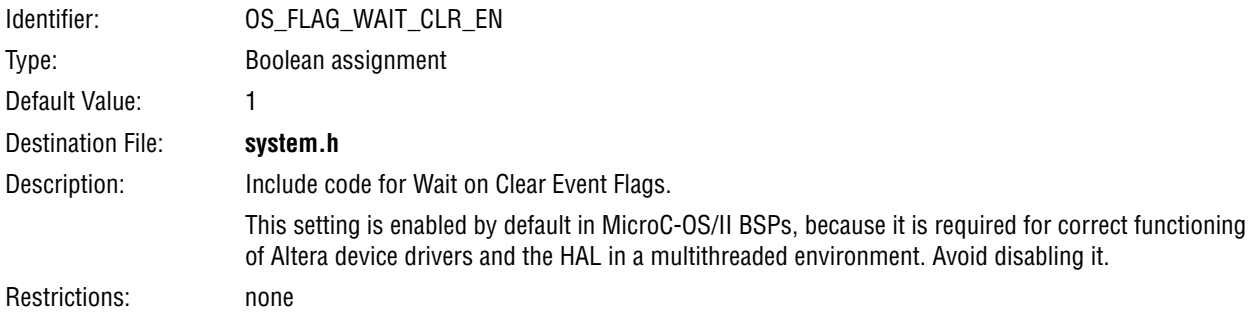

## **ucosii.event\_flag.os\_flag\_accept\_en**

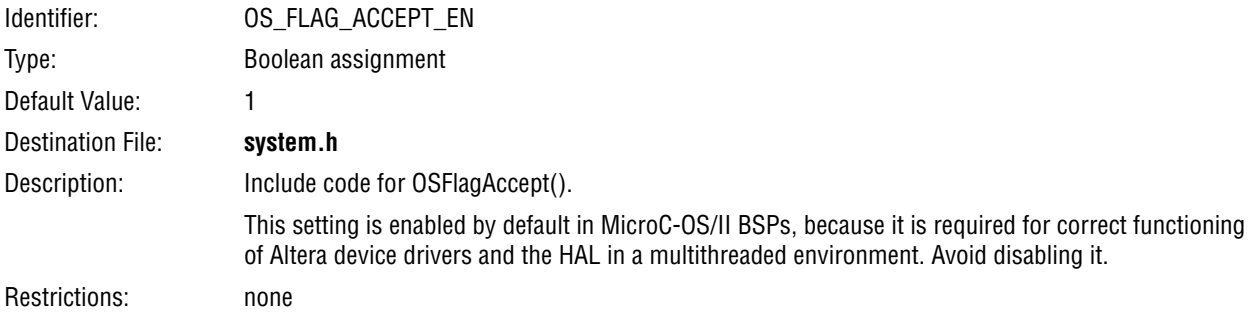

## **ucosii.event\_flag.os\_flag\_del\_en**

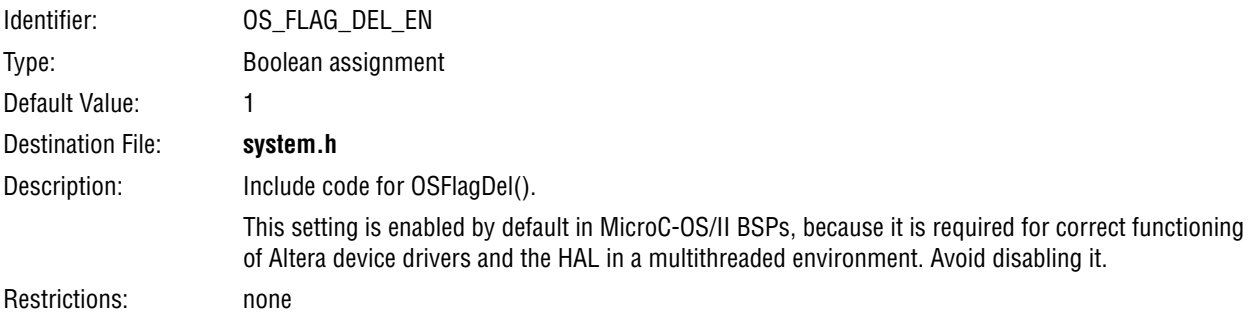

## **ucosii.event\_flag.os\_flag\_query\_en**

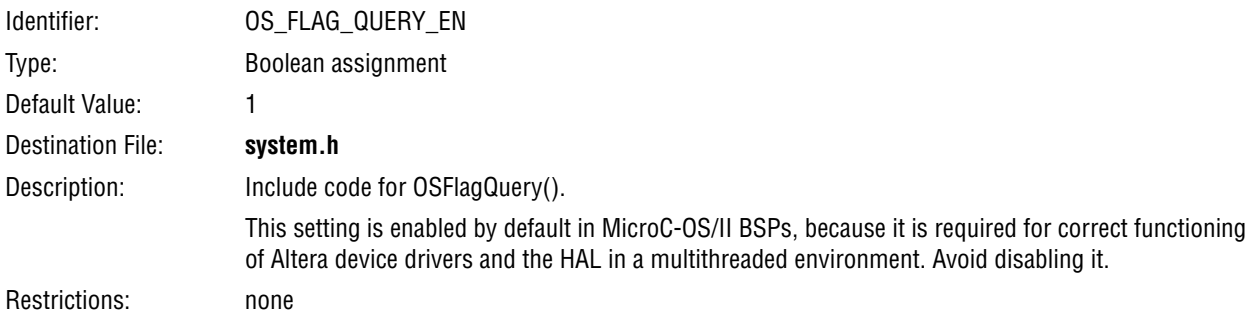

#### **ucosii.event\_flag.os\_flag\_name\_size**

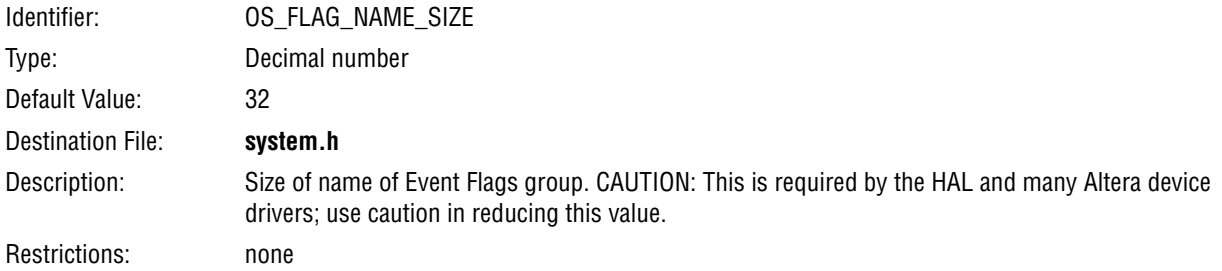

## **ucosii.event\_flag.os\_flags\_nbits**

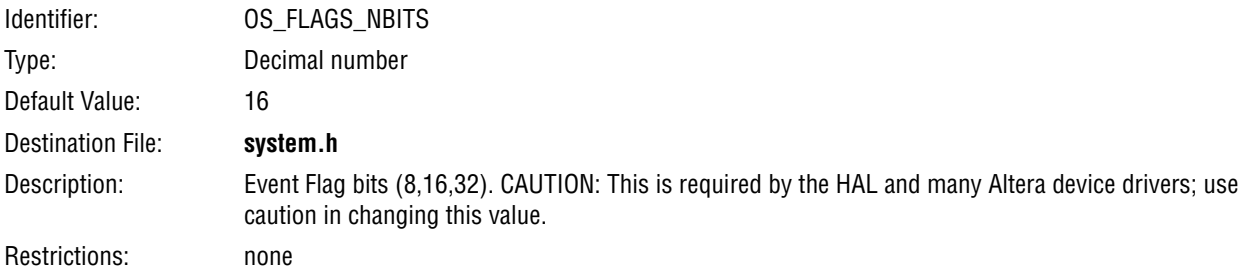

## **ucosii.event\_flag.os\_max\_flags**

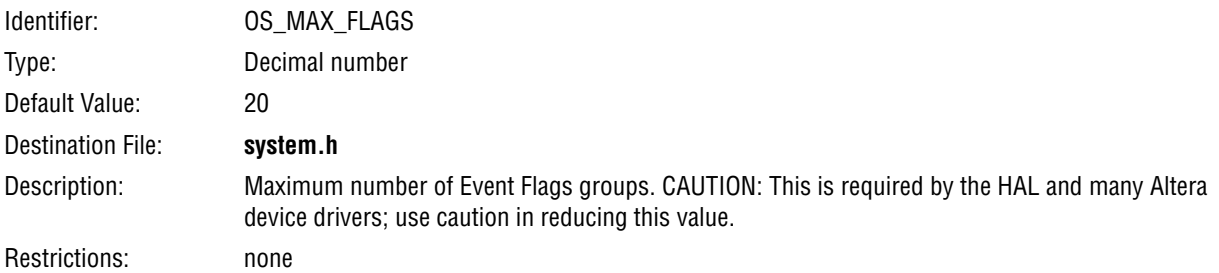

## **ucosii.os\_mutex\_en**

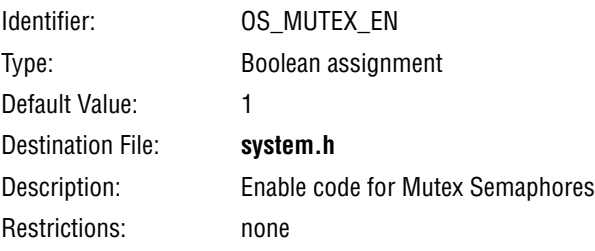

#### **ucosii.mutex.os\_mutex\_accept\_en**

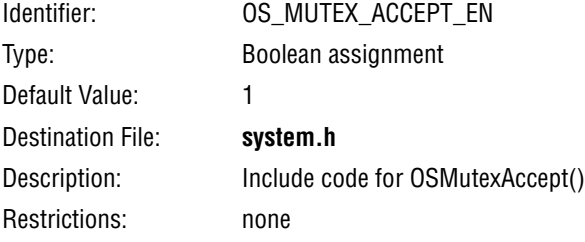

# **ucosii.mutex.os\_mutex\_del\_en**

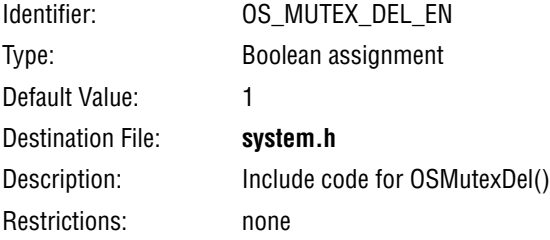

## **ucosii.mutex.os\_mutex\_query\_en**

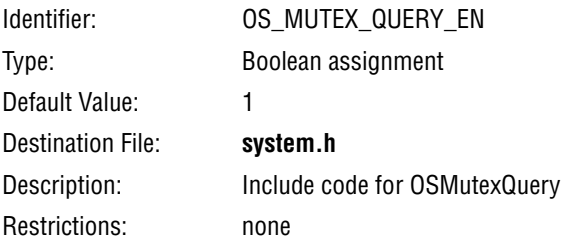

#### **ucosii.os\_sem\_en**

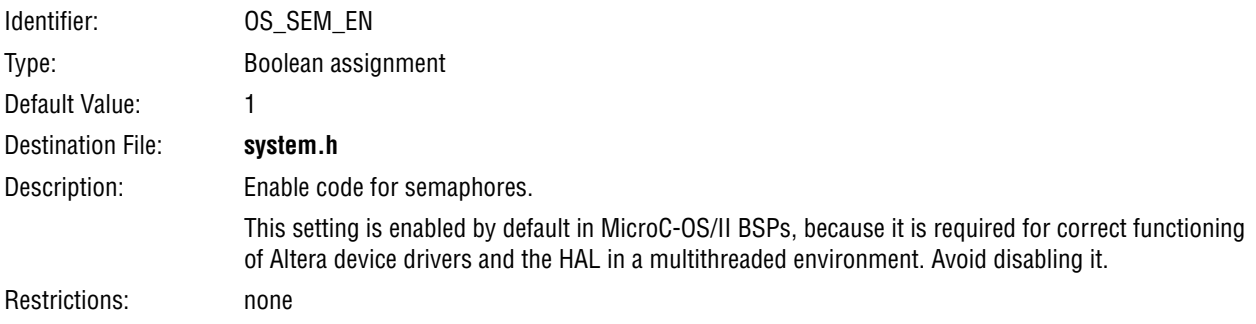

## **ucosii.semaphore.os\_sem\_accept\_en**

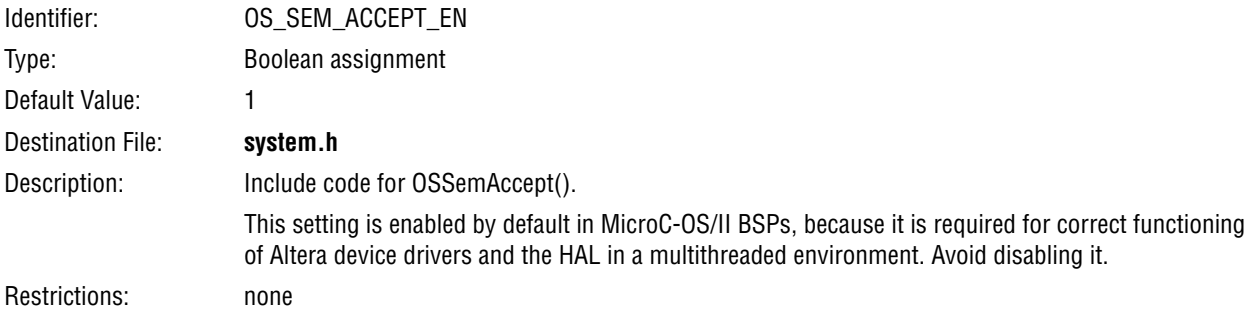

## **ucosii.semaphore.os\_sem\_set\_en**

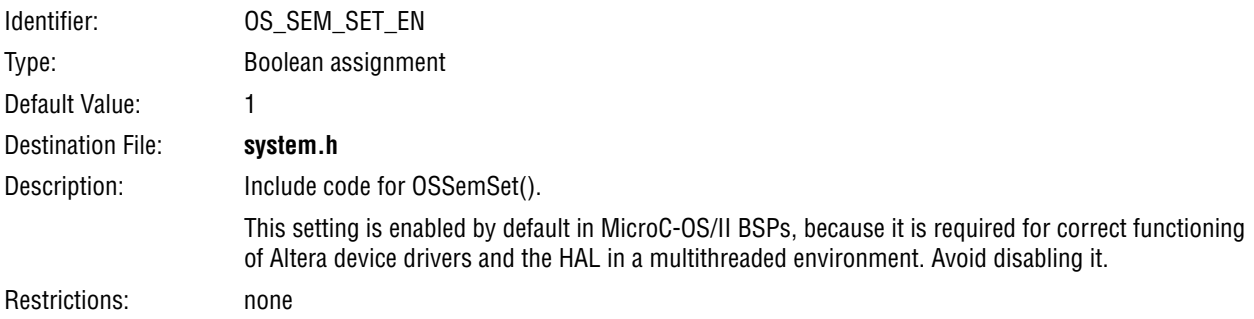

## **ucosii.semaphore.os\_sem\_del\_en**

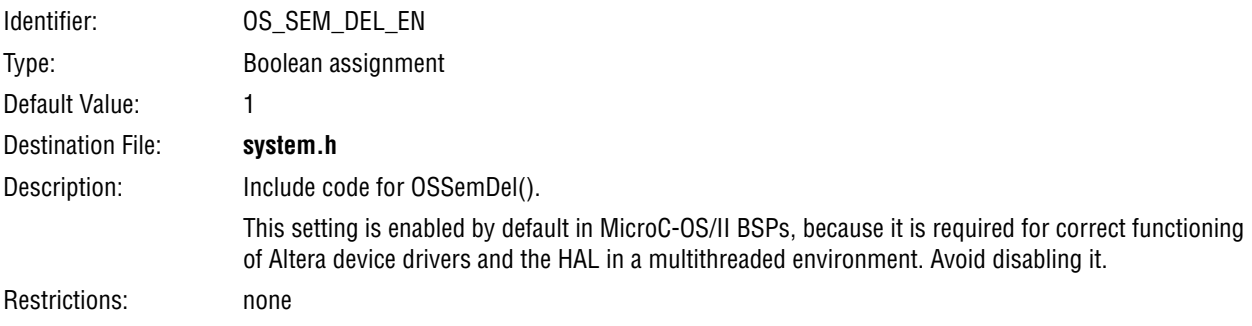

## **ucosii.semaphore.os\_sem\_query\_en**

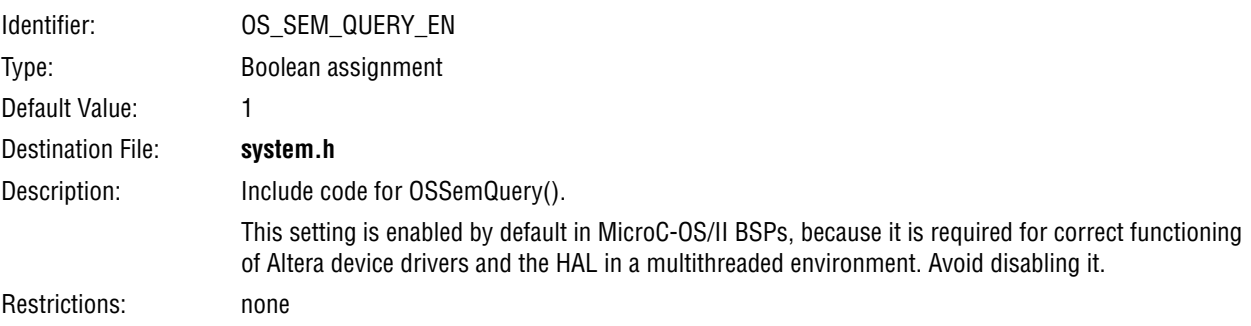

#### **ucosii.os\_mbox\_en**

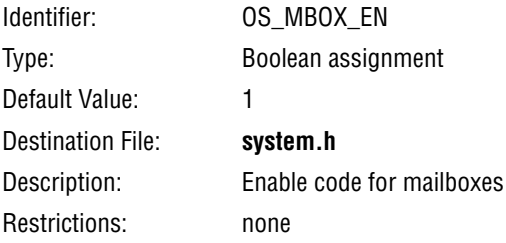

## **ucosii.mailbox.os\_mbox\_accept\_en**

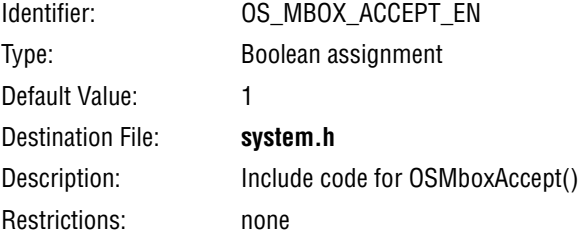

## **ucosii.mailbox.os\_mbox\_del\_en**

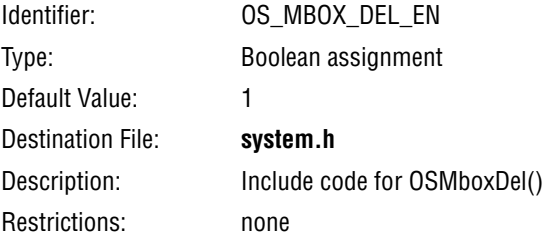

## **ucosii.mailbox.os\_mbox\_post\_en**

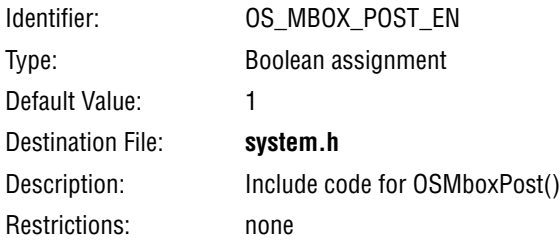

## **ucosii.mailbox.os\_mbox\_post\_opt\_en**

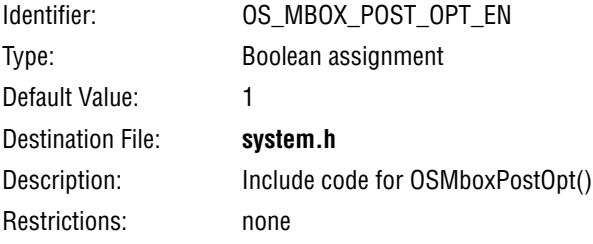

## **ucosii.mailbox.os\_mbox\_query\_en**

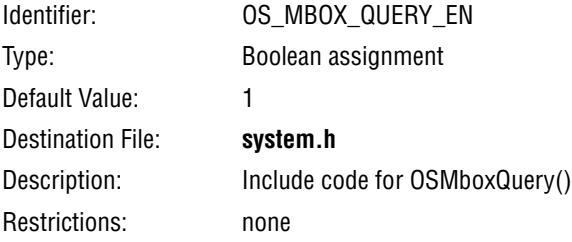

## **ucosii.os\_q\_en**

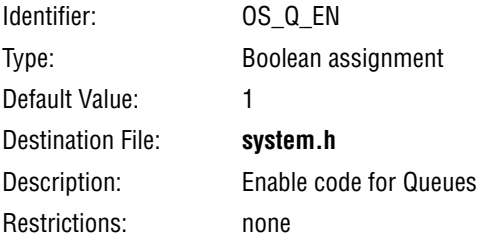

## **ucosii.queue.os\_q\_accept\_en**

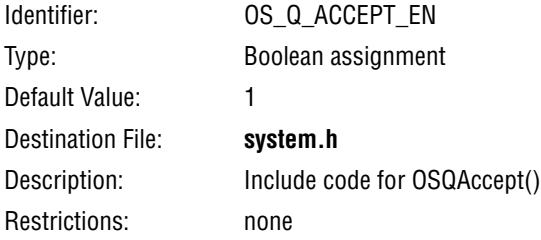

## **ucosii.queue.os\_q\_del\_en**

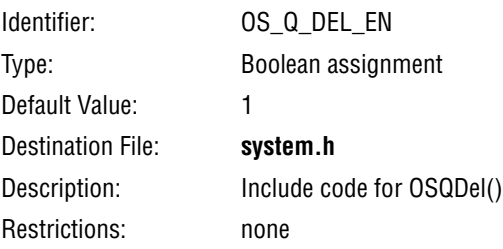

## **ucosii.queue.os\_q\_flush\_en**

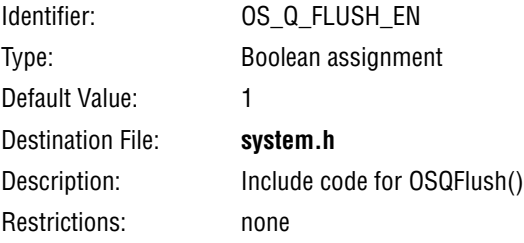

## **ucosii.queue.os\_q\_post\_en**

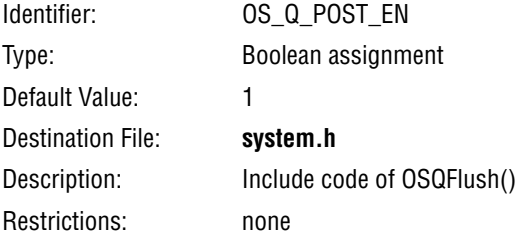

## **ucosii.queue.os\_q\_post\_front\_en**

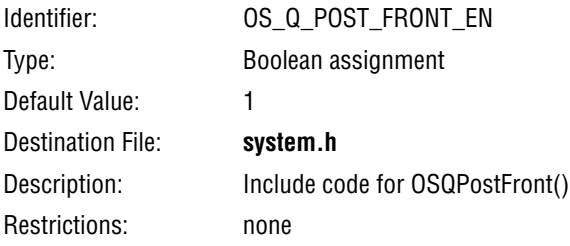

## **ucosii.queue.os\_q\_post\_opt\_en**

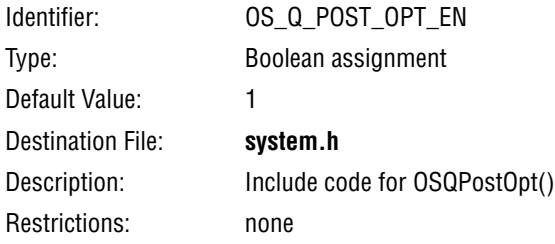

## **ucosii.queue.os\_q\_query\_en**

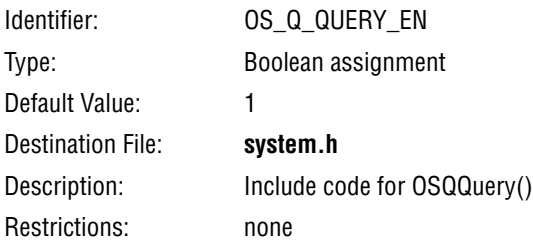

## **ucosii.queue.os\_max\_qs**

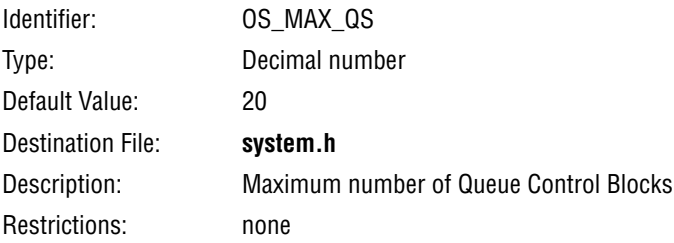

## **ucosii.os\_mem\_en**

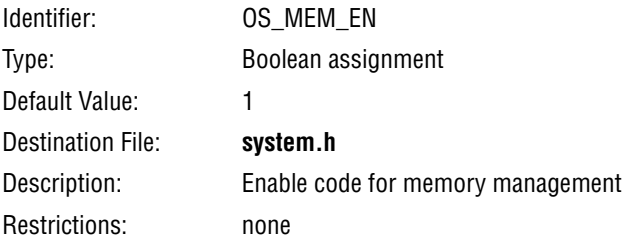

## **ucosii.memory.os\_mem\_query\_en**

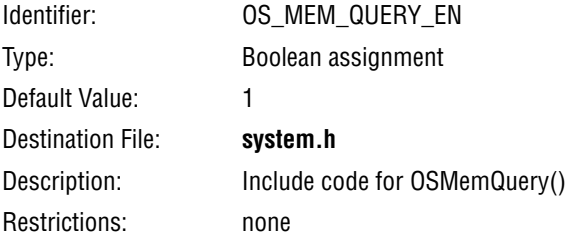

## **ucosii.memory.os\_mem\_name\_size**

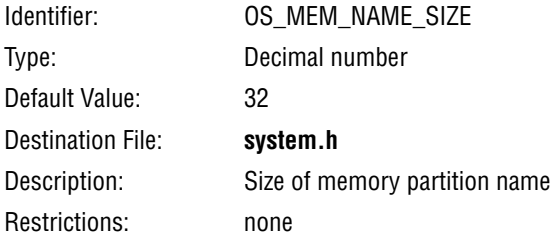

## **ucosii.memory.os\_max\_mem\_part**

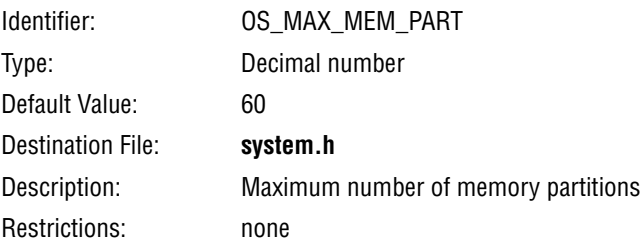

#### **ucosii.os\_tmr\_en**

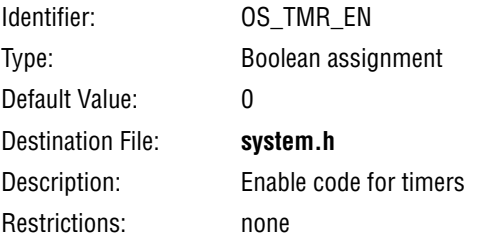

## **ucosii.timer.os\_task\_tmr\_stk\_size**

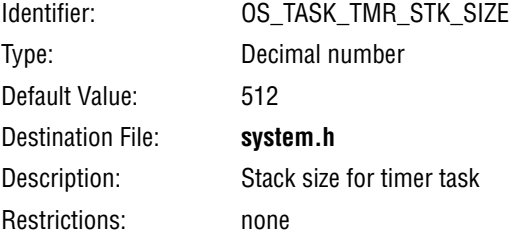

## **ucosii.timer.os\_task\_tmr\_prio**

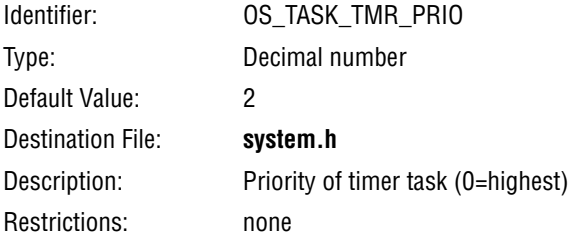

## **ucosii.timer.os\_tmr\_cfg\_max**

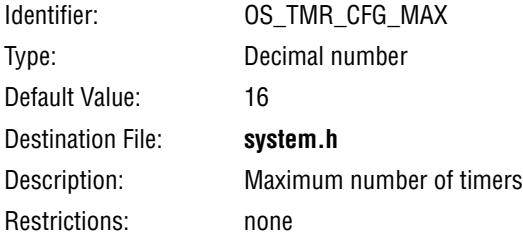

## **ucosii.timer.os\_tmr\_cfg\_name\_size**

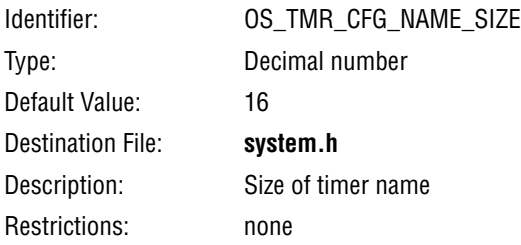

#### **ucosii.timer.os\_tmr\_cfg\_ticks\_per\_sec**

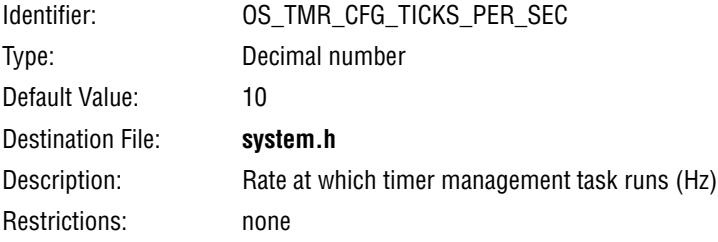

## **ucosii.timer.os\_tmr\_cfg\_wheel\_size**

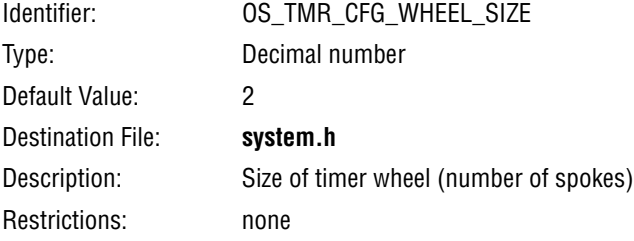

## **altera\_avalon\_uart\_driver.enable\_small\_driver**

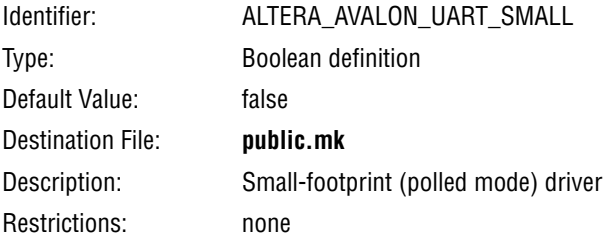

## **altera\_avalon\_uart\_driver.enable\_ioctl**

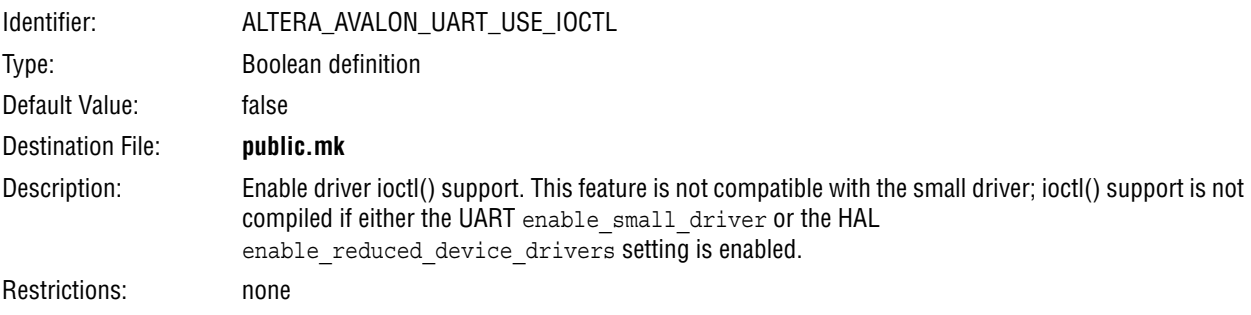

## **altera\_avalon\_jtag\_uart\_driver.enable\_small\_driver**

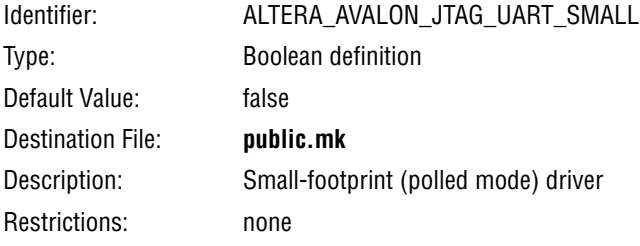

#### **altera\_hostfs.hostfs\_name**

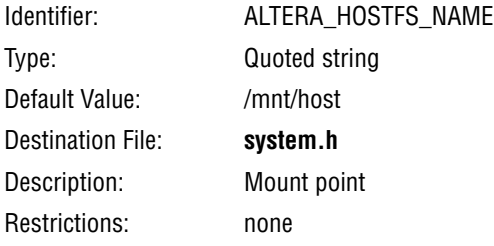

## **altera\_iniche.iniche\_default\_if**

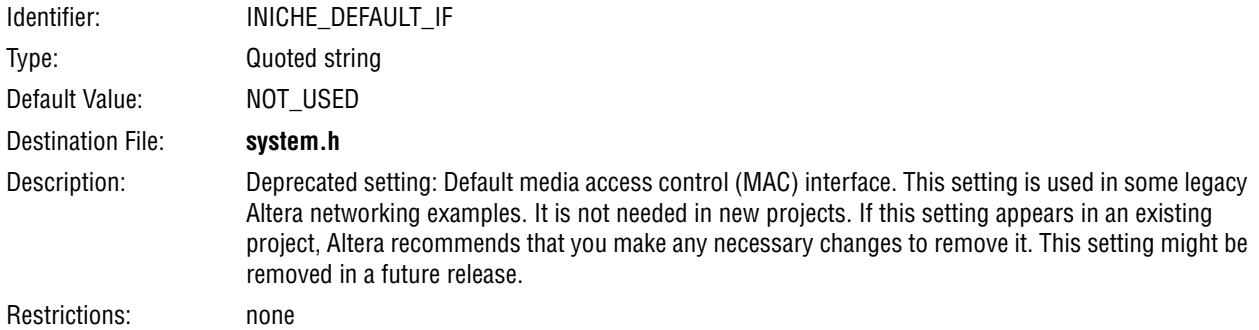

## **altera\_iniche.enable\_dhcp\_client**

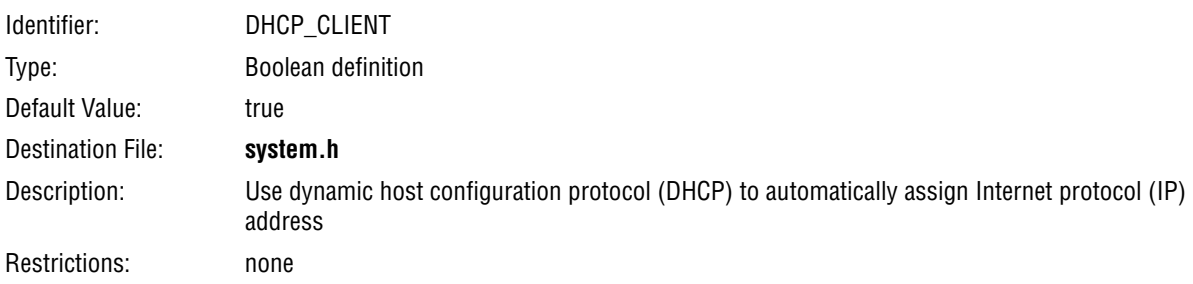

## **altera\_iniche.enable\_ip\_fragments**

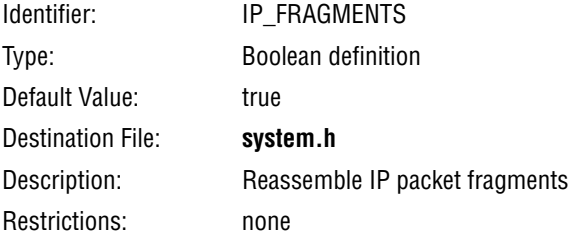

## **altera\_iniche.enable\_include\_tcp**

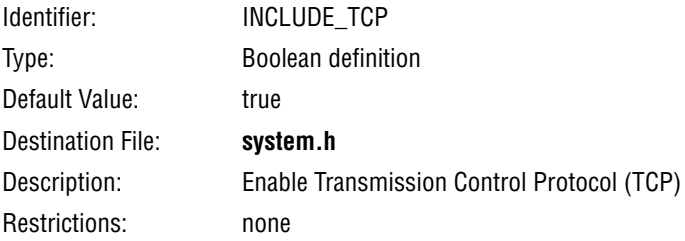

## **altera\_iniche.enable\_tcp\_zerocopy**

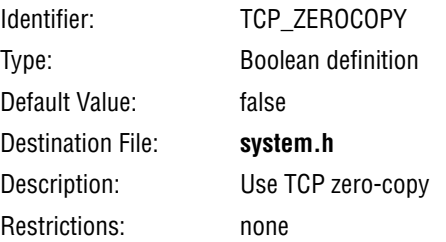

## **altera\_iniche.enable\_net\_stats**

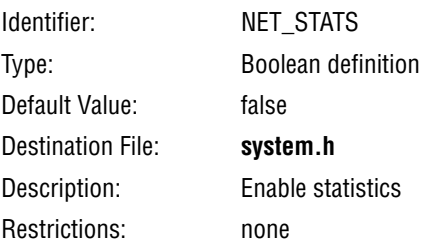

#### **altera\_ro\_zipfs.ro\_zipfs\_name**

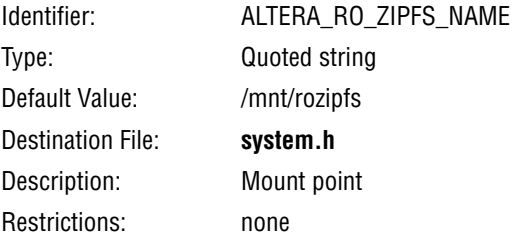

## **altera\_ro\_zipfs.ro\_zipfs\_offset**

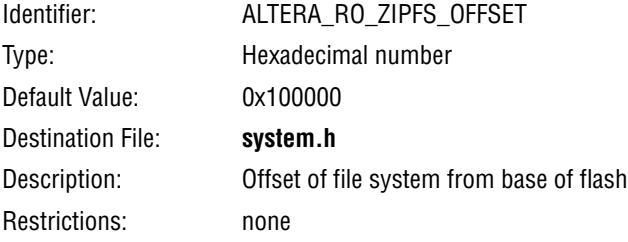

## **altera\_ro\_zipfs.ro\_zipfs\_base**

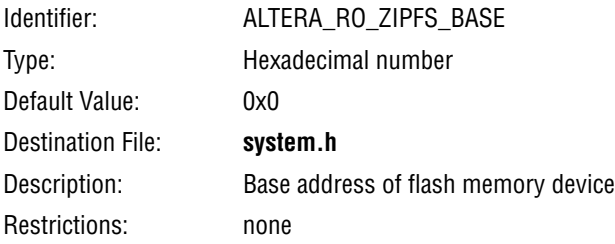

## **hal.linker.allow\_code\_at\_reset**

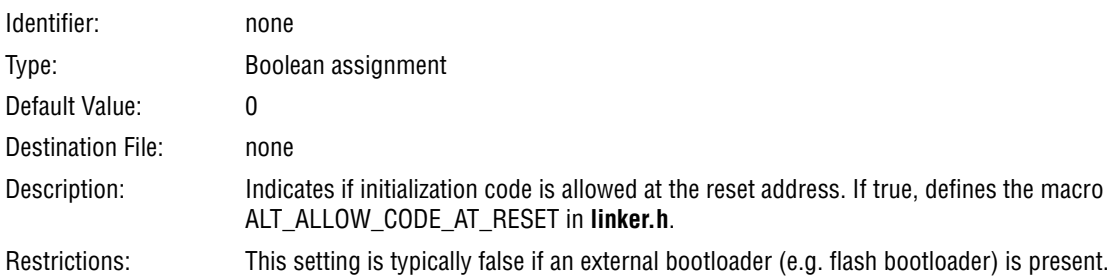

## **hal.linker.enable\_alt\_load**

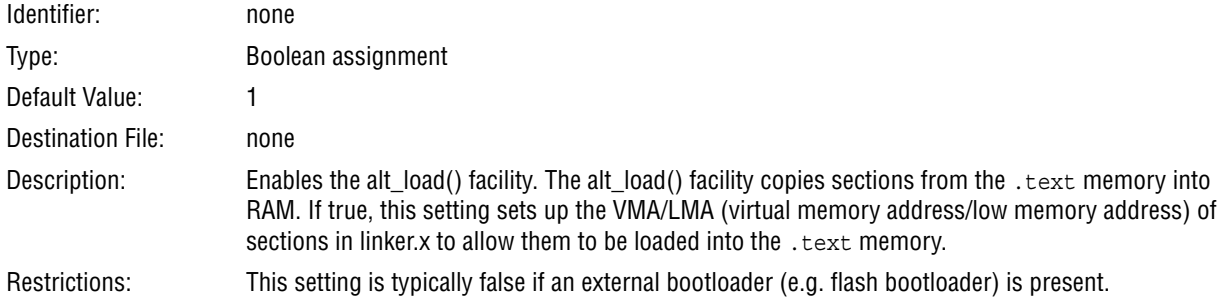

## **hal.linker.enable\_alt\_load\_copy\_exceptions**

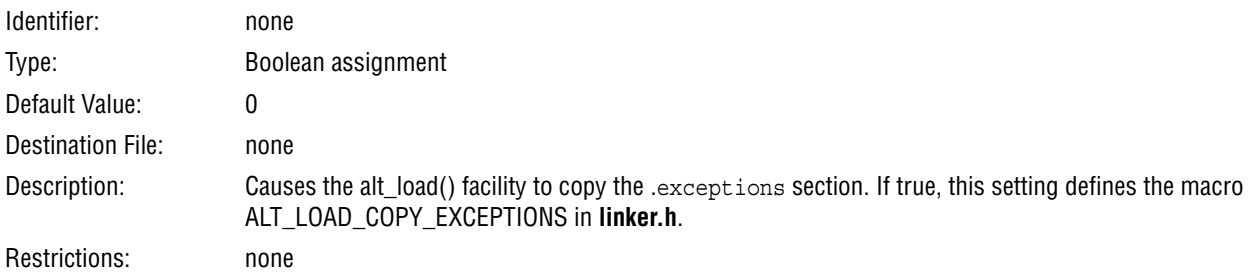

## **hal.linker.enable\_alt\_load\_copy\_rodata**

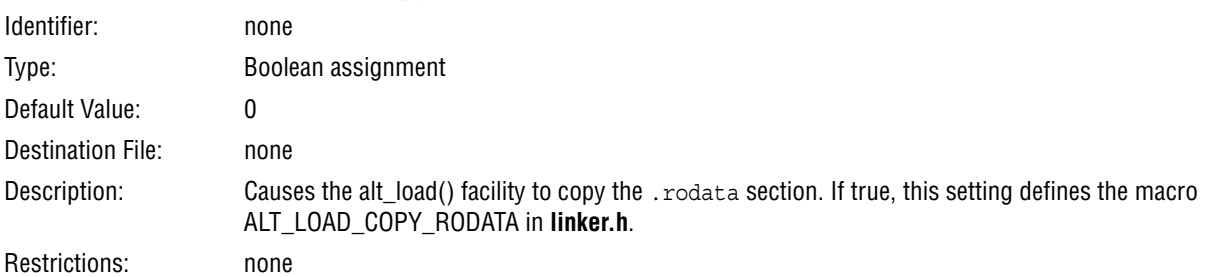

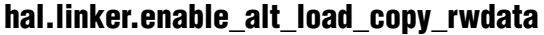

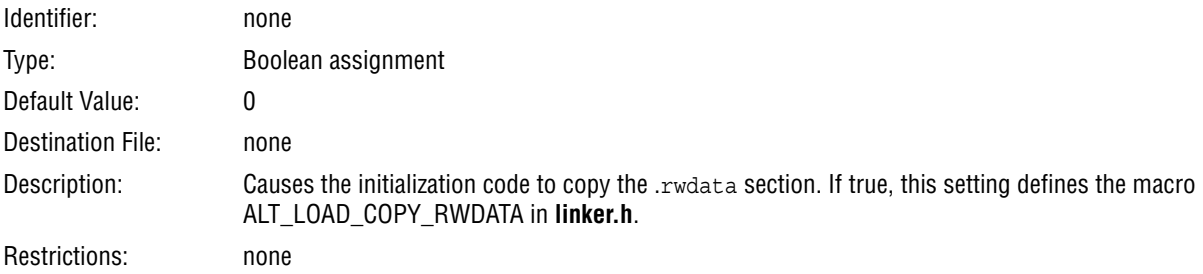

## **hal.linker.enable\_exception\_stack**

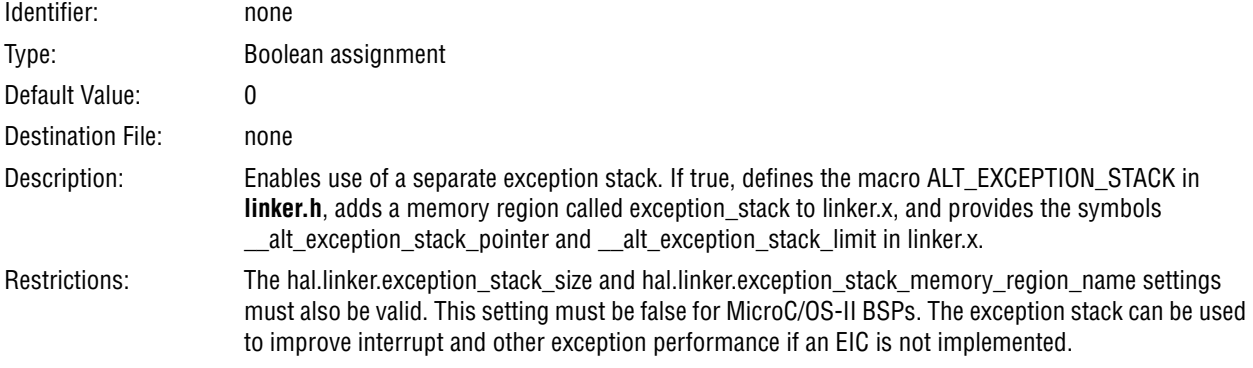

## **hal.linker.exception\_stack\_memory\_region\_name**

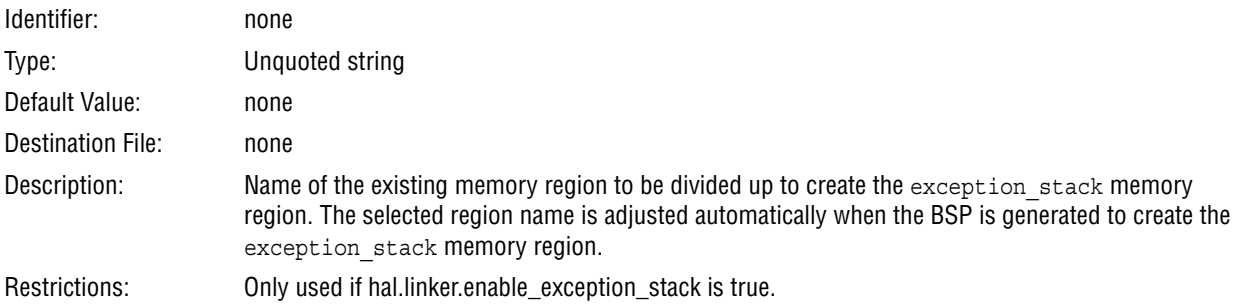

## **hal.linker.exception\_stack\_size**

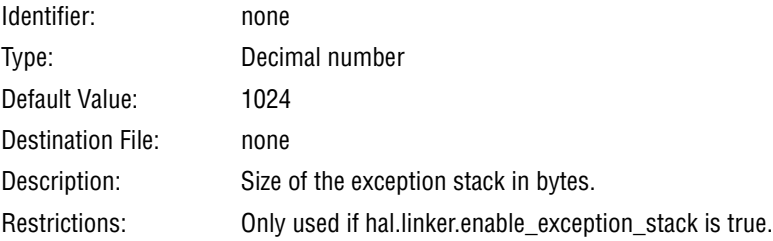

## **hal.linker.enable\_interrupt\_stack**

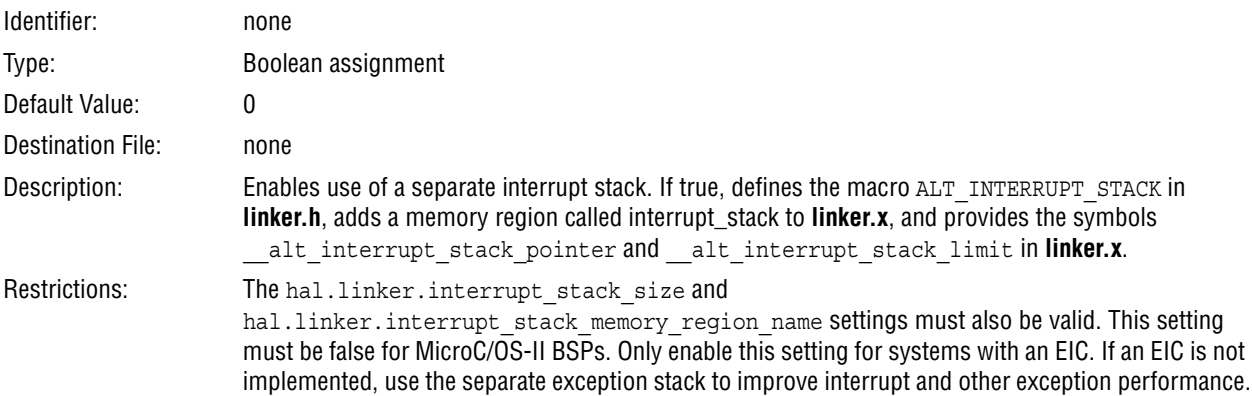

## **hal.linker.interrupt\_stack\_memory\_region\_name**

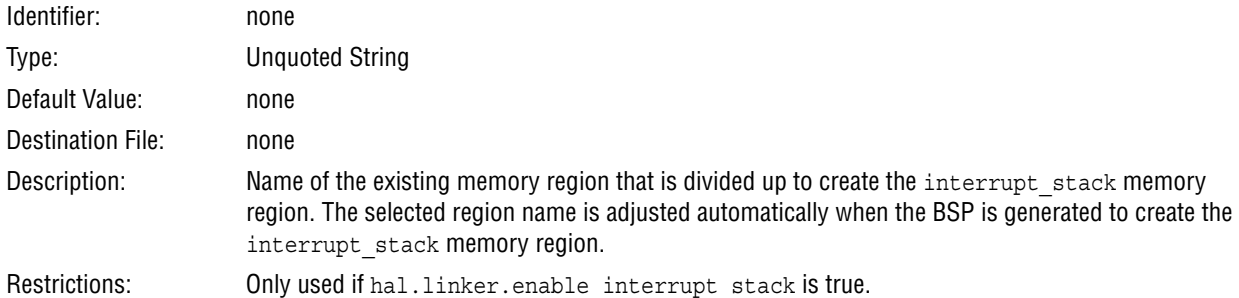

## **hal.linker.interrupt\_stack\_size**

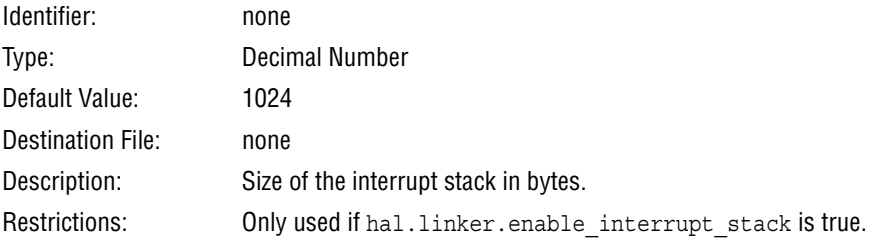

#### **hal.make.ar**

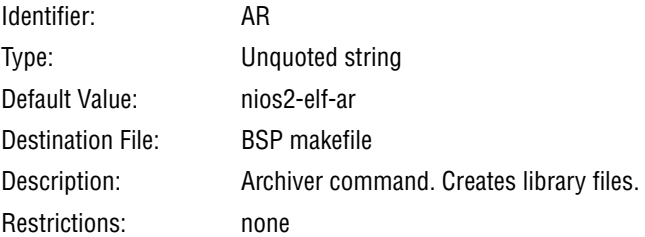

# **hal.make.ar\_post\_process**

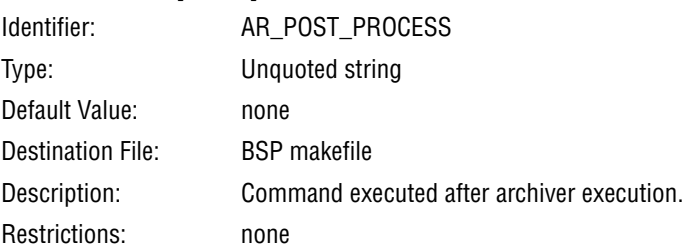

#### **hal.make.ar\_pre\_process**

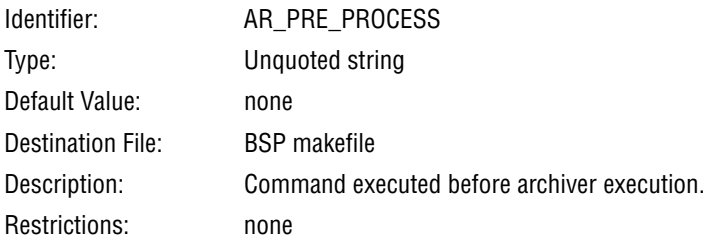

## **hal.make.as**

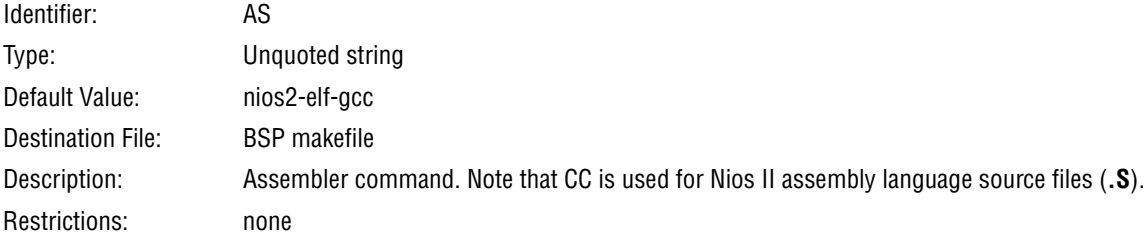

## **hal.make.as\_post\_process**

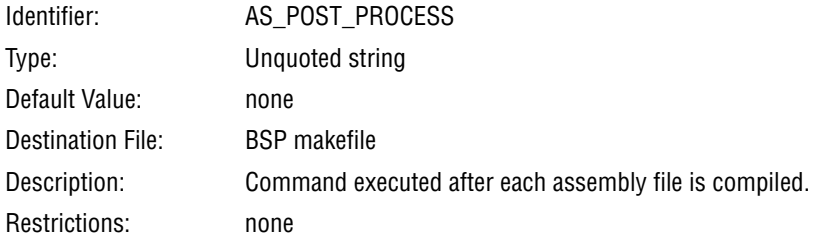

## **hal.make.as\_pre\_process**

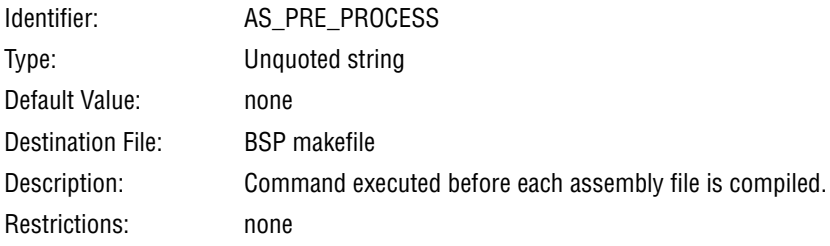

## **hal.make.bsp\_arflags**

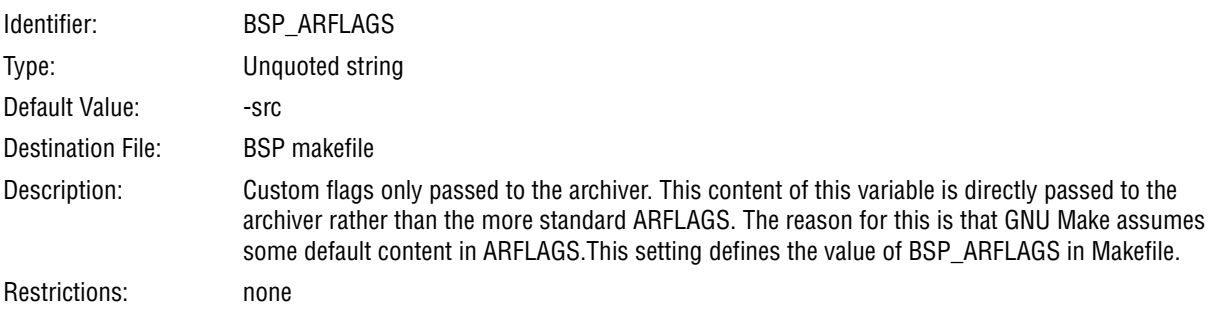

## **hal.make.bsp\_asflags**

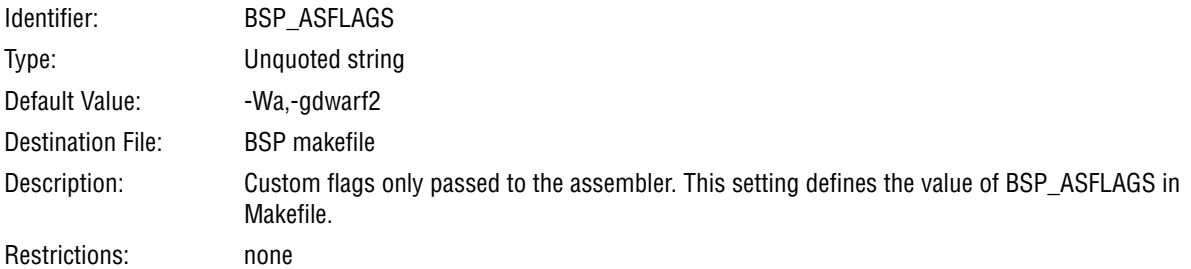

## **hal.make.bsp\_cflags\_debug**

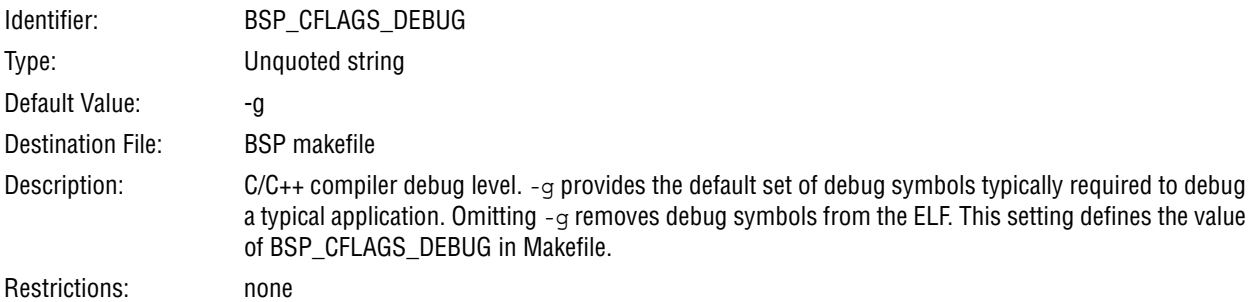

## **hal.make.bsp\_cflags\_defined\_symbols**

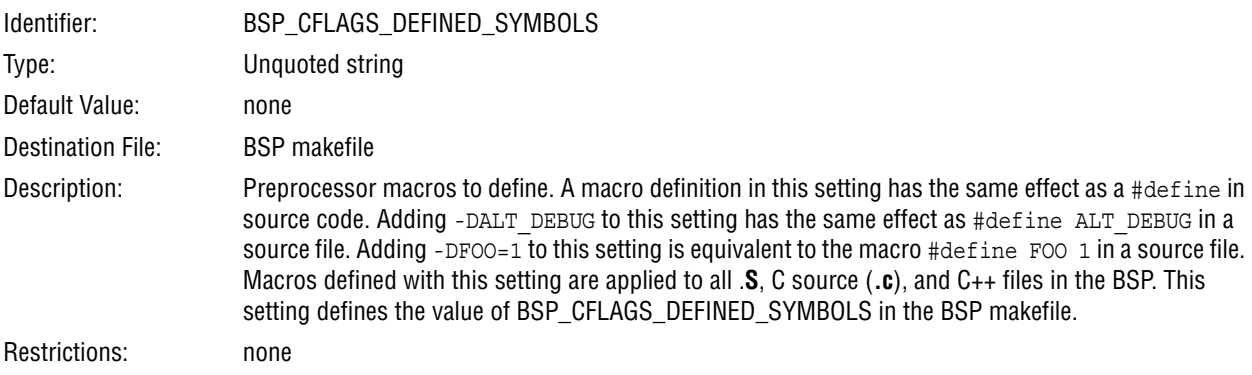

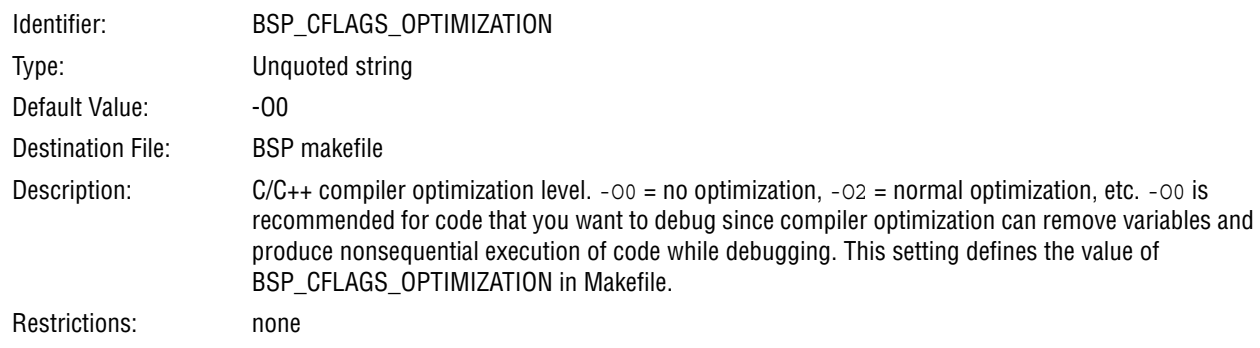

## **hal.make.bsp\_cflags\_optimization**

## **hal.make.bsp\_cflags\_undefined\_symbols**

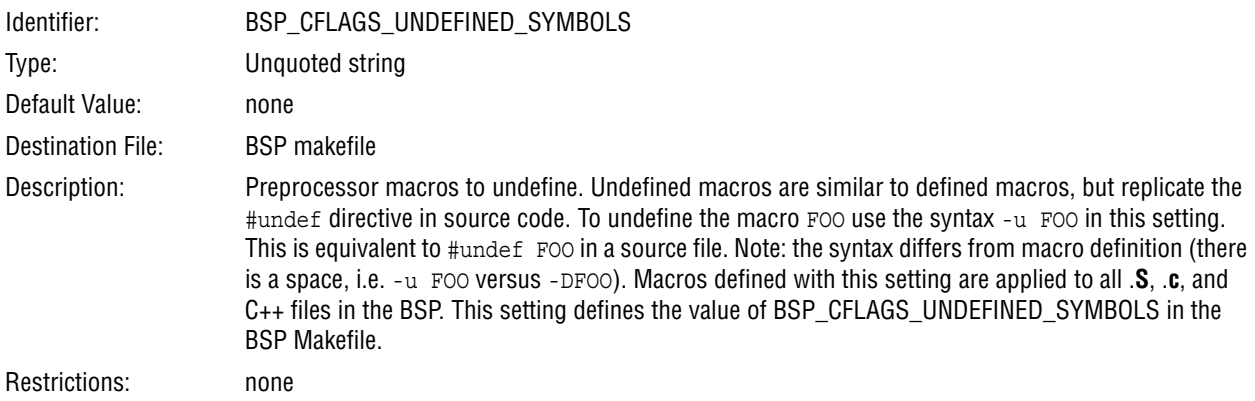

## **hal.make.bsp\_cflags\_user\_flags**

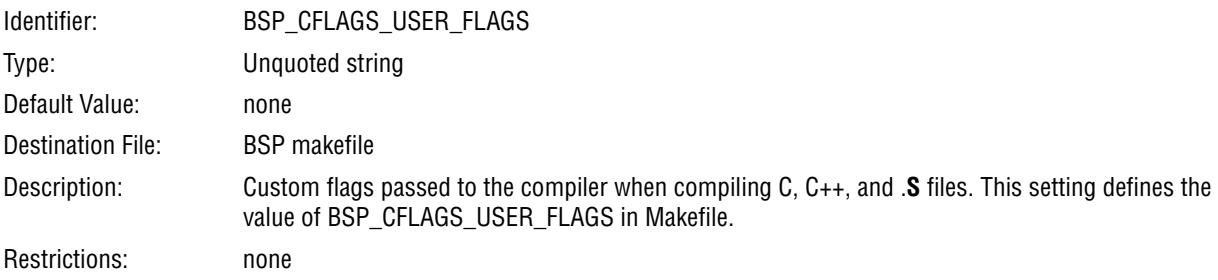

## **hal.make.bsp\_cflags\_warnings**

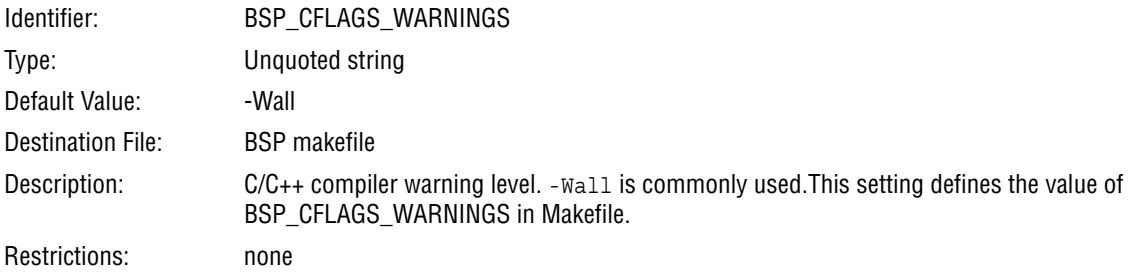

## **hal.make.bsp\_cxx\_flags**

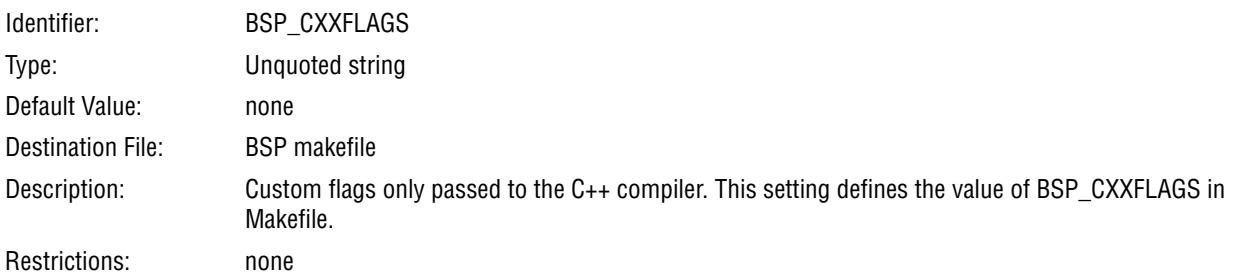

## **hal.make.bsp\_inc\_dirs**

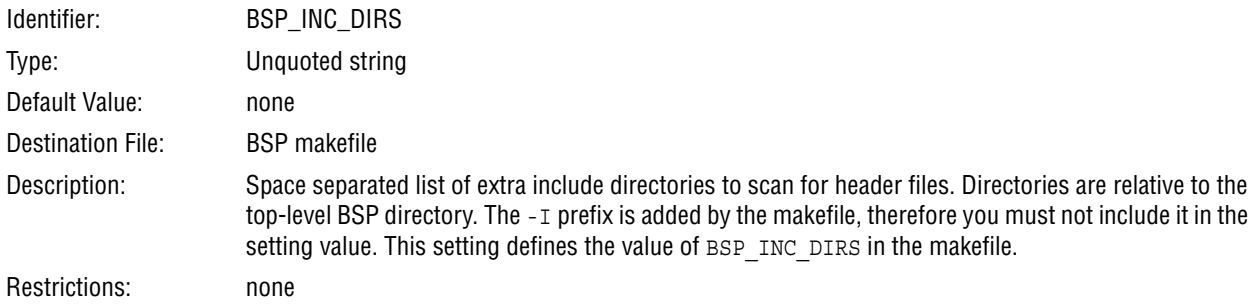

## **hal.make.build\_post\_process**

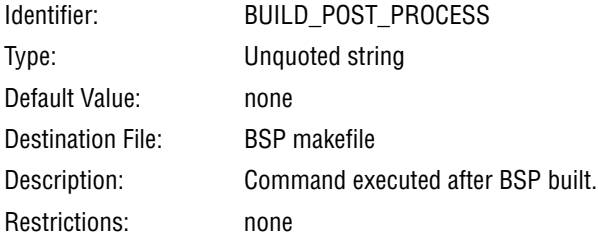

## **hal.make.build\_pre\_process**

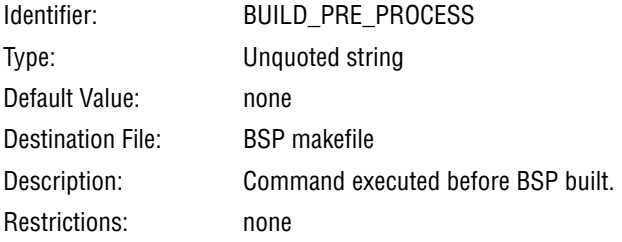

#### **hal.make.cc**

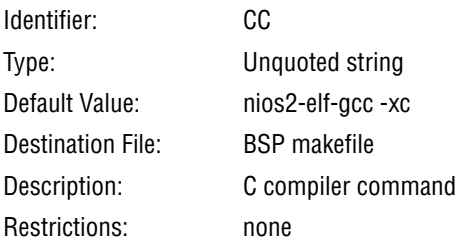

#### **hal.make.cc\_post\_process**

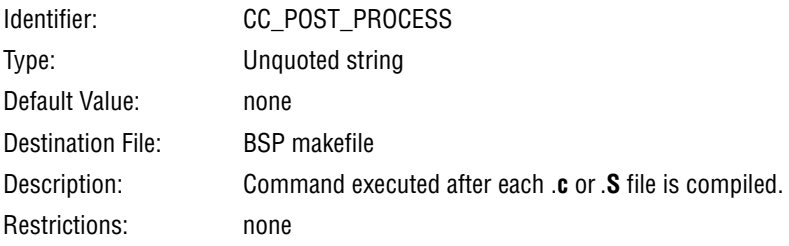

## **hal.make.cc\_pre\_process**

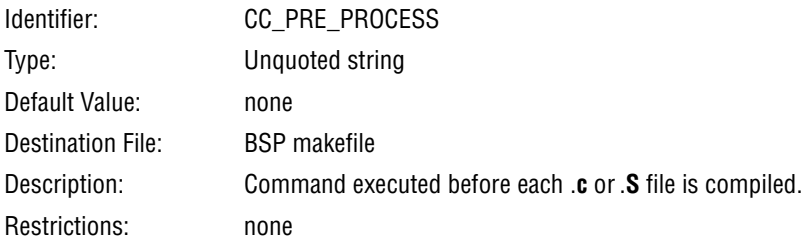

#### **hal.make.cxx**

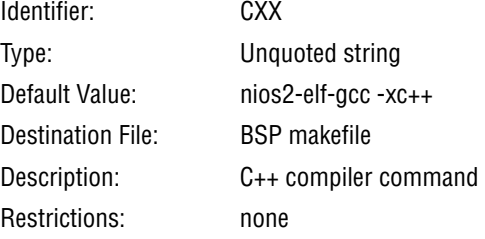

## **hal.make.cxx\_post\_process**

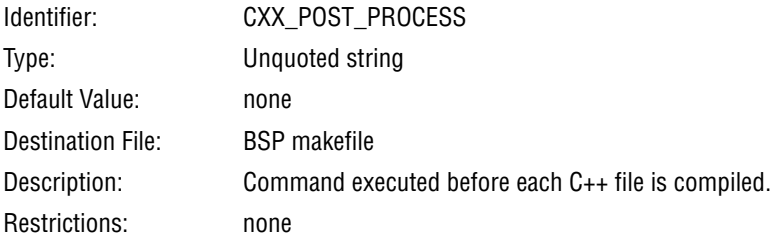

#### **hal.make.cxx\_pre\_process**

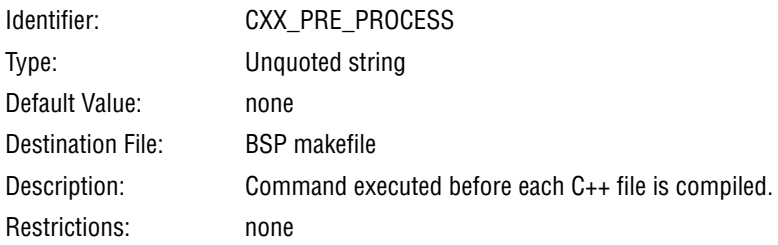

#### **hal.make.ignore\_system\_derived.big\_endian**

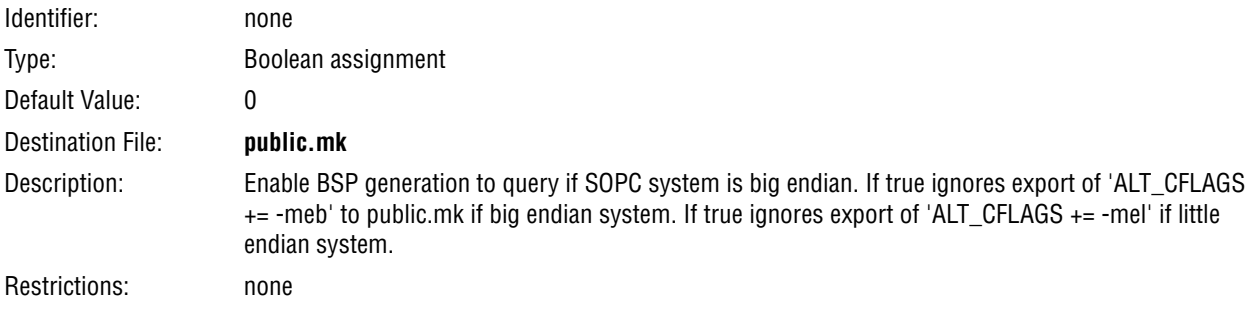

## **hal.make.ignore\_system\_derived.fpu\_present**

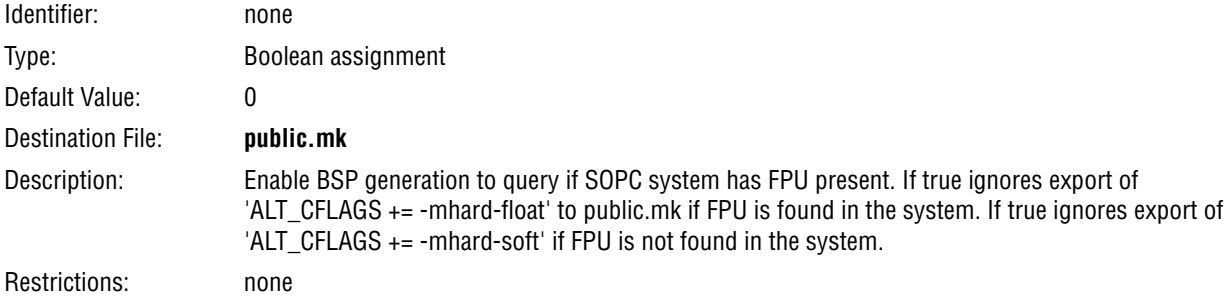

## **hal.make.ignore\_system\_derived.hardware\_divide\_present**

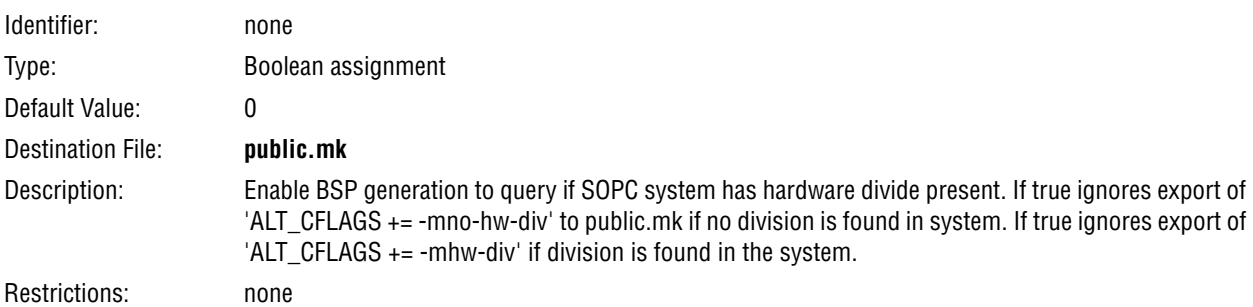

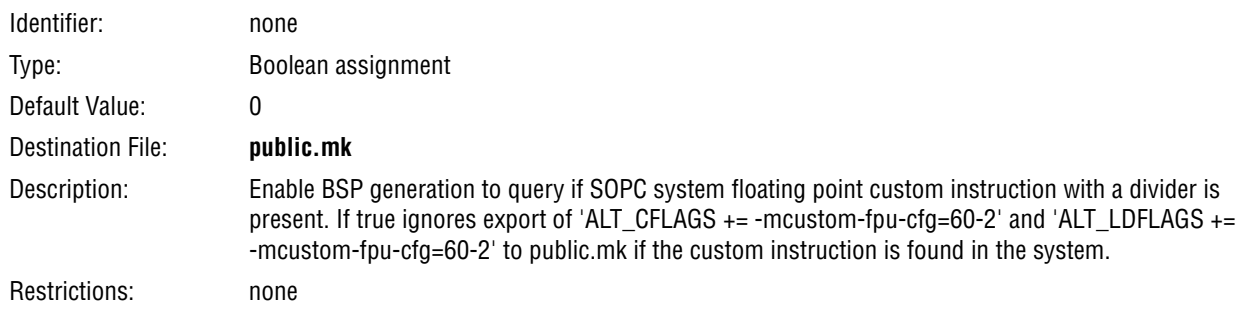

## **hal.make.ignore\_system\_derived.hardware\_fp\_cust\_inst\_divider\_present**

## **hal.make.ignore\_system\_derived.hardware\_fp\_cust\_inst\_no\_divider\_present**

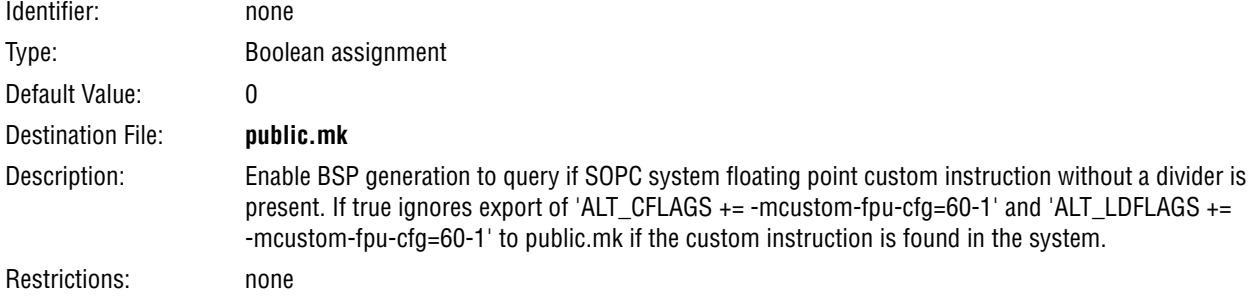

## **hal.make.ignore\_system\_derived.sopc\_simulation\_enabled**

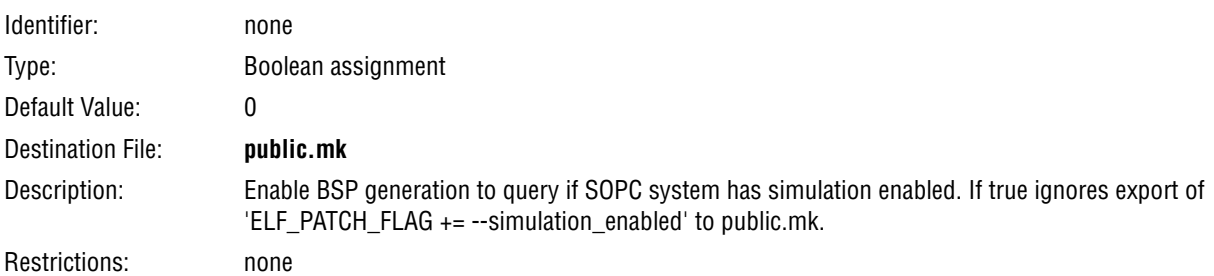

## **hal.make.ignore\_system\_derived.debug\_core\_present**

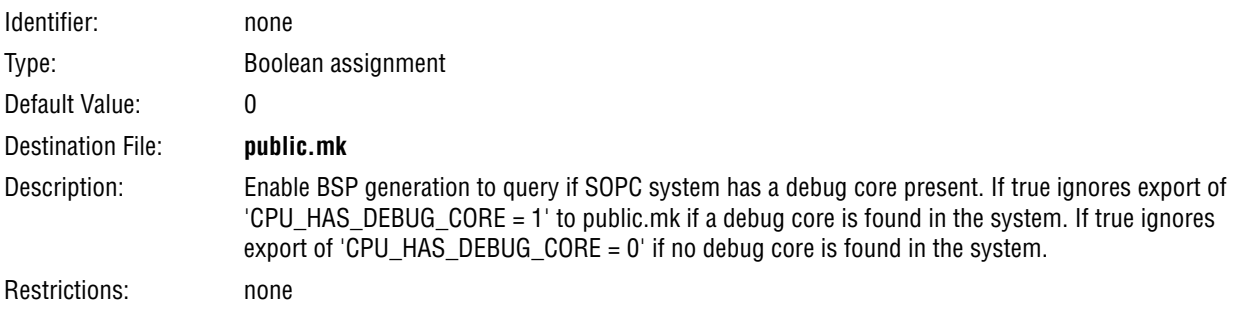

## **hal.make.ignore\_system\_derived.hardware\_multiplier\_present**

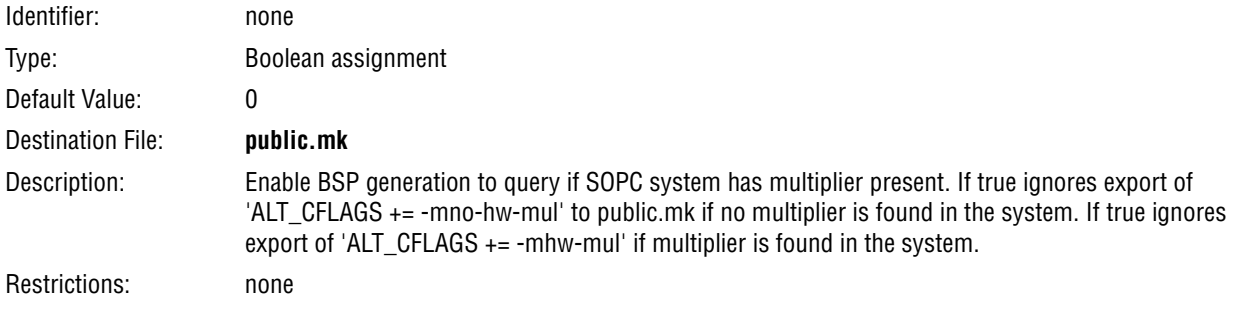

## **hal.make.ignore\_system\_derived.hardware\_mulx\_present**

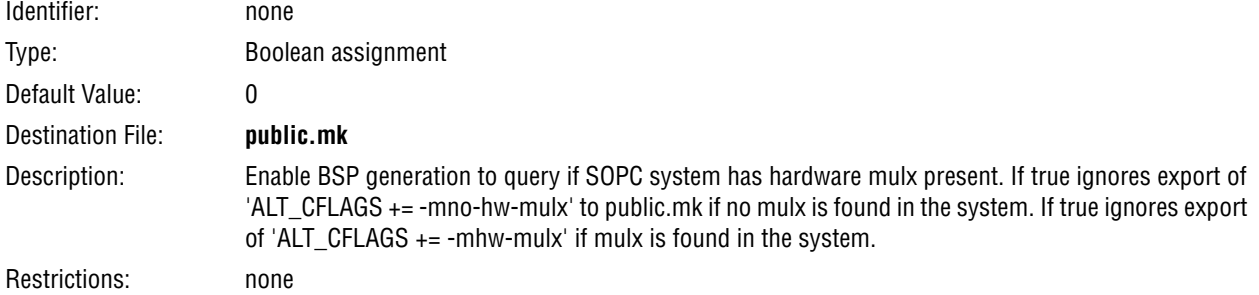

#### **hal.make.ignore\_system\_derived.sopc\_system\_base\_address**

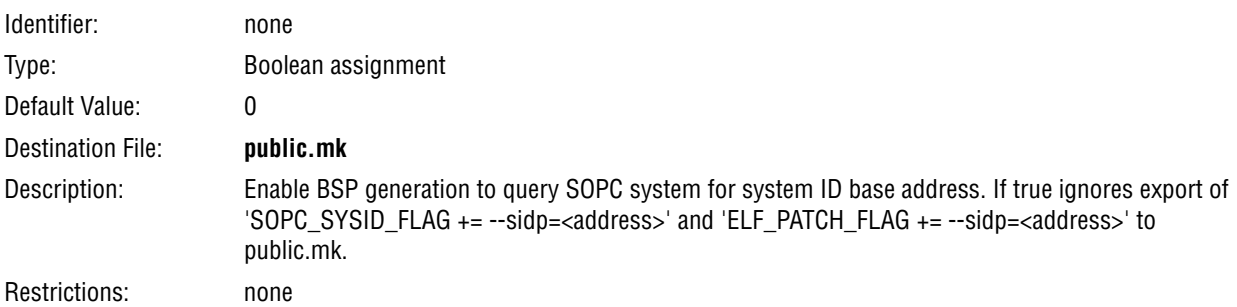

## **hal.make.ignore\_system\_derived.sopc\_system\_id**

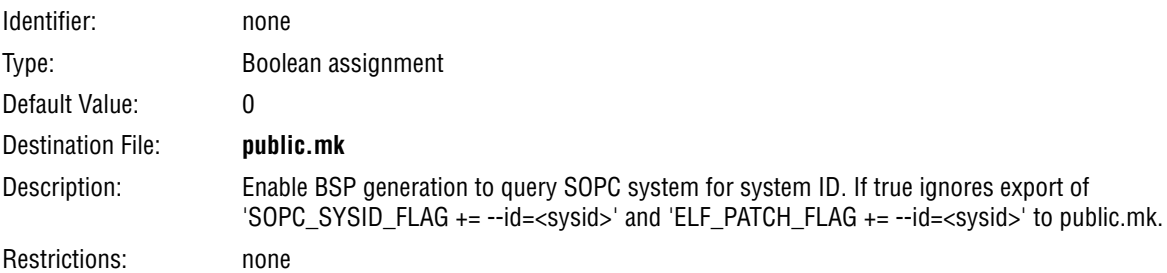

# **hal.make.ignore\_system\_derived.sopc\_system\_timestamp**

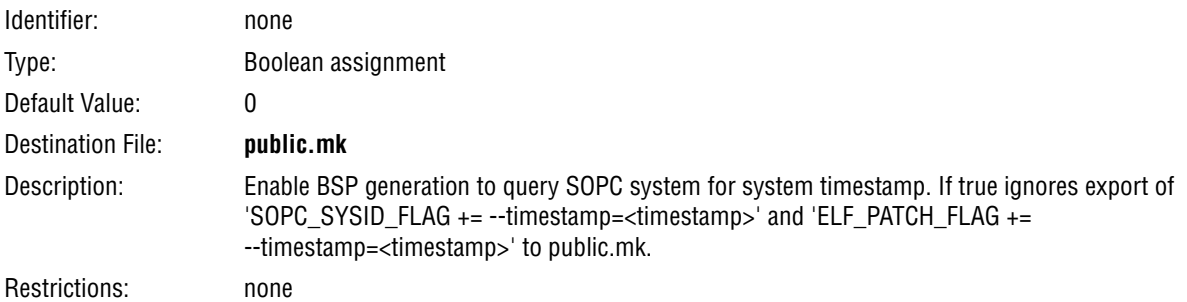

#### **hal.make.rm**

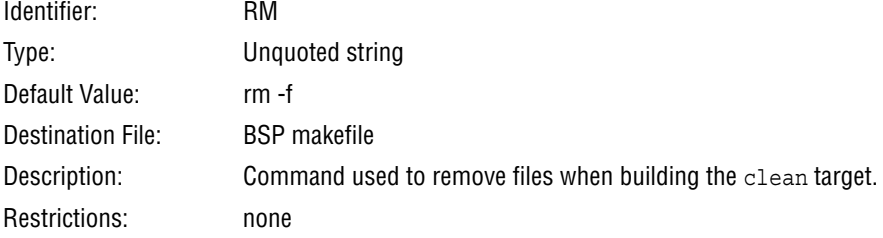

## **hal.custom\_newlib\_flags**

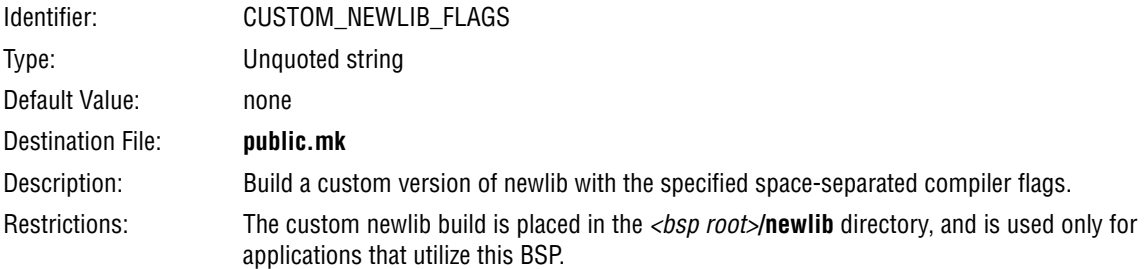

## **hal.enable\_c\_plus\_plus**

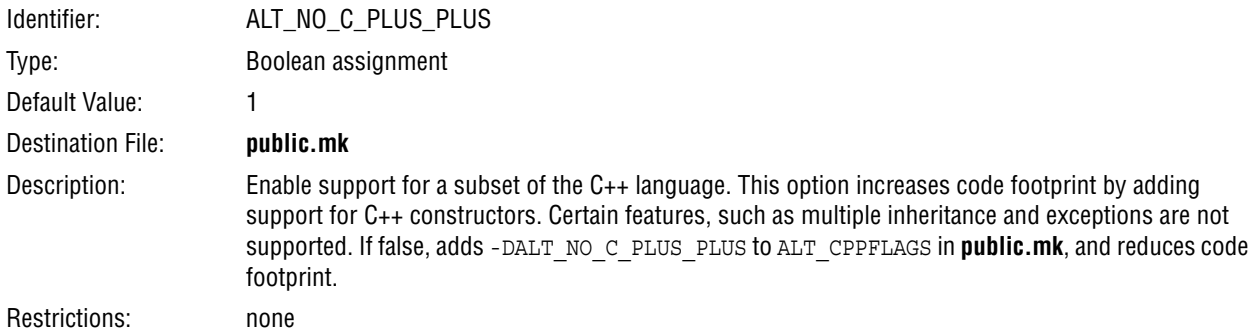

## **hal.enable\_clean\_exit**

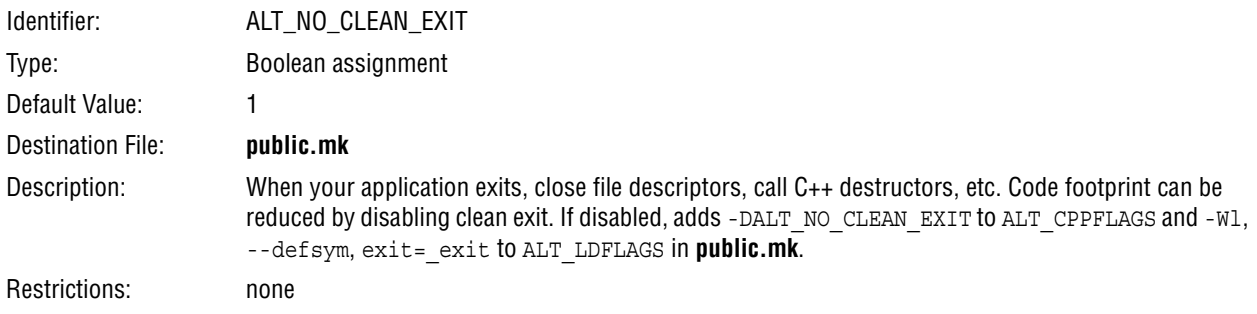

## **hal.enable\_exit**

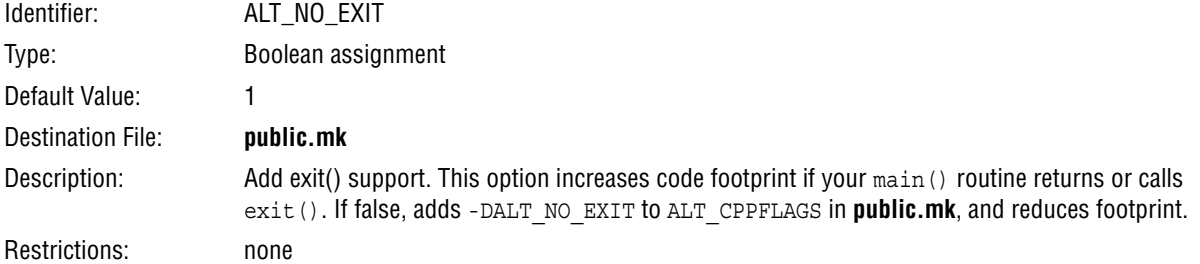

## **hal.enable\_gprof**

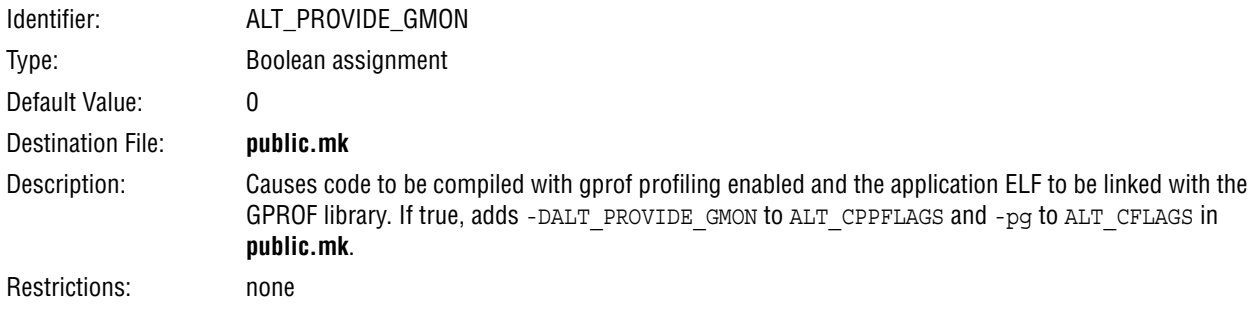

## **hal.enable\_lightweight\_device\_driver\_api**

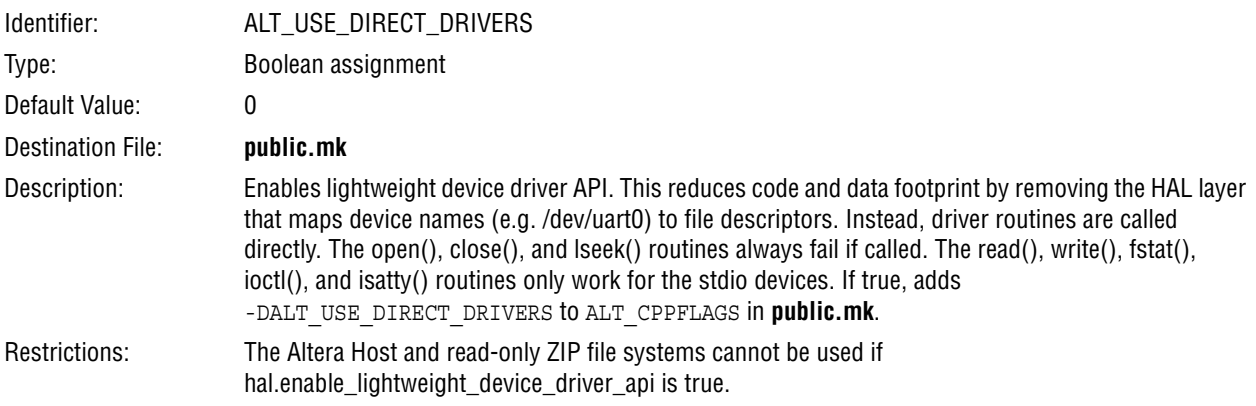

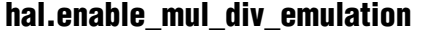

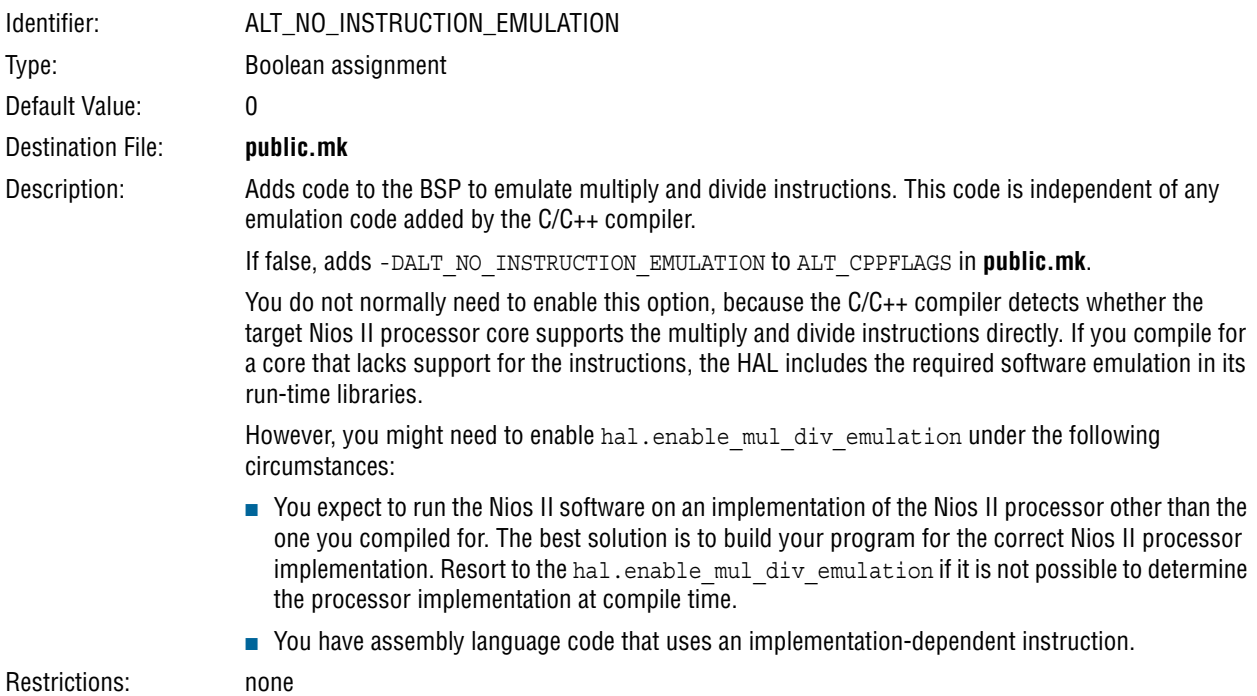

## **hal.enable\_reduced\_device\_drivers**

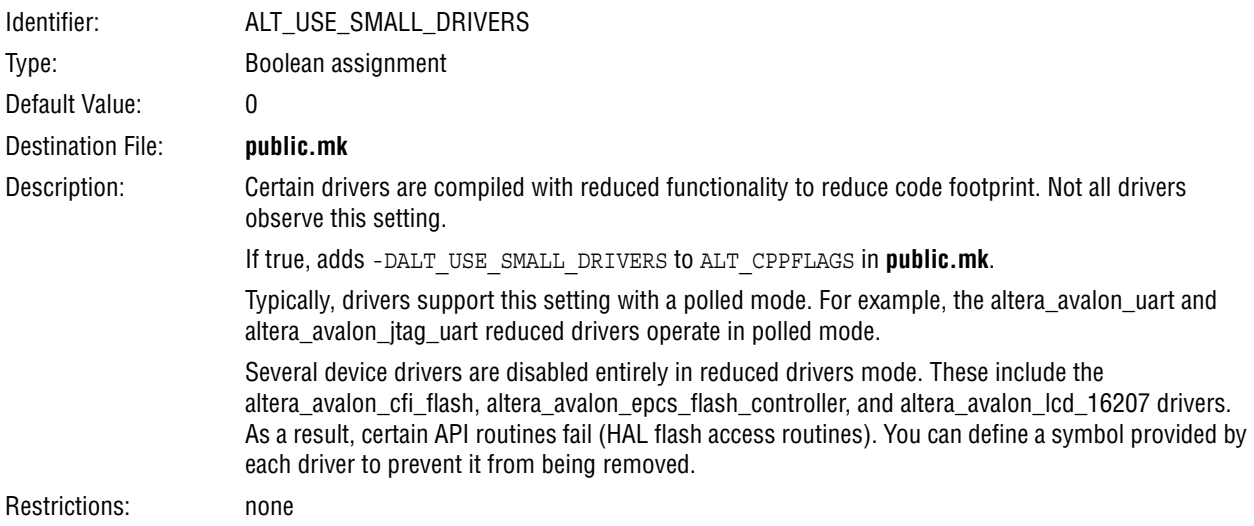

## **hal.enable\_runtime\_stack\_checking**

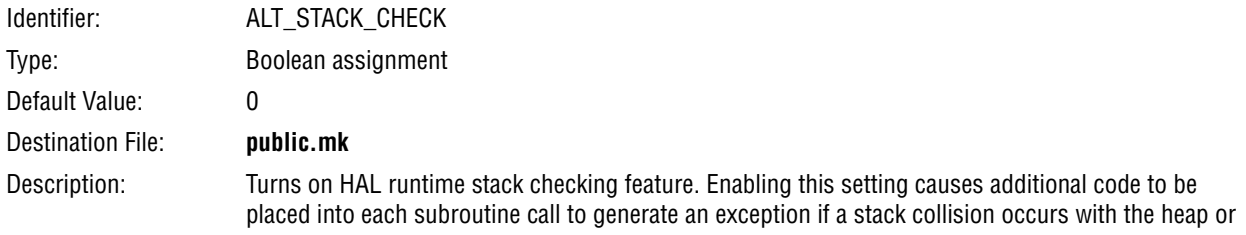

statically allocated data. If true, adds -DALT\_STACK\_CHECK and -fstack-check to ALT\_CPPFLAGS in **public.mk**.

Restrictions: none

**hal.enable\_sim\_optimize**

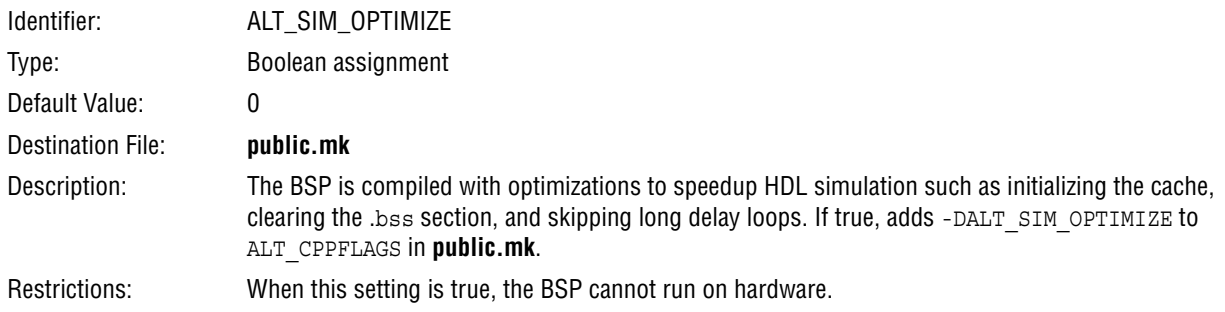

## **hal.enable\_small\_c\_library**

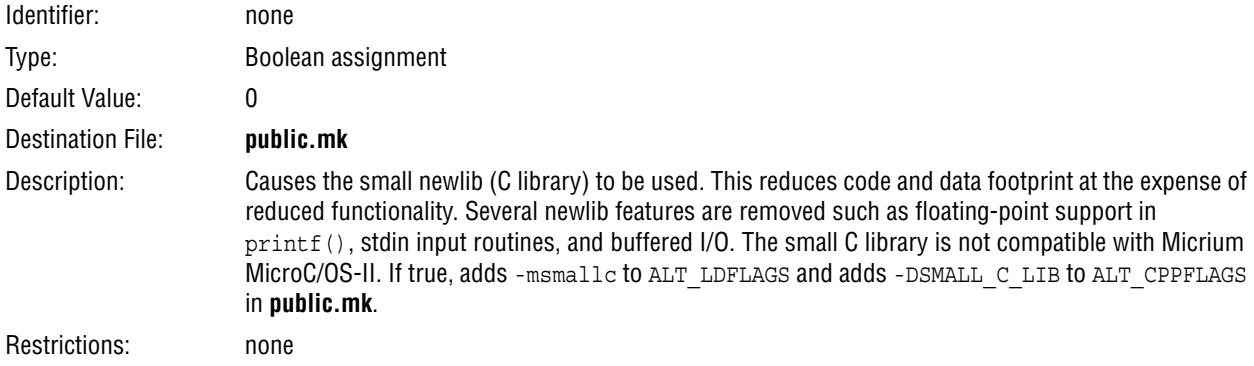

## **hal.enable\_sopc\_sysid\_check**

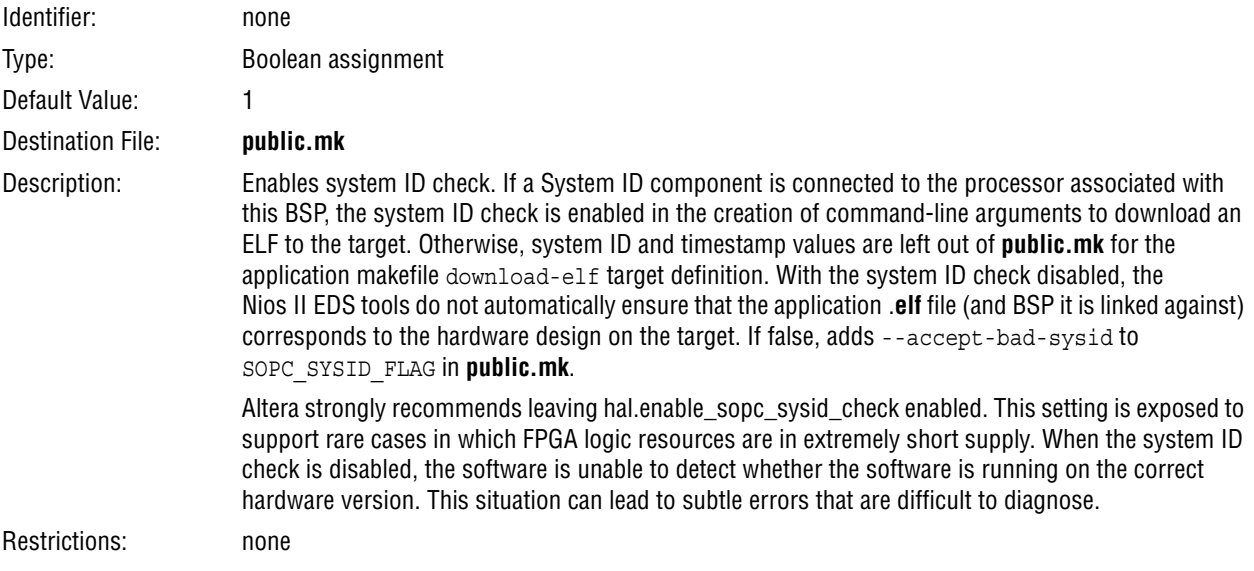

## **hal.log\_port**

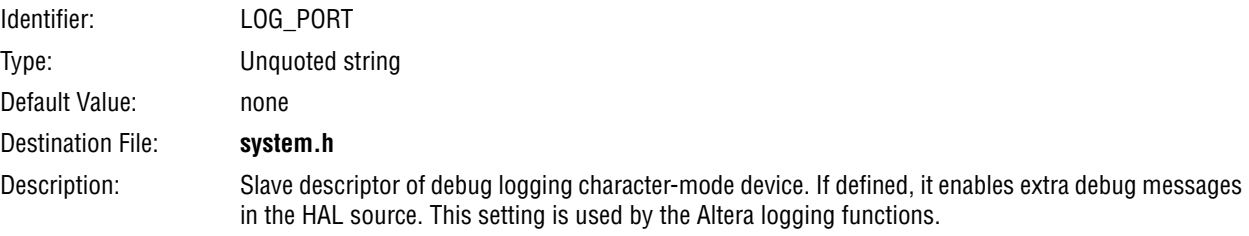

## **hal.log\_flags**

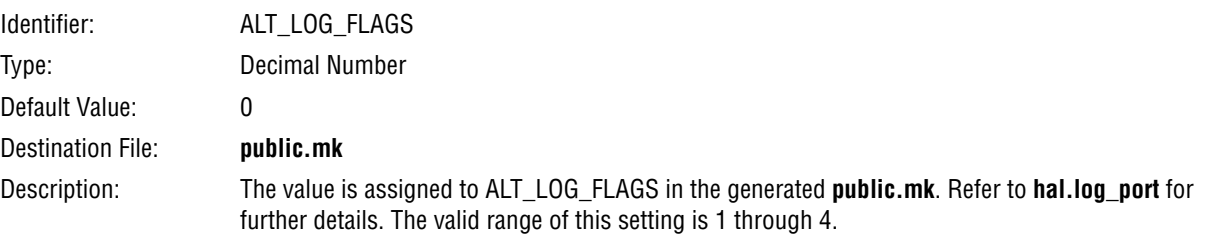

## **hal.stderr**

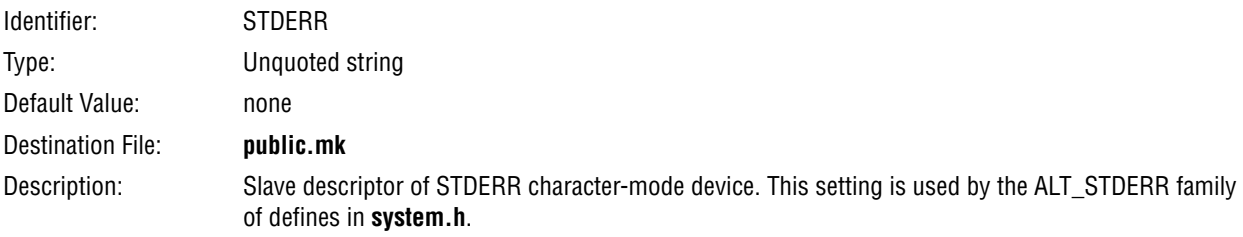

## **hal.stdin**

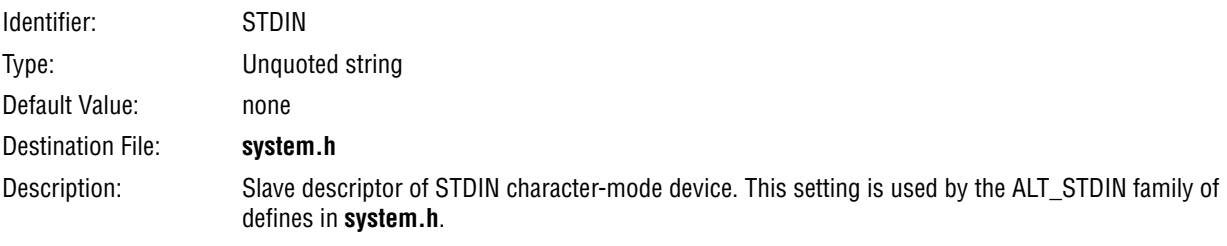

## **hal.stdout**

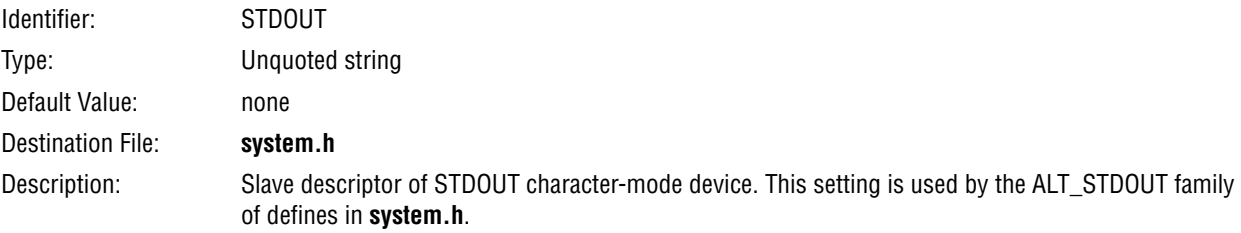
# **Application and User Library Makefile Variables**

The Nios II SBT constructs application and makefile libraries for you, inserting makefile variables appropriate to your project configuration. You can control project build characteristics by manipulating makefile variables at the time of project generation. You control a variable with the --set command line option, as in the following example:

nios2-bsp hal my bsp --set APP CFLAGS WARNINGS "-Wall"<sup>+</sup>

The following utilities and scripts support modifying makefile variables with the --set option:

- **nios2-app-generate-makefile**
- **nios2-lib-generate-makefile**
- **nios2-app-update-makefile**
- **nios2-lib-update-makefile**
- **nios2-bsp**

# **Application Makefile Variables**

You can modify the following application makefile variables on the command line:

- CREATE\_OBJDUMP—Assign 1 to this variable to enable creation of an object dump file (**.objdump**) after linking the application. The **nios2-elf-objdump** utility is called to create this file. An object dump contains information about all object files linked into the .**elf** file. It provides a complete view of all code linked into your application. An object dump contains a disassembly view showing each instruction and its address.
- OBJDUMP\_INCLUDE\_SOURCE—Assign 1 to this variable to include source code inline with disassembled instructions in the object dump. When enabled, this includes the --source switch when calling the object dump executable. This is useful for debugging and examination of how the preprocessor and compiler generate instructions from higher level source code (such as C) or from macros.
- OBJDUMP FULL CONTENTS—Assign 1 to this variable to include a raw display of the contents of the .text linker section. When enabled, this variable includes the --full-contents switch when calling the object dump executable.
- CREATE ELF DERIVED FILES—Setting this variable to 1 creates the HDL simulation and onchip memory initialization files when you invoke the makefile with the all target. When this variable is 0 (the default), these files are only created when you make the mem\_init\_generate or mem\_init\_install target.

 $\mathbb{I}$  Creating the HDL simulation and onchip memory initialization files increases project build time.

■ CREATE LINKER MAP—Assign 1 to this variable to enable creation of a link map file (**.map**) after linking the application. A link map file provides information including which object files are included in the executable, the path to each object file, where objects and symbols are located in memory, and how the common symbols are allocated.

- APP CFLAGS DEFINED SYMBOLS—This variable allows you to define macros using the -D argument, for example -D *<macro name>*. The contents of this variable are passed to the compiler and linker without modification.
- APP\_CFLAGS\_UNDEFINED\_SYMBOLS—This variable allows you to remove macro definitions using the -U argument, for example -U *<macro name>*. The contents of this variable are passed to the compiler and linker without modification.
- APP\_CFLAGS\_OPTIMIZATION—The C/C++ compiler optimization level. For example, -O0 provides no optimization and -O2 provides standard optimization. -O0 is recommended for debugging code, because compiler optimization can remove variables and produce non-sequential execution of code while debugging.
- $\blacksquare$  APP CFLAGS DEBUG LEVEL—The C/C++ compiler debug level. -g provides the default set of debug symbols typically required to debug an application. Omitting -g omits debug symbols from the .**elf**.
- $\blacksquare$  APP CFLAGS WARNINGS—The C/C++ compiler warning level. -Wall is commonly used, enabling all warning messages.
- APP CFLAGS USER FLAGS
- APP\_INCLUDE\_DIRS—Use this variable to specify paths for the preprocessor to search. These paths commonly contain C header files (**.h**) that application code requires. Each path name is formatted and passed to the preprocessor with the -I option.

You can add multiple directories by enclosing them in double quotes, for example --set APP INCLUDE DIRS "../my includes ../../other includes".

- APP\_LIBRARY\_DIRS—Use this variable to specify paths for additional libraries that your application links with.
	- $\mathbb{I}$  When you specify a user library path with APP LIBRARY DIRS, you also need to specify the user library names with the APP\_LIBRARY\_NAMES variable.

APP\_LIBRARY\_DIRS specifies only the directory where the user library file(s) are located, not the library archive file (**.a**) name.

 $\mathbb{I}$  Do not use this variable to specify the path to a BSP or user library created with the SBT. The paths to these libraries are specified in **public.mk** files included in the application makefile.

You can add multiple directories by enclosing them in double quotes, for example --set APP\_LIBRARY\_DIRS "../my\_libs ../../other\_libs".

■ APP LIBRARY NAMES—Use this variable to specify the names of additional libraries that your application must link with. Library files are .**a** files.

 $\mathbb{I} \rightarrow$  You do not specify the full name of the .**a** file. Instead, you specify the user library name *<name>*, and the SBT constructs the filename **lib***<name>***.a**. For example, if you add the string "math" to APP\_LIBRARY\_NAMES, the SBT assumes that your library file is named **libmath.a**.

Each specified user library name is passed to the linker with the -l option. The paths to locate these libraries must be specified in the APP\_LIBRARY\_DIRS variable.

- $\mathbb{I}$   $\mathbb{S}$  You cannot use this variable to specify a BSP or user library created with the SBT. The paths to these libraries are specified in **public.mk** file included in the application makefile.
- BUILD PRE PROCESS—This variable allows you to specify a command to be executed prior to building the application, for example, cp \*.elf ../lastbuild.
- BUILD\_POST\_PROCESS—This variable allows you to specify a command to be executed after building the application, for example, cp \*.elf //production/test/nios2executables.

# **User Library Makefile Variables**

You can modify the following user library makefile variables on the command line:

- LIB CFLAGS DEFINED SYMBOLS—This variable allows you to define macros using the -D argument, for example -D *<macro name>*. The contents of this variable are passed to the compiler and linker without modification.
- LIB CFLAGS UNDEFINED SYMBOLS—This variable allows you to remove macro definitions using the -U argument, for example -U *<macro name>*. The contents of this variable are passed to the compiler and linker without modification.
- **■** LIB CFLAGS OPTIMIZATION—The  $C/C++$  compiler optimization level. For example, -O0 provides no optimization and -O2 provides standard optimization. -O0 is recommended for debugging code, because compiler optimization can remove variables and produce non-sequential execution of code while debugging.
- **■** LIB CFLAGS DEBUG LEVEL—The  $C/C++$  compiler debug level. -g provides the default set of debug symbols typically required to debug an application. Omitting -g omits debug symbols from the .**elf**.
- **■** LIB CFLAGS WARNINGS—The  $C/C++$  compiler warning level. -Wall is commonly used, enabling all warning messages.
- LIB CFLAGS USER FLAGS-
- LIB\_INCLUDE\_DIRS—You can add multiple directories by enclosing them in double quotes, for example --set LIB\_INCLUDE\_DIRS "../my\_includes ../../other\_includes"

# **Standard Build Flag Variables**

The SBT creates makefiles supporting the following standard makefile command-line variables:

- CFLAGS
- CPPFLAGS
- ASFLAGS
- CXXFLAGS

You can define flags in these variables on the makefile command line, or in a script that invokes the makefile. The makefile passes these flags on to the corresponding GCC tool.

# **Software Build Tools Tcl Commands**

Tcl commands are a crucial component of the Nios II SBT. Tcl commands allow you to exercise detailed control over BSP generation, as well as to define drivers and software packages. This section describes the Tcl commands, the environments in which they run, and how the commands work together.

# **Tcl Command Environments**

The Nios II SBT supports Tcl commands in the following environments:

- BSP setting specification—In this environment, you manipulate BSP settings to control the static characteristics of the BSP. BSP setting commands are executed before the BSP is generated.
- BSP generation callbacks—In this environment, you exercise further control over BSP details, managing settings that interact with one another and with the hardware design. BSP callbacks run at BSP generation time.
- Device driver and software package definition—In this environment, you bundle source files into a custom driver or package. This process prepares the driver or package so that a BSP developer can include it in a BSP using the SBT.

The following sections describe each Tcl environment in detail, listing the available commands.

# <span id="page-75-0"></span>**Tcl Commands for BSP Settings**

["Settings Managed by the Software Build Tools" on page 15–34](#page-33-0) describes settings that are available in a Nios II project. This section describes the tools that you use to specify and manipulate these settings.

You manipulate project settings with BSP Tcl commands. The commands in this section are used with the utilities **nios2-bsp-create-settings**, **nios2-bsp-update-settings**, and **nios2-bsp-query-settings**. You can call the Tcl commands directly on a utility command line using the --cmd option, or you can put them in a Tcl script, specified with the --script option. For details about how to call

Tcl commands from utilities, refer to ["Nios II Software Build Tools Utilities" on](#page-0-0)  [page 15–1.](#page-0-0)

For more information about creating Tcl scripts, refer to "Tcl Scripts for BSP Settings" in the *[Nios II Software Build Tools](http://www.altera.com/literature/hb/nios2/n2sw_nii52015.pdf)* chapter of the *Nios II Software Developer's Handbook*. This chapter includes a discussion of the default Tcl script, which provides excellent usage examples of many of the Tcl commands described in this section.

The following commands are available to manipulate BSP settings:

- "add\_memory\_device" on page 15-79
- "add\_memory\_region" on page 15-79
- ["add\\_section\\_mapping" on page 15–80](#page-79-0)
- "are\_same\_resource" on page 15-80
- "delete\_memory\_region" on page 15-81
- "delete\_section\_mapping" on page 15-81
- ["disable\\_sw\\_package" on page 15–81](#page-80-2)
- ["enable\\_sw\\_package" on page 15–81](#page-80-3)
- ["get\\_addr\\_span" on page 15–82](#page-81-0)
- ["get\\_assignment" on page 15–82](#page-81-1)
- ["get\\_available\\_drivers" on page 15–83](#page-82-0)
- ["get\\_available\\_sw\\_packages" on page 15–83](#page-82-1)
- ["get\\_base\\_addr" on page 15–83](#page-82-2)
- ["get\\_break\\_offset" on page 15–84](#page-83-0)
- ["get\\_break\\_slave\\_desc" on page 15–84](#page-83-1)
- "get\_cpu\_name" on page 15-84
- "get\_current\_memory\_regions" on page 15-85
- ["get\\_current\\_section\\_mappings" on page 15–85](#page-84-1)
- "get\_default\_memory\_regions" on page 15-86
- ["get\\_driver" on page 15–86](#page-85-1)
- "get\_enabled\_sw\_packages" on page 15-87
- ["get\\_exception\\_offset" on page 15–87](#page-86-1)
- "get\_exception\_slave\_desc" on page 15-87
- ["get\\_fast\\_tlb\\_miss\\_exception\\_offset" on page 15–88](#page-87-0)
- ["get\\_fast\\_tlb\\_miss\\_exception\\_slave\\_desc" on page 15–88](#page-87-1)
- "get\_interrupt\_controller\_id" on page 15-88
- "get\_irq\_interrupt\_controller\_id" on page 15-89
- ["get\\_irq\\_number" on page 15–89](#page-88-1)
- ["get\\_memory\\_region" on page 15–89](#page-88-2)
- ["get\\_module\\_class\\_name" on page 15–90](#page-89-0)
- ["get\\_module\\_name" on page 15–90](#page-89-1)
- ["get\\_reset\\_offset" on page 15–90](#page-89-2)
- ["get\\_reset\\_slave\\_desc" on page 15–91](#page-90-0)
- ["get\\_section\\_mapping" on page 15–91](#page-90-1)
- ["get\\_setting" on page 15–91](#page-90-2)
- ["get\\_setting\\_desc" on page 15–92](#page-91-0)
- ["get\\_slave\\_descs" on page 15–92](#page-91-1)
- ["is\\_char\\_device" on page 15–93](#page-92-0)
- ["is\\_connected\\_interrupt\\_controller\\_device" on page 15–93](#page-92-1)
- ["is\\_connected\\_to\\_data\\_master" on page 15–93](#page-92-2)
- ["is\\_connected\\_to\\_instruction\\_master" on page 15–94](#page-93-0)
- ["is\\_ethernet\\_mac\\_device" on page 15–94](#page-93-1)
- ["is\\_flash" on page 15–94](#page-93-2)
- ["is\\_memory\\_device" on page 15–94](#page-93-3)
- ["is\\_non\\_volatile\\_storage" on page 15–95](#page-94-0)
- ["is\\_timer\\_device" on page 15–95](#page-94-1)
- ["log\\_debug" on page 15–95](#page-94-2)
- ["log\\_default" on page 15–96](#page-95-0)
- ["log\\_error" on page 15–96](#page-95-1)
- ["log\\_verbose" on page 15–96](#page-95-2)
- ["set\\_driver" on page 15–96](#page-95-3)
- ["set\\_ignore\\_file" on page 15–97](#page-96-0)
- ["set\\_setting" on page 15–98](#page-97-0)
- ["update\\_memory\\_region" on page 15–98](#page-97-1)
- ["update\\_section\\_mapping" on page 15–99](#page-98-0)
- "add\_default\_memory\_regions" on page 15-99
- ["create\\_bsp" on page 15–99](#page-98-2)
- ["generate\\_bsp" on page 15–99](#page-98-3)
- "get\_available\_bsp\_type\_versions" on page 15-100
- ["get\\_available\\_bsp\\_types" on page 15–100](#page-99-1)
- "get\_available\_cpu\_architectures" on page 15-100
- ["get\\_available\\_cpu\\_names" on page 15–100](#page-99-3)
- ["get\\_available\\_software" on page 15–101](#page-100-0)
- "get\_available\_software\_setting\_properties" on page 15-101
- "get\_available\_software\_settings" on page 15-102
- ["get\\_bsp\\_version" on page 15–102](#page-101-1)
- ["get\\_cpu\\_architecture" on page 15–102](#page-101-2)
- ["get\\_nios2\\_dpx\\_thread\\_num" on page 15–102](#page-101-3)
- ["get\\_sopcinfo\\_file" on page 15–103](#page-102-0)
- "get\_supported\_bsp\_types" on page 15-103
- ["is\\_bsp\\_hal\\_extension" on page 15–103](#page-102-2)
- ["is\\_bsp\\_lwhal\\_extension" on page 15–103](#page-102-3)
- ["open\\_bsp" on page 15–103](#page-102-4)
- ["save\\_bsp" on page 15–104](#page-103-0)
- ["set\\_bsp\\_version" on page 15–104](#page-103-1)
- "set\_logging\_mode" on page 15-104

## <span id="page-78-0"></span>**add\_memory\_device**

#### **Usage**

add memory device *<device name>* <br/> *<br/>base address>* <span>

#### **Options**

- *<device name>*: String with the name of the memory device.
- <base address>: The base address of the memory device. Hexadecimal or decimal string.
- *<span>*: The size (span) of the memory device. Hexadecimal or decimal string.

### **Description**

This command is provided to define a user-defined external memory device, outside the hardware system. Such a device would typically be mapped through a bridge component. This command adds an external memory device to the BSP's memory map, allowing the BSP to define memory regions and section mappings for the memory as if it were part of the system. The external memory device parameters are stored in the BSP settings file.

#### <span id="page-78-1"></span>**add\_memory\_region**

#### **Usage**

add\_memory\_region *<name> <slave\_desc> <offset> <span>*

#### **Options**

- *<name>*: String with the name of the memory region to create.
- <slave\_desc>: String with the slave descriptor of the memory device for this region.
- <offset>: String with the byte offset of the memory region from the memory device base address.
- *<span>*: String with the span of the memory region in bytes.

Creates a new memory region for the linker script. This memory region must not overlap with any other memory region and must be within the memory range of the associated slave descriptor. The offset and span are decimal numbers unless prefixed with 0x.

#### **Example**

add\_memory\_region onchip\_ram0 onchip\_ram0 0 0x100000

## <span id="page-79-0"></span>**add\_section\_mapping**

### **Usage**

add\_section\_mapping *<section\_name> <memory\_region\_name>*

#### **Options**

- *<section name>*: String with the name of the linker section.
- *<memory region name>*: String with the name of the memory region to map.

### **Description**

Maps the specified linker section to the specified linker memory region. If the section does not already exist, add section mapping creates it. If it already exists, add section mapping overrides the existing mapping with the new one. The linker creates the section mappings in the order in which they appear in the linker script.

#### **Example**

add\_section\_mapping .text onchip\_ram0

### <span id="page-79-1"></span>**are\_same\_resource**

#### **Usage**

are\_same\_resource *<slave\_desc1> <slave\_desc2>*

### **Options**

- *<slave desc1>*: String with the first slave descriptor to compare.
- *<slave\_desc2>*: String with the second slave descriptor to compare.

#### **Description**

Returns a boolean value that indicates whether the two slave descriptors are connected to the same resource. To connect to the same resource, the two slave descriptors must be associated with the same module. The module specifies whether two slaves access the same resource or different resources within that module. For example, a dual-port memory has two slaves that access the same resource (the memory). However, you could create a module that has two slaves that access two different resources such as a memory and a control port.

# <span id="page-80-0"></span>**delete\_memory\_region**

#### **Usage**

delete\_memory\_region *<region\_name>*

#### **Options**

■ *<region name>*: String with the name of the memory region to delete.

### **Description**

Deletes the specified memory region. The region must exist to avoid an error condition.

## <span id="page-80-1"></span>**delete\_section\_mapping**

#### **Usage**

delete\_section\_mapping *<section\_name>*

#### **Options**

■ *<section name>*: String with the name of the section.

### **Description**

Deletes the specified section mapping.

#### **Example**

delete section mapping .text

# <span id="page-80-2"></span>**disable\_sw\_package**

#### **Usage**

disable\_sw\_package *<software\_package\_name>*

#### **Options**

■ <software\_package\_name>: String with the name of the software package.

### **Description**

Disables the specified software package. Settings belonging to the package are no longer available in the BSP, and associated source files are not included in the BSP makefile. It is an error to disable a software package that is not enabled.

### <span id="page-80-3"></span>**enable\_sw\_package**

### **Usage**

enable\_sw\_package *<software\_package\_name>*

#### **Options**

■ *<software\_package\_name>*: String with the name of the software package, with the version number optionally appended with a ':'.

Enables a software package. Adds its associated source files and settings to the BSP. Specify the desired version in the form *<software\_package\_name>:<version>*. If you do not specify the version, enable\_sw\_package selects the latest available version.

#### **Examples**

■ Example 1:

enable\_sw\_package altera\_hostfs:7.2

■ Example 2:

enable\_sw\_package my\_sw\_package

# <span id="page-81-0"></span>**get\_addr\_span**

#### **Usage**

get\_addr\_span *<slave\_desc>*

#### **Options**

■ *<slave\_desc>*: String with the slave descriptor to query.

#### **Description**

Returns the address span (length in bytes) of the slave descriptor as an integer decimal number.

#### **Example**

puts [get\_addr\_span onchip\_ram\_64\_kbytes] Returns: 65536

### <span id="page-81-1"></span>**get\_assignment**

### **Usage**

get\_assignment *<module\_name> <assignment\_name>*

#### **Options**

- *<module\_name>*: Module instance name to query for assignment
- *<assignment\_name>*: Module instance assignment name to query for

#### **Description**

Returns the name of the value of the assignment for a specified module instance name.

#### **Example**

puts [get\_assignment "cpu0" "embeddedsw.configuration.breakSlave"] Returns: memory\_0.s0

## <span id="page-82-0"></span>**get\_available\_drivers**

#### **Usage**

get\_available\_drivers *<module\_name>*

#### **Options**

■ *<module name>*: String with the name of the module to query.

#### **Description**

Returns a list of available device driver names that are compatible with the specified module instance. The list is empty if there are no drivers available for the specified slave descriptor. The format of each entry in the list is the driver name followed by a colon and the version number (if provided).

#### **Example**

puts [get\_available\_drivers jtag\_uart]

Returns:

altera\_avalon\_jtag\_uart\_driver:7.2 altera\_avalon\_jtag\_uart\_driver:6.1

### <span id="page-82-1"></span>**get\_available\_sw\_packages**

#### **Usage**

get available sw packages

#### **Options**

None

#### **Description**

Returns a list of software package names that are available for the current BSP. The format of each entry in the list is a string containing the package name followed by a colon and the version number (if provided).

#### **Example**

puts [get\_available\_sw\_packages] Returns:

altera hostfs:7.2 altera ro zipfs:7.2

### <span id="page-82-2"></span>**get\_base\_addr**

#### **Usage**

```
get_base_addr <slave_desc>
```
#### **Options**

■ *<slave desc>*: String with the slave descriptor to query.

#### **Description**

Returns the base byte address of the slave descriptor as an integer decimal number.

### **Example**

puts [get\_base\_addr jtag\_uart] Returns: 67616

### <span id="page-83-0"></span>**get\_break\_offset**

### **Usage**

get\_break\_offset

### **Options**

None

### **Description**

Returns the byte offset of the processor break address.

### **Example**

puts [get\_break\_offset]

Returns:

# 32

# <span id="page-83-1"></span>**get\_break\_slave\_desc**

### **Usage**

get\_break\_slave\_desc

### **Options**

None

### **Description**

Returns the slave descriptor associated with the processor break address. If null, then the break device is internal to the processor (debug module).

#### **Example**

```
puts [get_break_slave_desc]
Returns:
onchip_ram_64_kbytes
```
### <span id="page-83-2"></span>**get\_cpu\_name**

**Usage**

get\_cpu\_name

#### **Options**

None

Returns the name of the BSP specific processor.

#### **Example**

```
puts [get_cpu_name]
Returns:
```
cpu\_0

### <span id="page-84-0"></span>**get\_current\_memory\_regions**

#### **Usage**

get current memory regions

#### **Options**

None

#### **Description**

Returns a sorted list of records representing the existing linker script memory regions. Each record in the list represents a memory region. Each record is a list containing the region name, associated memory device slave descriptor, offset, and span, in that order.

#### **Example**

puts [get\_current\_memory\_regions] Returns: {reset onchip\_ram0 0 32} {onchip\_ram0 onchip\_ram0 32 1048544}

### <span id="page-84-1"></span>**get\_current\_section\_mappings**

#### **Usage**

get\_current\_section\_mappings

#### **Options**

None

#### **Description**

Returns a list of lists for all the current section mappings. Each list represents a section mapping with the format {section\_name memory\_region}. The order of the section mappings matches their order in the linker script.

#### **Example**

puts [get\_current\_section\_mappings]

Returns:

```
{.text onchip_ram0} \{ .\text{rodata onchip\_ram0} \} {.rwdata onchip_ram0}
    {.bss onchip ram0} {.heap onchip ram0} {.stack onchip ram0}
```
# <span id="page-85-0"></span>**get\_default\_memory\_regions**

### **Usage**

get\_default\_memory\_regions

### **Options**

None

### **Description**

Returns a sorted list of records representing the default linker script memory regions. The default linker script memory regions are the best guess for memory regions based on the reset address and exception address of the processor associated with the BSP, and all other processors in the system that share memories with the processor associated with the BSP. Each record in the list represents a memory region. Each record is a list containing the region name, associated memory device slave descriptor, offset, and span, in that order.

### **Example**

puts [get\_default\_memory\_regions]

Returns:

{reset onchip ram0 0 32} {onchip ram0 onchip ram0 32 1048544}

# <span id="page-85-1"></span>**get\_driver**

### **Usage**

get\_driver *<module\_name>*

# **Options**

■ <*module name>*: String with the name of the module instance to query.

# **Description**

Returns the driver name associated with the specified module instance. The format is *<driver name>* followed by a colon and the version (if provided). Returns the string "none" if there is no driver associated with the specified module instance name.

### **Examples**

■ Example 1:

```
puts [get_driver jtag_uart]
Returns:
```
altera\_avalon\_jtag\_uart\_driver:7.2

■ Example 2:

```
puts [get_driver onchip_ram_64_kbytes]
Returns:
none
```
#### <span id="page-86-0"></span>**Usage**

get\_enabled\_sw\_packages

#### **Options**

None

### **Description**

Returns a list of currently enabled software packages. The format of each entry in the list is the software package name followed by a colon and the version number (if provided).

#### **Example**

puts [get\_enabled\_sw\_packages] Returns:

altera\_hostfs:7.2

## <span id="page-86-1"></span>**get\_exception\_offset**

### **Usage**

get\_exception\_offset

#### **Options**

None

#### **Description**

Returns the byte offset of the processor exception address.

#### **Example**

```
puts [get_exception_offset]
Returns:
```
32

# <span id="page-86-2"></span>**get\_exception\_slave\_desc**

#### **Usage**

```
get_exception_slave_desc
```
#### **Options**

None

### **Description**

Returns the slave descriptor associated with the processor exception address.

#### **Example**

puts [get\_exception\_slave\_desc]

Returns:

onchip\_ram\_64\_kbytes

# <span id="page-87-0"></span>**get\_fast\_tlb\_miss\_exception\_offset**

#### **Usage**

get\_fast\_tlb\_miss\_exception\_offset

### **Options**

None

# **Description**

Returns the byte offset of the processor fast translation lookaside buffer (TLB) miss exception address. Only a processor with an MMU has such an exception address.

#### **Example**

puts [get\_fast\_tlb\_miss\_exception\_offset]

Returns:

32

# <span id="page-87-1"></span>**get\_fast\_tlb\_miss\_exception\_slave\_desc**

### **Usage**

get\_fast\_tlb\_miss\_exception\_slave\_desc

### **Options**

None

### **Description**

Returns the slave descriptor associated with the processor fast TLB miss exception address. Only a processor with an MMU has such an exception address.

### **Example**

puts [get\_fast\_tlb\_miss\_exception\_slave\_desc]

Returns:

```
onchip_ram_64_kbytes
```
# <span id="page-87-2"></span>**get\_interrupt\_controller\_id**

### **Usage**

get\_interrupt\_controller\_id *<slave\_desc>*

### **Options**

■ *<slave\_desc>*: String with the slave descriptor to query.

Returns the interrupt controller ID of the slave descriptor (-1 if not a connected interrupt controller).

## <span id="page-88-0"></span>**get\_irq\_interrupt\_controller\_id**

#### **Usage**

get\_irq\_interrupt\_controller\_id *<slave\_desc>*

#### **Options**

■ *<slave desc>*: String with the slave descriptor to query.

### **Description**

Returns the interrupt controller ID connected to the IRQ associated with the slave descriptor (-1 if none).

## <span id="page-88-1"></span>**get\_irq\_number**

#### **Usage**

get\_irq\_number *<slave\_desc>*

#### **Options**

■ *<slave\_desc>*: String with the slave descriptor to query.

#### **Description**

Returns the interrupt request number of the slave descriptor, or -1 if no interrupt request number is found.

### <span id="page-88-2"></span>**get\_memory\_region**

#### **Usage**

get\_memory\_region *<name>*

#### **Options**

■ *<name>*: String with the name of the memory region.

### **Description**

Returns the linker script region information for the specified region. The format of the region is a list containing the region name, associated memory device slave descriptor, offset, and span in that order.

#### **Example**

```
puts [get_memory_region reset]
Returns:
reset onchip_ram0 0 32
```
### <span id="page-89-0"></span>**get\_module\_class\_name**

### **Usage**

```
get_module_class_name <module_name>
```
### **Options**

■ *<module\_name>*: String with the module instance name to query.

### **Description**

Returns the name of the module class associated with the module instance.

### **Example**

puts [get\_module\_class\_name jtag\_uart0]

Returns:

altera\_avalon\_jtag\_uart

# <span id="page-89-1"></span>**get\_module\_name**

### **Usage**

get\_module\_name *<slave\_desc>*

### **Options**

■ *<slave\_desc>*: String with the slave descriptor to query.

### **Description**

Returns the name of the module instance associated with the slave descriptor. If a module with one slave, or if it has multiple slaves connected to the same resource, the slave descriptor is the same as the module name. If a module has multiple slaves that do not connect to the same resource, the slave descriptor consists of the module name followed by an underscore and the slave name.

#### **Example**

```
puts [get_module_name multi_jtag_uart0_s1]
```
Returns:

multi\_jtag\_uart0

# <span id="page-89-2"></span>**get\_reset\_offset**

### **Usage**

```
get reset offset
```
### **Options**

None

### **Description**

Returns the byte offset of the processor reset address.

#### **Example**

```
puts [get_reset_offset]
```
Returns:

 $\Omega$ 

### <span id="page-90-0"></span>**get\_reset\_slave\_desc**

#### **Usage**

get\_reset\_slave\_desc

#### **Options**

None

#### **Description**

Returns the slave descriptor associated with the processor reset address.

#### **Example**

puts [get\_reset\_slave\_desc]

Returns:

onchip\_ram\_64\_kbytes

# <span id="page-90-1"></span>**get\_section\_mapping**

#### **Usage**

get\_section\_mapping *<section\_name>*

#### **Options**

■ *<section\_name>*: String with the section name to query.

#### **Description**

Returns the name of the memory region for the specified linker section. Returns null if the linker section does not exist.

#### **Example**

```
puts [get_section_mapping .text]
Returns:
onchip_ram0
```
### <span id="page-90-2"></span>**get\_setting**

#### **Usage**

get\_setting *<name>*

#### **Options**

■ *<name>*: String with the name of the setting to get.

Returns the value of the specified BSP setting. get\_setting returns boolean settings with the value 1 or 0. If the value of the setting is an empty string, get\_setting returns "none".

The get\_setting command is equivalent to the --get command-line option.

#### **Example**

puts [get\_setting hal.enable\_gprof] Returns:

 $\Omega$ 

## <span id="page-91-0"></span>**get\_setting\_desc**

#### **Usage**

get\_setting\_desc *<name>*

#### **Options**

■ *<name>*: String with the name of the setting to get the description for.

#### **Description**

Returns a string describing the BSP setting.

#### **Example**

puts [get setting desc hal.enable gprof]

Returns:

```
"This example compiles the code with gprof profiling enabled and links \
    the application ELF with the GPROF library. If true, adds \
    -DALT_PROVIDE_GMON to ALT_CPPFLAGS and -pg to ALT_CFLAGS in 
public.mk."
```
### <span id="page-91-1"></span>**get\_slave\_descs**

#### **Usage**

get\_slave\_descs

#### **Options**

None

#### **Description**

Returns a sorted list of all the slave descriptors connected to the Nios II processor.

#### **Example**

puts [get\_slave\_descs] Returns: jtag uart0 onchip ram0

### <span id="page-92-0"></span>**is\_char\_device**

#### **Usage**

is\_char\_device *<slave\_desc>*

### **Options**

■ *<slave\_desc>*: String with the slave descriptor to query.

### **Description**

Returns a boolean value that indicates whether the slave descriptor is a character device.

#### **Examples**

```
■ Example 1:
  puts [is_char_device jtag_uart]
  Returns:
   1
■ Example 2:
```
puts [is\_char\_device onchip\_ram\_64\_kbytes] Returns:  $\Omega$ 

# <span id="page-92-1"></span>**is\_connected\_interrupt\_controller\_device**

#### **Usage**

is\_connected\_interrupt\_controller\_device *<slave\_desc>*

#### **Options**

■ *<slave\_desc>*: String with the slave descriptor to query.

### **Description**

Returns a boolean value that indicates whether the slave descriptor is an interrupt controller device that is connected to the processor so that the interrupt controller sends interrupts to the processor.

### <span id="page-92-2"></span>**is\_connected\_to\_data\_master**

#### **Usage**

is\_connected\_to\_data\_master *<slave\_desc>*

#### **Options**

■ *<slave\_desc>*: String with the slave descriptor to query.

#### **Description**

Returns a boolean value that indicates whether the slave descriptor is connected to a data master.

# <span id="page-93-0"></span>**is\_connected\_to\_instruction\_master**

#### **Usage**

```
is_connected_to_instruction_master <slave_desc>
```
#### **Options**

■ *<slave\_desc>*: String with the slave descriptor to query.

### **Description**

Returns a boolean value that indicates whether the slave descriptor is connected to an instruction master.

## <span id="page-93-1"></span>**is\_ethernet\_mac\_device**

#### **Usage**

is\_ethernet\_mac\_device *<slave\_desc>*

### **Options**

■ *<slave\_desc>*: String with the slave descriptor to query.

### **Description**

Returns a boolean value that indicates whether the slave descriptor is an Ethernet MAC device.

# <span id="page-93-2"></span>**is\_flash**

### **Usage**

is\_flash *<slave\_desc>*

#### **Options**

■ *<slave\_desc>*: String with the slave descriptor to query.

### **Description**

Returns a boolean value that indicates whether the slave descriptor is a flash memory device.

# <span id="page-93-3"></span>**is\_memory\_device**

### **Usage**

```
is_memory_device <slave_desc>
```
### **Options**

■ *<slave\_desc>*: String with the slave descriptor to query.

#### **Description**

Returns a boolean value that indicates whether the slave descriptor is a memory device.

### **Examples**

```
■ Example 1:
  puts [is_memory_device jtag_uart]
   Returns:
   \Omega■ Example 2:
  puts [is_memory_device onchip_ram_64_kbytes]
  Returns:
```
1

# <span id="page-94-0"></span>**is\_non\_volatile\_storage**

#### **Usage**

is\_non\_volatile\_storage *<slave\_desc>*

#### **Options**

■ *<slave\_desc>*: String with the slave descriptor to query.

#### **Description**

Returns a boolean value that indicates whether the slave descriptor is a non-volatile storage device.

### <span id="page-94-1"></span>**is\_timer\_device**

#### **Usage**

is\_timer\_device *<slave\_desc>*

#### **Options**

■ *<slave\_desc>*: String with the slave descriptor to query.

#### **Description**

Returns a boolean value that indicates whether the slave descriptor is a timer device.

### <span id="page-94-2"></span>**log\_debug**

#### **Usage**

```
log_debug <message>
```
#### **Options**

■ *<message>*: String with message to log.

#### **Description**

Displays a message to the host's stdout when the logging level is debug.

# <span id="page-95-0"></span>**log\_default**

### **Usage**

log\_default *<message>*

### **Options**

■ *<message>*: String with message to log.

### **Description**

Displays a message to the host's stdout when the logging level is default or higher.

### **Example**

log default "This is a default message."

Displays:

INFO: Tcl message: "This is a default message."

## <span id="page-95-1"></span>**log\_error**

### **Usage**

log\_error *<message>*

### **Options**

■ *<message>*: String with message to log.

### **Description**

Displays a message to the host's stderr, regardless of logging level.

# <span id="page-95-2"></span>**log\_verbose**

### **Usage**

log\_verbose *<message>*

### **Options**

■ *<message>*: String with message to log.

### **Description**

Displays a message to the host's stdout when the logging level is verbose or higher.

# <span id="page-95-3"></span>**set\_driver**

### **Usage**

set\_driver *<driver\_name> <module\_name>*

#### **Options**

- *<driver\_name>*: String with the name of the device driver to use.
- *<module\_name>*: String with the name of the module instance to set.

Selects the specified device driver for the specified module instance. The *<driver\_name>* argument includes a version number, delimited by a colon (:). If you omit the version number, set\_driver uses the latest available version of the driver that is compatible with the component specified by the *<module\_name>* argument.

If *<driver\_name>* is none, the specified module instance does not use a driver. If *<driver\_name>* is not none, it must be the name of the associated component class.

### **Examples**

■ Example 1:

```
set_driver altera_avalon_jtag_uart_driver:7.2 jtag_uart
```
■ Example 2:

set\_driver none jtag\_uart

# <span id="page-96-0"></span>**set\_ignore\_file**

### **Usage**

set\_ignore\_file *<software\_component\_name> <file\_name> <ignore>*

### **Options**

- *<software component name>*: Name of the driver, software package, or operating system to which the file belongs.
- *<file\_name>*: Name of the file.
- *<ignore>*: Set to true to ignore (not generate or copy) the file, false to generate or copy the file normally.

### **Description**

You can use this command to have a specific BSP file ignored (not generated or copied) during BSP generation. This command allows you to take ownership of a specific file, modify it, and prevent the SBT from overwriting your modifications.

*<software\_component\_name>* can have one of the following values:

- *<driver name>*—The name of a driver, as specified with the create driver command in the **\*\_sw.tcl** file that defines the driver. Specifies that *<file\_name>* is a copied file associated with a device driver.
- *<software\_package\_name>*—The name of a software package, specified with the create\_sw\_package command in the **\*\_sw.tcl** file that defines the package. Specifies that *<file\_name>* is a copied file associated with a software package.
- *<OS* name>—The name of an OS, specified with the create os command in the **\*\_sw.tcl** file that defines the OS, and is used in the **nios2-bsp-create-settings** to specify the BSP type. Specifies that *<file\_name>* is a copied file associated with an OS.

■ generated—Specifies that *<file\_name>* is a generated top-level BSP file. The list of generated BSP files depends on the BSP type. For a list of generated files associated with HAL and MicroC/OS-II BSPs, refer to "Details of BSP Creation" in the *[Nios II Software Build Tools](http://www.altera.com/literature/hb/nios2/n2sw_nii52015.pdf)* chapter of the *Nios II Software Developer's Handbook*. For a list of generated files associated with a third-party OS, refer to the OS supplier's documentation.

# <span id="page-97-0"></span>**set\_setting**

### **Usage**

set\_setting *<name> <value>*

### **Options**

- *<name>*: String with the name of the setting.
- *<value>*: String with the value of the setting.

### **Description**

Sets the value for the specified BSP setting. Legal values for boolean settings are true, false, 1, and 0. Use the keyword none instead of an empty string to set a string to an empty value. The set\_setting command is equivalent to the --set command-line option.

### **Example**

set\_setting hal.enable\_gprof true

# <span id="page-97-1"></span>**update\_memory\_region**

### **Usage**

update\_memory\_region *<name> <slave\_desc> <offset> <span>*

### **Options**

- *<name>*: String with the name of the memory region to update.
- <slave\_desc>: String with the slave descriptor of the memory device for this region.
- *<offset>*: String with the byte offset of the memory region from the memory device base address.
- *<span>*: String with the span of the memory region in bytes.

### **Description**

Updates an existing memory region for the linker script. This memory region must not overlap with any other memory region and must be within the memory range of the associated slave descriptor. The offset and span are decimal numbers unless prefixed with 0x.

### **Example**

update\_memory\_region onchip\_ram0 onchip\_ram0 0 0x100000

## <span id="page-98-0"></span>**update\_section\_mapping**

#### **Usage**

update\_section\_mapping *<section\_name> <memory\_region\_name>*

#### **Options**

- *<section name>*: String with the name of the linker section.
- *<memory\_region\_name>*: String with the name of the memory region to map.

#### **Description**

Updates the specified linker section. The linker creates the section mappings in the order in which they appear in the linker script.

#### **Example**

update\_section\_mapping .text onchip\_ram0

## <span id="page-98-1"></span>**add\_default\_memory\_regions**

#### **Usage**

add\_default\_memory\_regions

#### **Description**

Defaults the BSP to use default linker script memory regions. The default linker script memory regions are the best guess for memory regions based on the reset address and exception address of the processor associated with the BSP, and all other processors in the system that share memories with the processor associated with the BSP.

### <span id="page-98-2"></span>**create\_bsp**

#### **Usage**

create\_bsp <bspType> <bsp version> <processor name> <sopcinfo>

#### **Options**

- <br/>bspType>: Type of BSP to create.
- <bsp version>: Version of BSP software element to utilize.
- <processor name>: Name of processor instance for BSP
- <sopcinfo>: .sopcinfo generated file that describes the system the BSP is for.

#### **Description**

Creates a new BSP.

### <span id="page-98-3"></span>**generate\_bsp**

#### **Usage**

```
generate_bsp <bspDir>
```
### **Options**

■ <br > <br >>bspDir>: BSP directory to generate files to.

#### **Description**

Generates a new BSP.

# <span id="page-99-0"></span>**get\_available\_bsp\_type\_versions**

#### **Usage**

```
get_available_bsp_type_versions <bsp_type> <sopcinfo_path>
```
### **Options**

- <bsp\_type>: BSP type identifier (e.g. hal, ucosii).
- <sopcinfo\_path>: SOPC Information File path. Its parent folder might include custom BSP IP software components (\*\_sw.tcl).

### **Description**

Gets the available BSP type versions.

# <span id="page-99-1"></span>**get\_available\_bsp\_types**

### **Usage**

get\_available\_bsp\_types <sopcinfo\_path>

### **Options**

■ <sopcinfo\_path>: SOPC Information File path. Its parent folder might include custom BSP IP software components (\*\_sw.tcl).

### **Description**

Gets the available BSP type identifiers.

# <span id="page-99-2"></span>**get\_available\_cpu\_architectures**

#### **Usage**

```
get_available_cpu_architectures
```
#### **Description**

Gets the available processor architectures.

# <span id="page-99-3"></span>**get\_available\_cpu\_names**

### **Usage**

get available cpu names <sopcinfo path>

### **Options**

■ <sopcinfo\_path>: SOPC Information File path that contains processor instances

Gets the processor names given a SOPC system.

## <span id="page-100-0"></span>**get\_available\_software**

#### **Usage**

get\_available\_software <bsp\_type> <filter> <sopcinfo\_path>

#### **Options**

- <bsp\_type>: BSP type identifier (e.g. hal, ucosii).
- <sopcinfo\_path>: SOPC Information File path. Its parent folder might include custom BSP IP software components (\*\_sw.tcl).
- <filter>: A filter can be applied to restrict results. The following filters are available:
	- all
	- drivers
	- sw\_packages
	- os\_elements

Comma-separated tokens are acceptable.

#### **Description**

Gets the available software (drivers, software packages, and bsp components) for a given BSP type.

### <span id="page-100-1"></span>**get\_available\_software\_setting\_properties**

#### **Usage**

```
get_available_software_setting_properties <setting_name> \
  <software_name> <software_version> <sopcinfo_path>
```
#### **Options**

- <software name>: Name of a software component (e.g. "altera\_avalon\_uart\_driver", or "hal").
- <software\_version>: Enter "default" for latest version, or a specific version number.
- <setting name>: Name of a selected software component setting to get properties for(e.g. hal.linker.allow\_code\_at\_reset).
- <sopcinfo\_path>: SOPC Information File path. Its parent folder might include custom BSP IP software components (**\*\_sw.tcl**).

#### **Description**

Gets the available setting names for a software component.

# <span id="page-101-0"></span>**get\_available\_software\_settings**

#### **Usage**

```
get_available_software_settings <software_name> <software_version> \
  <sopcinfo_path>
```
#### **Options**

- <software name>: Name of a software component (e.g. altera\_avalon\_uart\_driver).
- <software\_version>: Enter "default" for latest version, or a specific version number.
- <sopcinfo\_path>: SOPC Information File path. Its parent folder can include custom BSP IP software components (**\*\_sw.tcl**).

### **Description**

Gets the available setting names for a software component.

# <span id="page-101-1"></span>**get\_bsp\_version**

### **Usage**

```
get_bsp_version
```
### **Description**

Gets the version of the BSP operating system software element.

# <span id="page-101-2"></span>**get\_cpu\_architecture**

### **Usage**

get\_cpu\_architecture <processor\_name> <sopcinfo\_path>

### **Options**

- <processor\_name>: processor instance name
- <sopcinfo\_path>: SOPC Information File path that contains processor\_name instance

### **Description**

Gets the processor architecture (e.g. nios2) of a specified processor instance given a SOPC system.

# <span id="page-101-3"></span>**get\_nios2\_dpx\_thread\_num**

### **Usage**

get\_nios2\_dpx\_thread\_num

### **Description**

If the BSP is mastered by a Nios II DPX processor, then this function returns the number of threads the processor supports. Otherwise it returns null.

# <span id="page-102-0"></span>**get\_sopcinfo\_file**

#### **Usage**

get\_sopcinfo\_file

#### **Description**

Returns the path of the BSP specific SOPC Information File.

### <span id="page-102-1"></span>**get\_supported\_bsp\_types**

#### **Usage**

get\_supported\_bsp\_types <processor\_name> <sopcinfo\_path>

#### **Options**

- <processor\_name>: processor instance name
- <sopcinfo\_path>: SOPC Information File path. Its parent folder can include custom BSP IP software components (**\*\_sw.tcl**).

### **Description**

Gets the BSP types supported for a given processor and SOPC system.

### <span id="page-102-2"></span>**is\_bsp\_hal\_extension**

#### **Usage**

is\_bsp\_hal\_extension

#### **Description**

Returns a boolean value that indicates whether the BSP instantiated is of a type based on Altera HAL.

### <span id="page-102-3"></span>**is\_bsp\_lwhal\_extension**

### **Usage**

```
is_bsp_lwhal_extension
```
#### **Description**

Returns a boolean value that indicates whether the BSP instantiated is of a type based on Altera Lightweight HAL.

### <span id="page-102-4"></span>**open\_bsp**

#### **Usage**

```
open_bsp <settingsFile>
```
#### **Options**

■ <settingsFile>: .bsp settings file to open.

Opens an existing BSP.

# <span id="page-103-0"></span>**save\_bsp**

## **Usage**

save\_bsp <settingsFile>

## **Options**

■ <settingsFile>: .bsp settings file to save BSP to.

## **Description**

Saves a new BSP.

# <span id="page-103-1"></span>**set\_bsp\_version**

## **Usage**

set\_bsp\_version <version>

## **Options**

■ <version>: Version of BSP type software element to use.

# **Description**

Sets the version of the BSP operating system software element to a specific value. The value "default' uses the latest version available. If this call is not used, the BSP is created using the 'default' BSP software element version.

# <span id="page-103-2"></span>**set\_logging\_mode**

### **Usage**

set logging mode <mode>

# **Options**

■ <mode>: Logging Mode: 'silent', 'default', 'verbose', 'debug'

# **Description**

Sets the verbosity level of the logger. Useful to eliminate tool informative messages

# **Tcl Commands for BSP Generation Callbacks**

If you are defining a device driver or a software package, you can define Tcl callback functions to run whenever a BSP is generated containing your driver or package. Tcl callback functions enable you to create settings dynamically for the driver or package. This capability is essential when the driver or package settings must be customized to the hardware configuration, or to other BSP settings.

Tcl callback scripts are defined and controlled from the **\*\_sw.tcl** file associated with the driver or package. In **\*\_sw.tcl**, you can specify where the Tcl functions come from, when function runs, and the scope of each Tcl function's operation.

When the BSP is generated with your driver or software package, the settings you define in the callback scripts are inserted in **settings.bsp**.

You specify the source of the callback functions with the set\_sw\_property command, using the callback\_source\_file property.

A Tcl callback function can run at one of the following times:

- BSP initialization
- BSP generation
- BSP validation
- $\mathbb{I}$  Although you can specify a new setting's value when you create the setting at BSP initialization, the setting's value can change between initialization and generation. For example, the BSP developer might edit the setting in the BSP Editor.

A Tcl callback can function in either of the following scopes:

- Component class
- Component instance

You specify each callback function's runtime environment by using the appropriate property in the set sw property command, as shown in [Table 15–7](#page-104-0).

| Property as specified in set_sw_property                                                          | <b>Run time</b> | <b>Scope</b>          | <b>Callback Arguments</b>                                                              |
|---------------------------------------------------------------------------------------------------|-----------------|-----------------------|----------------------------------------------------------------------------------------|
| initialization callback                                                                           | Initialization  | Component<br>instance | Component instance name                                                                |
| validation callback                                                                               | Validation      | Component<br>instance | Component instance name                                                                |
| generation callback                                                                               | Generation      | Component<br>instance | Component instance name, BSP generate target<br>directory, driver BSP subdirectory (1) |
| class initialization callback                                                                     | Initialization  | Component<br>class    | Driver class name                                                                      |
| class validation callback                                                                         | Validation      | Component<br>class    | Driver class name                                                                      |
| class generation callback                                                                         | Generation      | Component<br>class    | Driver class name, BSP generate target<br>directory, driver BSP subdirectory (1)       |
| Note to Table 15-7:<br>(1) The BSP subdirectory into which the driver or package files are copied |                 |                       |                                                                                        |

<span id="page-104-0"></span>**Table 15–7. Callback Properties**

Tcl callbacks have access to a specialized set of commands, described in this section. In addition, Tcl callbacks can use any read-only BSP setting Tcl command.

<span id="page-104-1"></span>**Formal Refer to ["Tcl Commands for BSP Settings" on page 15–76](#page-75-0) for details about BSP setting** Tcl commands.

**1 When a Tcl callback creates a setting, it can specify the value. However, callbacks** cannot change the value of a pre-existing setting.

# **add\_class\_sw\_setting**

### **Usage**

add\_class\_sw\_setting *<setting-name> <setting-type>*

### **Options**

- *<setting-name>*: Name of the setting to persist in the BSP settings file. This is prepended with the driver class name associated with this callback script
- *<setting-type>*: Type of the setting to persist in the BSP settings file.

### **Description**

Creates a BSP setting that is associated with a particular software driver element class. The set\_class\_sw\_setting\_property command is required to set the values for fields pertaining to a BSP software setting definition. This command is only valid for a callback script. A callback script is set in the driver's **\*\_sw.tcl** file, using the command set\_sw\_property callback\_source\_file *<filename>*.

### **Example**

add\_class\_sw\_setting MY\_FAVORITE\_SETTING String

# **add\_class\_systemh\_line**

### **Usage**

add\_class\_systemh\_line *<macro-name> <macro-value>*

#### **Options**

- *<macro-name>*: Macro to be added to the system.h file for the generated BSP
- *<macro-value>*: Value associated with the macro-name to be added to the system.h file for the generated BSP

### **Description**

This adds a system.h assignment or macro during a driver callback execution. The BSP typically uses this during the generate phase depending on the generator. This command is only valid for a callback script. A callback script is set in the driver's **\*\_sw.tcl** file, using the command set\_sw\_property callback\_source\_file *<filename>*.

#### **Example**

add\_class\_systemh\_line MY\_MACRO "Macro\_Value";

### **add\_module\_sw\_property**

#### **Usage**

add\_module\_sw\_property *<property-name> <property-value>*

#### **Options**

- *<property-name>*: Name of the property to add to the BSP for a module instance
- *<property-value>*: Value of the property to add to the BSP for a module instance

This adds a software property to the BSP driver of this module instance. The BSP typically uses this during the generate phase depending on the generator. This command is only valid for a callback script. A callback script is set in the driver's **\*\_sw.tcl** file, using the command set\_sw\_property callback\_source\_file *<filename>*.

#### **Example**

add module sw\_setting MY\_FAVORITE\_SETTING String

#### **add\_module\_sw\_setting**

#### **Usage**

add\_module\_sw\_setting *<setting-name> <setting-type>*

#### **Options**

- *<setting-name>*: Name of the setting to persist in the BSP settings file. This is prepended with the module name associated with this callback script
- *<setting-type>*: Type of the setting to persist in the BSP settings file.

#### **Description**

Creates a BSP setting that is associated with a particular instance of hardware module in a SOPC system. The set\_module\_sw\_setting\_property command is required to set the values for fields pertaining to a BSP software setting definition. This command is only valid for a callback script. A callback script is set in the driver's **\*\_sw.tcl** file, using the command set\_sw\_property callback\_source\_file *<filename>*.

#### **Example**

add\_module\_sw\_setting MY\_FAVORITE\_SETTING String

#### **add\_module\_systemh\_line**

#### **Usage**

add\_module\_systemh\_line *<macro-name> <macro-value>*

#### **Options**

- <macro-name>: Macro to be added to the system.h file for the generated BSP
- <*macro-value>*: Value associated with the macro-name to be added to the system.h file for the generated BSP

#### **Description**

This adds a system.h assignment or macro during a driver callback execution. The BSP typically uses this during the generate phase depending on the generator. This command is only valid for a callback script. A callback script is set in the driver's **\*\_sw.tcl** file, using the command set\_sw\_property callback\_source\_file *<filename>*.

### **Example**

add module systemh line MY MACRO "Macro Value";

# **add\_systemh\_line**

### **Usage**

add\_systemh\_line *<sw> <name> <value*

- *<sw>*: The software (OS) that the **system.h** text is associated with
- *<name>*: Name of macro to write into **system.h** (left-hand side of #define)
- *<value>*: Name of value to assign to macro in **system.h** (right-hand side of #define)

### **Description**

Adds a line of text to the **system.h** file. The <sw> argument is the name of the software type (typically an operating system name) that the **system.h** text applies to. In the context of an operating system Tcl script, the name in the create\_os *<name>* command must be used. The text is a name-value pair that creates a macro (#define statement) in the **system.h** file.

 $\mathbb{I}$  This command can only be used by Tcl scripts that are registered to run at BSP generation time by an operating system.

### **Example**

add\_systemh\_line UCOSII OS\_TICKS\_PER\_SEC 100

# **get\_class\_peripheral**

#### **Usage**

```
get_class_peripheral <instance-name> <irq-number>
```
#### **Options**

- *<instance-name>*: Name of EIC module instance to find connected peripheral for.
- *<irq-number>*: IRQ number to locate connected peripheral device

### **Description**

This command is used on an EIC instance callback to obtain a peripheral slave descriptor connected to a specific IRQ port number. This command is only valid for a callback script.

### **Example**

```
get class peripheral eic 1 $irq 2;
```
# **get\_module\_assignment**

### **Usage**

```
get_module_assignment <assignment-name>
```
#### **Options**

■ *<assignment-name>*: Name of the module assignment to retrieve the value for, as defined for the module instance in the .**sopcinfo** file

#### **Description**

Given a module assignment key, return the assignment value of a module associated with the callback script using this command. The callback script must be set in the **\*\_sw.tcl** file using the following command:

set\_sw\_property callback\_source\_file *<filename>*

#### **Example**

puts [get\_module\_assignment embeddedsw.configuration.isMemoryDevice] Returns:

true

## **get\_module\_name**

#### **Usage**

get module name

#### **Options**

None

#### **Description**

Returns the name of the module associated with the callback script using this command. The callback script must be set in the **\*\_sw.tcl** file using the following command:

set\_sw\_property callback\_source\_file *<filename>*

#### **Example**

puts [get\_module\_name]

Returns:

jtag\_uart

## **get\_module\_peripheral**

#### **Usage**

get\_module\_peripheral *<irq-number>*

#### **Options**

■ *<irq-number>*: IRQ number to locate connected peripheral device

### **Description**

This command is used on an EIC instance callback to obtain a peripheral slave descriptor connected to a specific IRQ port number. This command is only valid for a callback script.

## **Example**

```
get module peripheral 2;
```
## **get\_module\_sw\_setting\_value**

## **Usage**

```
get_module_sw_setting_value <setting-name>
```
## **Options**

■ *<setting-name>*: Name of the module software setting to retrieve the value for, as defined by the add\_module\_sw\_setting command.

## **Description**

Given a module software setting name, return the setting value. The callback script using this command must be set in the **\*\_sw.tcl** file using the following command:

set\_sw\_property callback\_source\_file *<filename>*

You can use this command in a generation or validation callback to retrieve the current value of a setting created in an initialization callback.

## **Example**

```
puts [get_module_sw_setting_value MY_SETTING]
```
Returns:

"My setting value"

## **get\_peripheral\_property**

## **Usage**

get\_peripheral\_property *<slave-descriptor> <property-name>*

## **Options**

- <slave-descriptor>: Slave descriptor of a connected peripheral device
- *<property-name>*: Property name to query from the connected peripheral device

## **Description**

This command is used on an EIC instance callback to obtain a connected peripheral property value. This command is only valid for a callback script. A callback script is set in the driver's **\*\_sw.tcl** file, using the command set\_sw\_property callback\_source\_file *<filename>*.

## **Example**

get\_peripheral\_property jtag\_uart supports\_preemption;

## **remove\_class\_systemh\_line**

#### **Usage**

```
remove_class_systemh_line <macro-name>
```
#### **Options**

■ *<macro-name>*: Macro to be removed to the system.h file for the generated BSP

#### **Description**

This removes a system.h assignment or macro during a driver callback execution. The BSP typically uses this during the generate phase depending on the generator. This command is only valid for a callback script. A callback script is set in the driver's **\*\_sw.tcl** file, using the command set\_sw\_property callback\_source\_file *<filename>*.

#### **Example**

remove\_class\_systemh\_line MY\_MACRO;

## **remove\_module\_systemh\_line**

#### **Usage**

remove\_module\_systemh\_line *<macro-name>*

#### **Options**

■ <macro-name>: Macro to be removed to the system.h file for the generated BSP

#### **Description**

This removes a system.h assignment or macro during a driver callback execution. The BSP typically uses this during the generate phase depending on the generator. This command is only valid for a callback script. A callback script is set in the driver's **\*\_sw.tcl** file, using the command set\_sw\_property callback\_source\_file *<filename>*.

#### **Example**

remove\_module\_systemh\_line MY\_MACRO;

## **set\_class\_sw\_setting\_property**

#### **Usage**

set\_class\_sw\_setting\_property *<setting-name> <property> <value>*

#### **Options**

- *<setting-name>*: Name of the setting to persist in the BSP settings file associated with the driver class of this callback script
- *<property>*: Name of the setting property to update
- *<value>*: Value of the setting property to update

### **Description**

Update a driver class software setting property. The setting must be added using the add\_class\_sw\_setting command before calling this method. This command is only valid for a callback script. A callback script is set in the driver's **\*\_sw.tcl** file, using the command set\_sw\_property callback\_source\_file *<filename>*.

You can set the following setting properties:

- destination
- identifier
- value
- default\_value
- description
- restrictions
- group

#### **Example**

```
set_class_sw_setting_property MY_FAVORITE_SETTING default-value '42'
```
## **set\_module\_sw\_setting\_property**

#### **Usage**

set\_module\_sw\_setting\_property *<setting-name> <property> <value>*

#### **Options**

- *<setting-name>*: Name of the setting to persist in the BSP settings file associated with the SOPC module of this callback script
- *<property>*: Name of the setting property to update
- *<value>*: Value of the setting property to update

### **Description**

Update a module's software setting property. The setting must be added using the add module sw setting command before calling this method. This command is only valid for a callback script. A callback script is set in the driver's **\*\_sw.tcl** file, using the command set\_sw\_property callback\_source\_file *<filename>*.

You can set the following setting properties:

- destination
- identifier
- value
- default value
- description
- restrictions
- group

#### **Example**

set module sw setting property MY FAVORITE SETTING default-value '42'

# **Tcl Commands for Drivers and Packages**

This section describes the tools that you use to specify and manipulate the settings and characteristics of a custom software package or driver. Typically, when creating a custom software package or device driver, or importing a package or driver from another development environment, you need these more powerful tools. To manipulate settings on existing software packages and device drivers, refer to ["Settings Managed by the Software Build Tools" on page 15–34](#page-33-0) and ["Tcl Commands](#page-75-0)  [for BSP Settings" on page 15–76](#page-75-0).

A device driver and a software package are both collections of source files added to the BSP. A device driver is associated with a particular component class (for example, altera avalon jtag uart). A software package is not associated with any particular component class, but implements a functionality such as TCP/IP.

To define a device driver or software package, you create a Tcl script defining its characteristics. This section describes the Tcl commands available to define device drivers and software packages.

For more information about creating Tcl scripts, refer to "Tcl Scripts for BSP Settings" in the *[Nios II Software Build Tools](http://www.altera.com/literature/hb/nios2/n2sw_nii52015.pdf)* chapter of the *Nios II Software Developer's Handbook*.

The following commands are available for device driver and software package creation:

- ["add\\_sw\\_property" on page 15–113](#page-112-0)
- "add\_sw\_setting" on page 15-115
- ["create\\_driver" on page 15–117](#page-116-0)
- ["create\\_os" on page 15–118](#page-117-0)
- ["create\\_sw\\_package" on page 15–118](#page-117-1)
- ["set\\_sw\\_property" on page 15–119](#page-118-0)

## <span id="page-112-0"></span>**add\_sw\_property**

#### **Usage**

add\_sw\_property *<property> <value>*

#### **Options**

- *<property>*: Name of property.
- *<value>*: Value assigned, or appended to the current value.

#### **Description**

This command defines a property for a device driver or software package. A property is a list of values (for example, a list of file names). The add sw property command defines a property if it is not already defined. The command appends a new value to the list of values if the property is already defined.

In the case of a property consisting of a file name or directory name, use a relative path. Specify the path relative to the directory containing the Tcl script.

This command supports the following properties:

- asm source—Adds a Nios II assembly language source file (**.s** or **.S**) to BSPs containing your package. **nios2-bsp-generate-files** copies assembly source files into a BSP and adds them to the source build list in the BSP makefile. This property is optional.
- c\_source—Adds a C source file (**.c**) to BSPs containing your package. **nios2-bsp-generate-files** copies C source files into a BSP and adds them to the source build list in the BSP makefile. This property is optional.
- cpp\_source—Adds a C++ source file (**.cpp**, .**cc**, or .**cxx**) to BSPs containing your package. **nios2-bsp-generate-files** copies the C++ source files into a BSP and adds them to the source build list in the BSP makefile. This property is optional.
- include source—Adds an include file (typically **.h**) to BSPs containing your package. **nios2-bsp-generate-files** copies include files into a BSP, but does not add them to the generated makefile. This property is optional.
- include directory—Adds a directory to the ALT\_INCLUDE\_DIRS variable in the BSP's **public.mk** file. Adding a directory to ALT\_INCLUDE\_DIRS allows all source files to find include files in this directory, add sw property adds the path to the generated public makefile shared by the BSP and applications or libraries referencing it. add\_sw\_property compiles all files with the include directory listed in the compiler arguments.
	- This property is optional.
- lib source—Adds a precompiled library file (typically .a) to each BSP containing the driver or package. **nios2-bsp-generate-files** copies the precompiled library file into the BSP directory and adds both the library file name and the path (required to locate the library file) into to the BSP's **public.mk** file. Applications using the BSP link with the library file.

The library file name must conform to the following pattern: **lib***<name>***.a** where *<name>* is a nonempty string. Example: add sw property lib source HAL/lib/libcomponent.a This property is optional.

■ specific\_compatible\_hw\_version—Specifies that the device driver only supports the specified component hardware version. See the version property of the set sw property command for information about version strings. This property applies only to device drivers (see the create\_driver command), not to software packages. If your driver supports all versions of a peripheral after a specific release, use the set property min compatible hw version command instead. This property is optional.

This property is only available for device drivers.

■ supported\_bsp\_type—Adds a specific BSP type (operating system) to the list of supported operating systems that the driver or software package supports. Specify HAL if the software supports the Altera HAL, or operating systems that extend it. If your software is operating system-neutral and works on multiple HAL-based operating systems, state HAL only. If your software or driver contains code that depends on a particular operating system, state compatibility with that operating system only, but not HAL.

The name of another operating system to support must match the name of the operating system exactly. This operating system name string is the same as that

used to create a BSP with the nios2-bsp-\* commands, as well as in the .**tcl** script that describes the operating system, in its create os command. When you create a BSP with an operating system that extends HAL, such as UCOSII, and the BSP tools select a driver for a particular hardware module, precedence is given to drivers which state compatibility with a that specific operating system (OS) before a more generic driver stating HAL compatibility. This property is only available for device drivers and software packages. This property must be set to at least one operating system.

- alt cppflags addition—Adds a line of arbitrary text to the ALT\_CPPFLAGS variable in the BSP **public.mk** file. This technique can be useful if you wish to have a static compilation flag or definition that all BSP, application, and library files receive during software build. This property is optional.
- excluded hal source—Specifies a file to exclude from the a BSP generated with an operating system that extends HAL. The value is the path to a BSP file to exclude, with respect to the BSP root. This property is optional.
- systemh generation script—Specifies a .**tcl** script to execute during generation of the BSP **system.h** file. This script runs with the tcl commands available to other BSP settings tcl scripts, and allow you to influence the contents of the **system.h** file. This property is available only to operating systems, created with the create os command. This property is optional.

## <span id="page-114-0"></span>**add\_sw\_setting**

## **Usage**

```
add_sw_setting <type> <destination> <displayName>
    <identifier> <value> <description>
```
## **Options**

- *<type>*: Setting type Boolean, QuotedString, UnquotedString.
- <*destination>*: The destination BSP file associated with the setting, or the module generator that processes this setting.
- *<displayName>*: Setting name.
- *<identifier>*: Name of the macro created for a generated destination file.
- *<value>*: Default value of the setting.
- *<description>*: Setting description.

## **Description**

This command creates a BSP setting associated with a software package or device driver. The setting is available whenever the software package or device driver is present in the BSP. **nios2-bsp-generate-files** converts the setting and its value into either a C preprocessor macro or BSP makefile variable. add\_sw\_setting passes macro definitions to the compiler using the -D command-line option, or adds them to the **system.h** file as #define statements.

The setting only exists once even if there are multiple instances of a software package. Set or get the setting with the --set and --get command-line options of the **nios2-bsp**, **nios2-bsp-create-settings**, **nios2-bsp-query-settings**, and **nios2-bsp-update-settings** commands. You can also use the BSP Tcl commands set setting and get setting to set or get the setting. The value of the setting persists in the BSP settings file.

To create a setting, you must define each of the following parameters:

- type—This parameter formats the setting value during BSP generation. The following supported types and usage restrictions apply:
	- boolean define only—Defines a macro if the setting's value is 1 or true. Example: #define LCD\_PRESENT. No macro is defined if the setting's value is 0 or false. This setting type supports the system\_h\_define and public mk define destinations, defined below.
	- boolean—Defines a macro or makefile variable to 1 (if the value is 1 or true) or 0 (if the value is 0 or false). Example: #define LCD\_PRESENT 1. This type supports all destinations.
	- character—Defines a macro with a single character with single quotes around the character. Example: #define DELIMITER ':'. This type supports the system h define destination, defined below.
	- decimal number—Decimal numbers define a macro or makefile variable with an unquoted decimal (integer) number. Example: #define NUM\_COPROCESSORS 3. This type supports all destinations.
	- double—Double numbers have a macro name and setting value in the destination file including decimal point. Example: #define PI 3.1416. This type supports the system\_h\_define destination, defined below.
	- float—Float numbers have a macro name and setting value in the destination file including decimal point and f character. Example: #define PI 3.1416f. This type supports the system\_h\_define destination, defined below.
	- hex number—Hex numbers have a macro name and setting value in the destination file with 0x prepended to the value. Example: #define LCD\_SIZE 0x1000. This type supports the system\_h\_define destination, defined below.
	- quoted string—Quoted strings always have the macro name and setting value added to the destination files. In the destination, the setting value is enclosed in quotation marks. Example: #define DFLT\_ERR "General error" If the setting value contains white space, you must also place quotation marks around the value string in the Tcl script. This type supports the system h define destination, defined below.
	- unquoted string—Unquoted strings define a macro or makefile variable with setting name and value in the destination file. In the destination file, the setting value is not enclosed in quotation marks. Example: #define DFLT\_ERROR Error

This type supports all destinations.

- destination—The destination parameter specifies where add\_sw\_setting puts the setting in the generated BSP. add\_sw\_settings supports the following destinations:
	- system h define—With this destination, add sw\_settings formats settings as #define *<setting name>* [*<setting value>*] macros in the **system.h** file
	- public mk define—With this destination, add\_sw\_settings formats settings as -D*<setting name>*[=*<setting value>*] additions to the ALT\_CPPFLAGS variable in the BSP **public.mk** file. **public.mk** passes the flag to the C preprocessor for each source file in the BSP, and in applications and libraries using the BSP.
	- makefile variable—With this destination, add sw\_settings formats settings as makefile variable additions to the BSP makefile. The variable name must be unique in the makefile.
- displayName—The name of the setting. Settings exist in a hierarchical namespace. A period separates levels of the hierarchy. Settings created in your Tcl script are located in the hierarchy under the driver or software package name you specified in the create driver or create sw package command. Example: my\_driver.my\_setting. The Nios II SBT adds the hierarchical prefix to the setting name.
- identifier—The name of the macro or makefile variable being defined. In a setting added to the **system.h** file at generation time, this parameter corresponds to the text immediately following the #define statement.
- value—The default value associated with the setting. If you do not assign a value to the option, its value is this default value. Valid initial values are true, 1, false, and 0 for boolean and boolean\_define\_only setting types, a single character for the character type, integer numbers for the decimal\_number setting type, integer numbers with or without a 0x prefix for the hex number type, numbers with decimals for float number and double number types, or an arbitrary string of text for quoted and unquoted string setting types. For string types, if the value contains any white space, you must enclose it in quotation marks.
- description—Descriptive text that is inserted along with the setting value and name in the **summary.html** file. You must enclose the description in quotation marks if it contains any spaces. If the description includes any special characters (such as quotation marks), you must escape them with the backslash  $(\cdot)$  character. The description field is mandatory, but can be an empty string ("").

## <span id="page-116-0"></span>**create\_driver**

#### **Usage**

create\_driver *<name>*

#### **Options**

■ *<name>*: Name of device driver.

## **Description**

This command creates a new device driver instance available for the Nios II SBT. This command must precede all others that describe the device driver in its Tcl script. You can only have one create driver command in each Tcl script. If the create driver command appears in the Tcl script, the create\_sw\_package and create\_os commands cannot appear.

The name argument is usually distinct from all other device drivers and software packages that the SBT might locate. You can specify driver name identical to another driver if the driver you are describing has a unique version number assignment.

If your driver differs for different operating systems, you need to provide a unique name for each BSP type.

This command is required, unless you use the create\_sw\_package or create\_os commands, as appropriate.

## <span id="page-117-0"></span>**create\_os**

#### **Usage**

create\_os *<name>*

#### **Options**

■ *<name>*: Name of operating system (BSP type).

#### **Description**

This command creates a new operating system (OS) instance (also known as a BSP type) available for the Nios II BSP tools. This command must precede all others that describe the OS in its Tcl script. You can only have one create\_os command in each Tcl script. If the create\_os command appears in the Tcl script, the create\_driver or create\_sw\_package commands cannot appear.

The name argument is usually distinct from all other operating systems that the SBT might locate. You can specify an OS name identical to OS if the OS you are describing has a unique version number assignment.

This command is required, unless you use the create driver or create sw package commands, as appropriate.

## <span id="page-117-1"></span>**create\_sw\_package**

#### **Usage**

```
create_sw_package <name>
```
#### **Options**

■ *<name>*: Name of the software package.

## **Description**

This command creates a new software package instance available for the Nios II SBT. This command must precede all others that describe the software package in its Tcl script. You can only have one create sw package command in each Tcl script. If the create\_sw\_package command appears in the Tcl script, the create\_driver or create\_os commands cannot appear.

The name argument is usually distinct from all other device drivers and software packages that the SBT might locate. You can specify a name identical to another software package if the software package you are describing has a unique version number assignment.

If your software package differs for different operating systems, you need to provide a unique name for each BSP type.

This command is required, unless you use the create\_driver or create\_os commands, as appropriate.

## <span id="page-118-0"></span>**set\_sw\_property**

#### **Usage**

set\_sw\_property *<property> <value>*

#### **Options**

- *<property>*: Type of software property being set.
- *<value>*: Value assigned to the property.

#### **Description**

Sets the specified value to the specified property. The properties this command supports can only hold a single value. This command overwrites the existing (or default) contents of a particular property with the specified value. This command applies to device drivers and software packages.

This command supports the following properties:

- hw class name—The name of the hardware class which your device driver supports. The hardware class name is also the **Component Name** shown in the Component Editor. Example: altera\_avalon\_uart. This property is only available for device drivers. This property is required for all drivers.
- version—The version number of this package. set\_sw\_property uses version numbers to determine compatibility between hardware (peripherals) and their software (drivers), as well as to choose the most recent software or driver if multiple compatible versions are available. A version can be any alphanumeric string, but is usually a major and one or more minor revision integers. The dot (.) character separates major and minor revision numbers. Examples: 9.0, 5.0sp1, 3.2.11. This property is optional, but recommended. If you do not specify a version, the newest version of the package is used.
- min compatible hw version—Specifies that the device driver supports the specified hardware version, or all greater versions. This property is only available for device drivers. If your device driver supports only one or more specific versions of a hardware class, use the add\_sw\_property specific compatible hw version command instead. See the version property documentation for information about version strings. This property is optional. This property is only available for device drivers.
- auto\_initialize—Boolean value that specifies alt\_sys\_init.c needs to initialize your package. If enabled, you must provide a header file containing INSTANCE and INIT macros per the instructions in the *Nios II Software Developer's Handbook*. This property is optional; if unspecified, **alt\_sys\_init.c** does not contain references to your driver or software. This property is only available for device drivers and software packages.
- bsp subdirectory—Specifies the top-level directory where **nios2-bsp-generate-files** copies all source files for this package. This property is a path relative to the top-level BSP directory. This property is optional; if unspecified, **nios2-bsp-generate-files** copies the driver or software package into the **drivers** subdirectory of any BSP including this software.
- alt sys init priority—This property assigns a priority to the software package or device driver. The value of this property must be a positive integer. Use this property to customize the order of macro calls in the BSP **alt\_sys\_init.c** file. Specifying the priority is useful if your software or driver must be initialized before or after other software in the system. For example, your driver might depend on another driver already being initialized. This property is optional. The default priority is 1000. This property is only available for device drivers and software packages.
- display\_name—This property is used for user interfaces and other tools that wish to show a human-readable name to identify the software being described in the .**tcl** script. display\_name is set to a few words of text (in quotes) that name your software. For example: Altera Nios II driver.

This property is optional. If not set, tools that attempt to use the display name use the package name created with the appropriate create command.

extends\_bsp\_type—This property specifies which BSP type that an operating system (created with the create\_os command) extends (if any). Currently, only the Altera HAL (HAL) is supported.

This command is required for all operating systems that wish to use HAL-compatible generators in the Nios II BSP tools. It is also required for operating systems that require the Altera HAL, device driver, or software package source files that are HAL compatible in BSPs created with that operating system. An operating system that extends HAL is presumed to be compatible with device drivers that support HAL.

This command is only available for operating systems.

■ callback source file—This property specifies a Tcl source file containing callback functions.

- initialization callback—This property specifies the name of a Tcl callback function which is intended to run in the following environment:
	- Run time: initialization
	- Scope: component instance
	- Function argument(s): component instance name
- validation callback—This property specifies the name of a Tcl callback function which is intended to run in the following environment:
	- Run time: validation
	- Scope: component instance
	- Function argument(s): component instance name
- generation callback—This property specifies the name of a callback function which is intended to run in the following environment:
	- Run time: generation
	- Scope: component instance
	- Function argument(s): component instance name, BSP generate target directory, driver BSP subdirectory
- class initialization callback—This property specifies the name of a callback function which is intended to run in the following environment:
	- Run time: initialization
	- Scope: component instance
	- Function argument(s): driver class name
- class\_validation\_callback—This property specifies the name of a callback function which is intended to run in the following environment:
	- Run time: validation
	- Scope: component instance
	- Function argument(s): driver class name
- class generation\_callback—This property specifies the name of a callback function which is intended to run in the following environment:
	- Run time: generation
	- Scope: component instance
	- Function argument(s): driver class name, BSP generate target directory, driver BSP subdirectory
- supported interrupt apis—Specifies the interrupt API that the device driver supports. Specify legacy\_interrupt\_api if the device driver supports the legacy API only or enhanced interrupt api if the device driver supports the enhanced API only. Specify both using a quoted list if the device driver supports both APIs.

If you do not specify which API your device driver supports, the Nios II SBT assumes that only the legacy interrupt API is supported. The Nios II SBT analyzes this property for each driver in the system to determine the appropriate API to be used in the system.

 $\mathbb{I}$  This property is only available for device drivers.

- **For more information about the legacy and enhanced APIs, refer to** "Exception Handling" in the *[Nios II Software Build Tools](http://www.altera.com/literature/hb/nios2/n2sw_nii52015.pdf)* chapter of the *Nios II Software Developer's Handbook*.
- isr\_preemption\_supported—Specify true if your device driver ISR can be preempted by a higher priority ISR. If you do not specify whether ISR preemption is supported, the Nios II SBT assumes that your device driver does not support preemption. If your driver does not have an ISR, but the associated device has an interrupt port, you can set this property to true.

This property is valid for operating systems and device drivers.

# **Software Build Tools Path Names**

There are some restrictions on how you can specify file paths when working with the Nios II SBT. The tools are designed for the maximum possible compatibility with a variety of computing environments. By following the restrictions in this section, you can ensure that the build tools work smoothly with other tools in your tool chain.

## **Command Arguments**

Many Nios II software build tool commands take file name and directory path arguments. You can provide these arguments in any of several supported cross-platform formats. The Nios II SBT supports the following path name formats:

■ Quoted Windows—A drive letter followed by a colon, followed by directory names delimited with backslashes, surrounded by double quotes. Example of a quoted Windows absolute path:

"c:\altera\72\nios2eds\examples\verilog\niosII\_cyclone\_1c20\standard"

Quoted Windows relative paths omit the drive letter, and begin with two periods followed by a backslash. Example:

"..\niosII\_cyclone\_1c20\standard"

■ Escaped Windows—The same as quoted Windows, except that each backslash is replaced by a double backslash, and the double quotes are omitted. Examples:

```
c:\\altera\\72\\nios2eds\\examples\\verilog\\niosII_cyclone_1c20\\standard
..\\niosII_cyclone_1c20\\standard
```
■ Linux—An optional forward slash, followed by directory names delimited with forward slashes. Examples:

/altera/72/nios2eds/examples/verilog/niosII\_cyclone\_1c20/standard verilog/niosII\_cyclone\_1c20/standard

Linux relative paths begin with two periods followed by a forward slash. Example:

../niosII\_cyclone\_1c20/standard

■ Mixed—The same as quoted Windows, except that each backslash is replaced by a forward slash, and the double quotes are omitted. Examples:

```
c:/altera/72/nios2eds/examples/verilog/niosII_cyclone_1c20/standard
../niosII_cyclone_1c20/standard
```
■ Cygwin—An absolute Cygwin path consists of the pseudo-directory name "/cygdrive/", followed by the lower case Windows drive name, followed by directory names delimited with forward slashes. Example:

/cygdrive/c/altera/72/nios2eds/examples/verilog/niosII\_cyclone\_1c20/standard

Cygwin relative paths are the same as Linux relative paths. Example:

../niosII\_cyclone\_1c20/standard

The Nios II SBT accepts both relative and absolute path names.

[Table 15–8](#page-122-0) shows the supported path name formats for each platform, for Nios II SBT utilities and makefiles.

<span id="page-122-0"></span>**Table 15–8. Path Name Format Support**

| <b>Context</b>                                      | <b>Formats supported on Linux (1)</b> | <b>Formats supported on Windows</b><br>with Cygwin |  |  |
|-----------------------------------------------------|---------------------------------------|----------------------------------------------------|--|--|
| Utilities and scripts                               | Linux                                 | Quoted Windows (2)<br>$\sim$                       |  |  |
|                                                     |                                       | Mixed $(2)$                                        |  |  |
|                                                     |                                       | Escaped Windows (2)                                |  |  |
|                                                     |                                       | Cygwin                                             |  |  |
| <b>Makefiles</b>                                    | Linux                                 | Mixed $(3)$<br>$\mathcal{L}_{\mathcal{A}}$         |  |  |
|                                                     |                                       | Cygwin $(3)$                                       |  |  |
| Notes to Table 15-8:                                |                                       |                                                    |  |  |
| (1)<br>These rules apply to any Unix-like platform. |                                       |                                                    |  |  |

<span id="page-122-2"></span><span id="page-122-1"></span>(2) These rules apply to other Unix-like shells running on Windows. The Nios II Command Shell, provided with the Nios II EDS, is based on Cygwin. Examples in this chapter are designed for the Nios II Command Shell.

<span id="page-122-3"></span>(3) The build tools automatically convert path names to Cygwin format

## **Object File Directory Tree**

The makefile created by the Nios II SBT creates a new directory tree for generated object files. To the extent possible, the object file directory tree retains the structure of the corresponding source directory.

For example, if you specify the path to a source file as

src/util/special/tools.c

the makefile places the corresponding object code in

obj/util/special/tools.o

The object file directory structure is illustrated in "Nios II Embedded Software Projects" in the *[Nios II Software Build Tools](http://www.altera.com/literature/hb/nios2/n2sw_nii52015.pdf)* chapter of the *Nios II Software Developer's Handbook*.

The makefile does not create object directories outside the project directory root. If the source file path you specify is a relative path beginning with "..", the Nios II SBT flattens the path name prior to creating the object directory structure.

For example, if you specify the path to a source file as

../special/tools.c

the makefile places the corresponding object code in

```
obj/tools.o
```
If you specify an absolute path to source files under Cygwin, the Nios II SBT creates the obj directory structure as if you had used the Cygwin form of the path name. For example, if you specify the path to a source file as

c:/dev/app/special/tools.c

the Nios II SBT places the corresponding object code in

obj/cygdrive/c/dev/app/special/tools.o

# **Document Revision History**

[Table 15–9](#page-123-0) shows the revision history for this document.

<span id="page-123-0"></span>**Table 15–9. Document Revision History (Part 1 of 2)**

| <b>Date</b>      | <b>Version</b> | <b>Changes</b>                                                                  |
|------------------|----------------|---------------------------------------------------------------------------------|
| January 2014     | 13.1.0         | Replaced the -EL/-EB flags with -mel/-meb flags for endian settings.            |
|                  |                | Replaced -mstack-check with -fstack-check to enable stack checking.             |
|                  |                | Removed references to Nios II C2H.                                              |
|                  |                | $\blacksquare$ Removed references to Nios II IDE.                               |
|                  |                | Removed the "nios2-convert-ide2sbt" and "nios2-c2h-generate-makefile" commands. |
| May 2011         | 11.0.0         | Introduction of Qsys system integration tool                                    |
|                  |                | $\blacksquare$ New Tcl commands added                                           |
|                  |                | Recommend leaving hal.enable_sopc_sysid_check enabled                           |
|                  |                | Correction to add memory device Tcl command arguments.                          |
| February 2011    | 10.1.0         | New functionality in nios2-bsp-create-settings command.                         |
|                  |                | Removed "Referenced Documents" section.                                         |
| <b>July 2010</b> | 10.0.0         | Update documentation of hal.enable_small_c_library setting.                     |
|                  |                | Describe new BSP Tcl commands:<br>П                                             |
|                  |                | add_memory_device                                                               |
|                  |                | set ignore file                                                                 |
|                  |                | ■ Correct missing properties in set sw property Tcl command:                    |
|                  |                | supported interrupt apis                                                        |
|                  |                | isr preemption supported                                                        |

## **Table 15–9. Document Revision History (Part 2 of 2)**

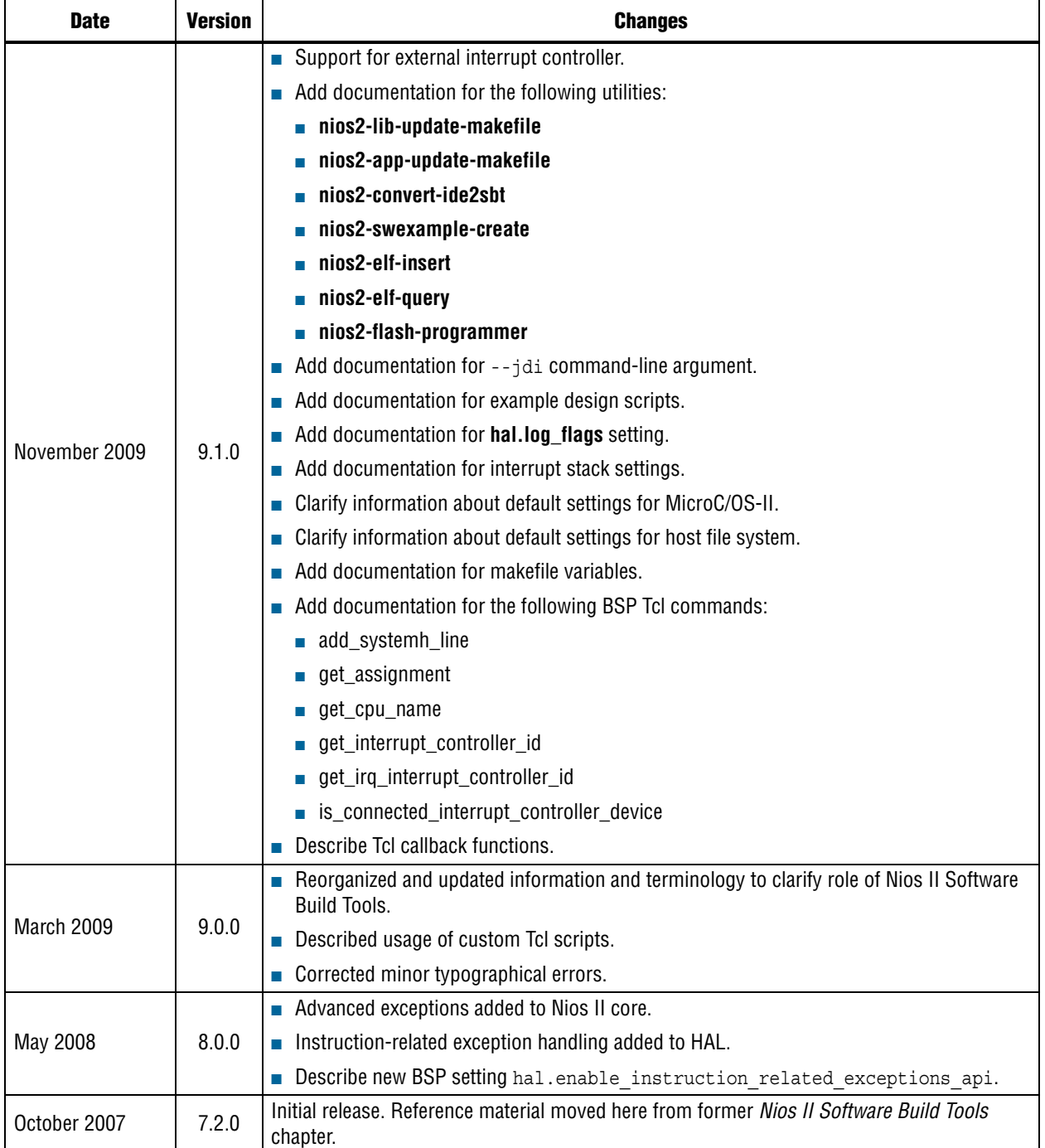